# **ESCUELA SUPERIOR POLITÉCNICA DEL LITORAL**

## **Facultad de Ingeniería en Electricidad y Computación**

## **PROYECTO DE TITULACIÓN**

Previo la obtención del Título de:

## **Magister en Automatización y Control**

**Diseño del Esquema de Control y Puesta en Servicio Virtual de un Sistema de Caldera de Vapor Utilizando MATLAB Simulink y TIA Portal**

> Presentado por: Patricia Isabel Pasmay Bohórquez Denisse Patricia Ramírez Vivas

> > GUAYAQUIL - ECUADOR Año: 2021

## **DEDICATORIA**

*Este trabajo está dedicado a Dios, mi esposo Juan, mi hija Camila por todo el sacrificio realizado, a mis padres por su apoyo constante.* 

*Patricia Isabel Pasmay Bohórquez* 

*A Dios, a mis padres por darme apoyo incondicional en todo momento de mi vida. A mi hija Valery, a quien amo con todo mi corazón y es mi motivación.* 

*Denisse Patricia Ramírez Vivas* 

## **AGRADECIMIENTOS**

*Agradezco a Dios por darme la fuerza necesaria para culminar este proyecto, a mi esposo Juan por ser mi soporte y a toda mi familia por su apoyo, a los profesores de la MACI por todos los conocimientos impartidos y a nuestro tutor Douglas Plaza, Ph.D. por su guía en la elaboración del proyecto.* 

*Patricia Isabel Pasmay Bohórquez* 

*Agradezco a Dios por haberme ayudado a culminar este período de estudio, a nuestro tutor Douglas Plaza, Ph.D. por motivarnos, a mi compañera de tesis Ing. Patricia Pasmay por sus enseñanzas y paciencia y al Ing. Jossemar Contreras por brindarme su apoyo con sus conocimientos.* 

*Denisse Patricia Ramírez Vivas* 

# **DECLARACIÓN EXPRESA**

"Los derechos de titularidad y explotación, nos corresponde conforme al reglamento de propiedad intelectual de la institución; *Patricia Isabel Pasmay Bohórquez y Denisse Patricia Ramírez Vivas* y damos nuestro consentimiento para que la ESPOL realice la comunicación pública de la obra por cualquier medio con el fin de promover la consulta, difusión y uso público de la producción intelectual"

Bohórquez

Patricia Pasmay **Denisse Ramírez Vivas** Patricia Pasmay

# **COMITÉ EVALUADOR**

Dought Phral

 $\ldots$ 

HOLGER IGNACIO Firmado digitalmente<br>CEVALLOS CEVALLOS ULLOA<br>ULLOA Fecha: 2021.06.22<br>11:13:21 0500

**Douglas Plaza, Ph.D. The Couglas Plaza, Ph.D. The Holger Cevallos, Ms.C.** PROFESOR TUTOR PROFESOR EVALUADOR

## **RESUMEN**

Este trabajo tiene como fin desarrollar un sistema de verificación de pruebas de control de un proceso antes de su arranque de modo virtual, a este proceso se lo denomina puesta en servicio virtual. Como caso puntual se desarrollará la puesta en servicio virtual de una caldera de vapor utilizando el programa Matlab Simulink y TIA Portal (Totally Integrated Automation Portal) software de Siemens.

En el primer capítulo se exponen motivos para desarrollar este tipo de sistemas, la importancia a nivel de proyectos de automatización y la forma como se va a enfrentar el problema.

En el segundo capítulo se identifica el modelo del sistema, se detalla la metodología de desarrollo, técnicas estudiadas utilizadas para el sistema de control a implementar.

En el tercer capítulo se presentan los resultados de las simulaciones desarrolladas en Matlab Simulink y TIA Portal, verificando el control del sistema utilizando bloques PID y la implementación de un controlador feedforward. Adicionalmente se verifica el control multivariable utilizando las herramientas de líbrerías LSim en TIA Portal y se analizan los datos con interfaz en LabVIEW a través de comunicación con servidor OPC y TIA Portal.

Palabras Clave: puesta en servicio virtual, sistema de control, caldera, PID, feedforward

## *ABSTRACT*

*The purpose of this work is to develop a system for verifying the control tests of a process before its virtual start-up, this process is called virtual commissioning. As a specific case, the virtual commissioning of a steam boiler will be developed using the Matlab Simulink program and TIA Portal (Totally Integrated Automation Portal) software from Siemens.* 

In the first chapter reasons for developing this type of systems, the importance at the *level of automation projects and the way in which the problem is going to be faced are exposed.* 

*In the second chapter the system model is identified, the development methodology is detailed, the studied techniques used for the control system to be implemented.* 

*The third chapter presents the results of the simulations developed in Matlab Simulink and TIA Portal, verifying the control of the system using PID blocks and the implementation of a feedforward controller. Additionally, the multivariable control is verified using the LSim libraries tools in the TIA Portal and the data is analyzed with the interface in LabVIEW through communication with the OPC server and the TIA Portal..* 

*Key words: virtual commissioning, control system, boiler, PID, feedforward, feedforward.* 

# ÍNDICE GENERAL

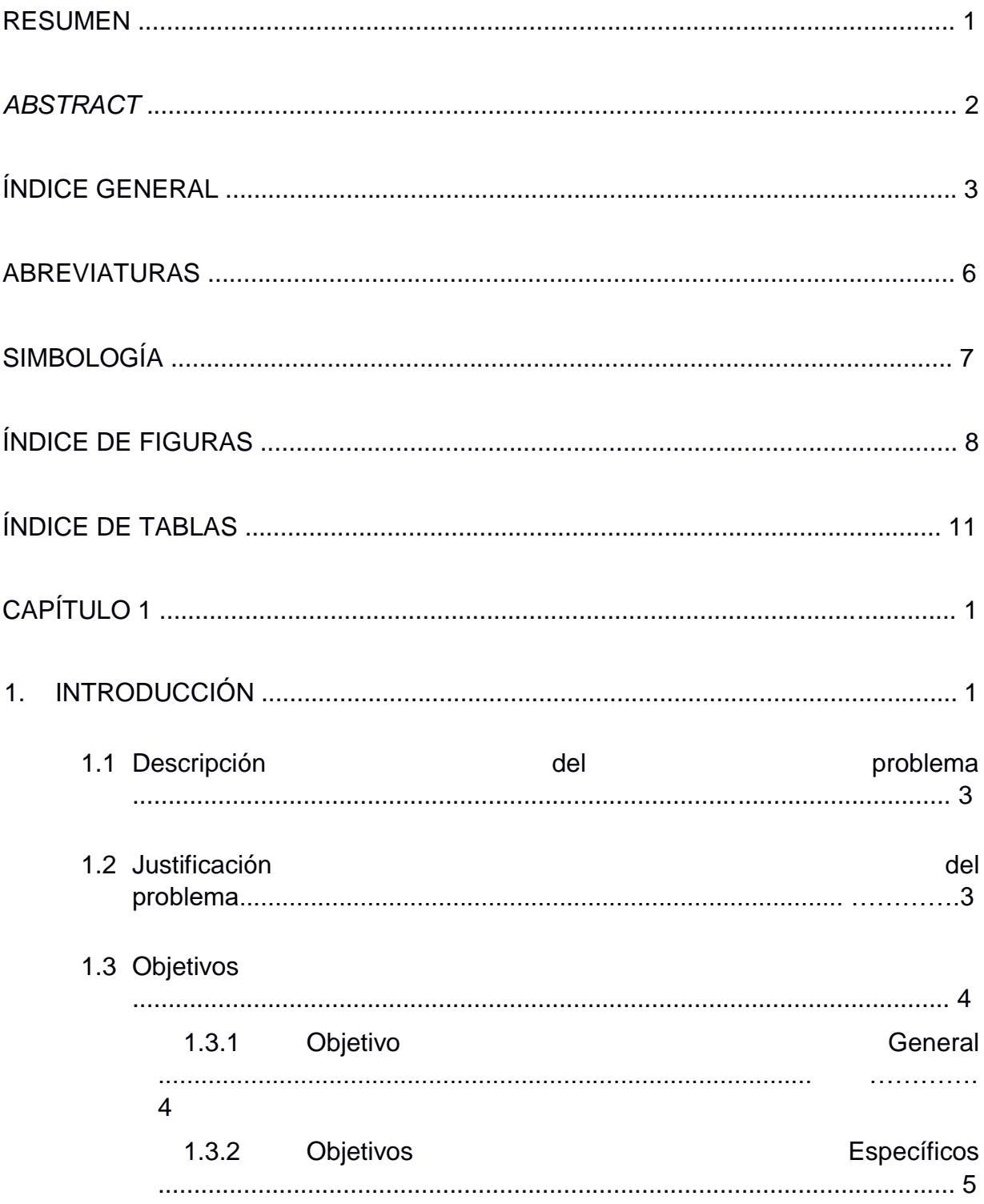

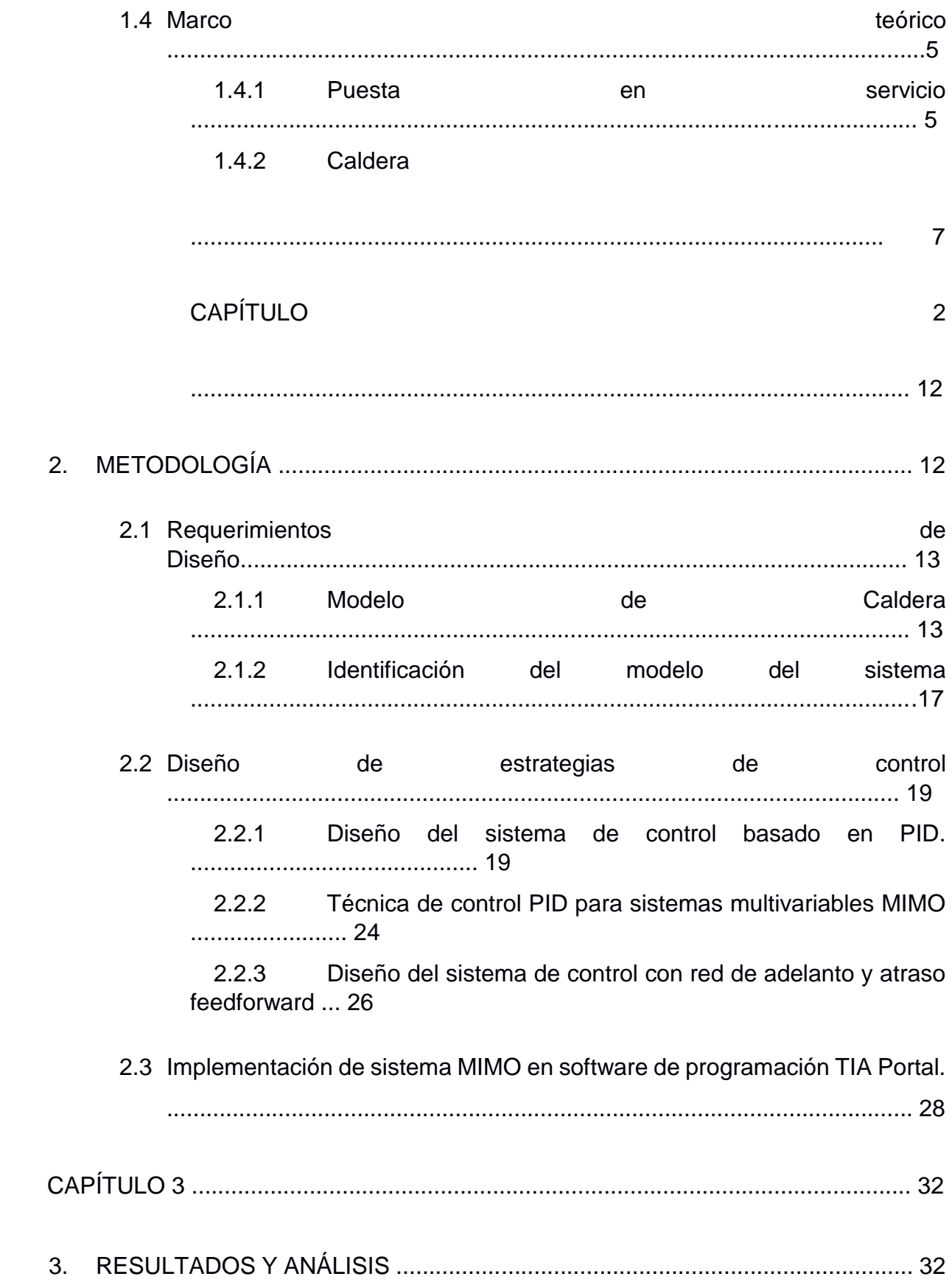

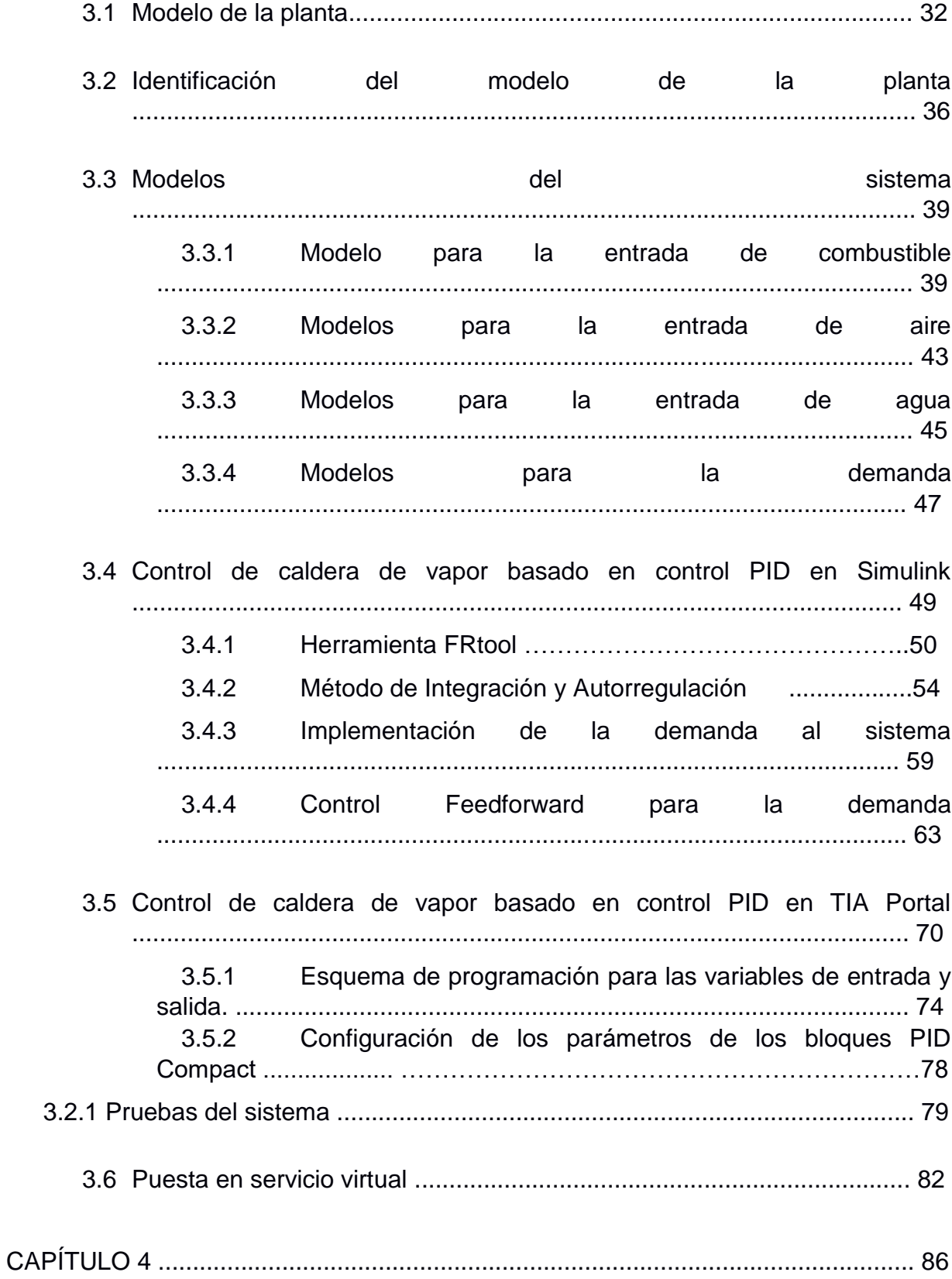

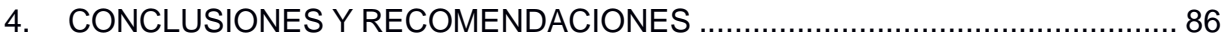

## **ABREVIATURAS**

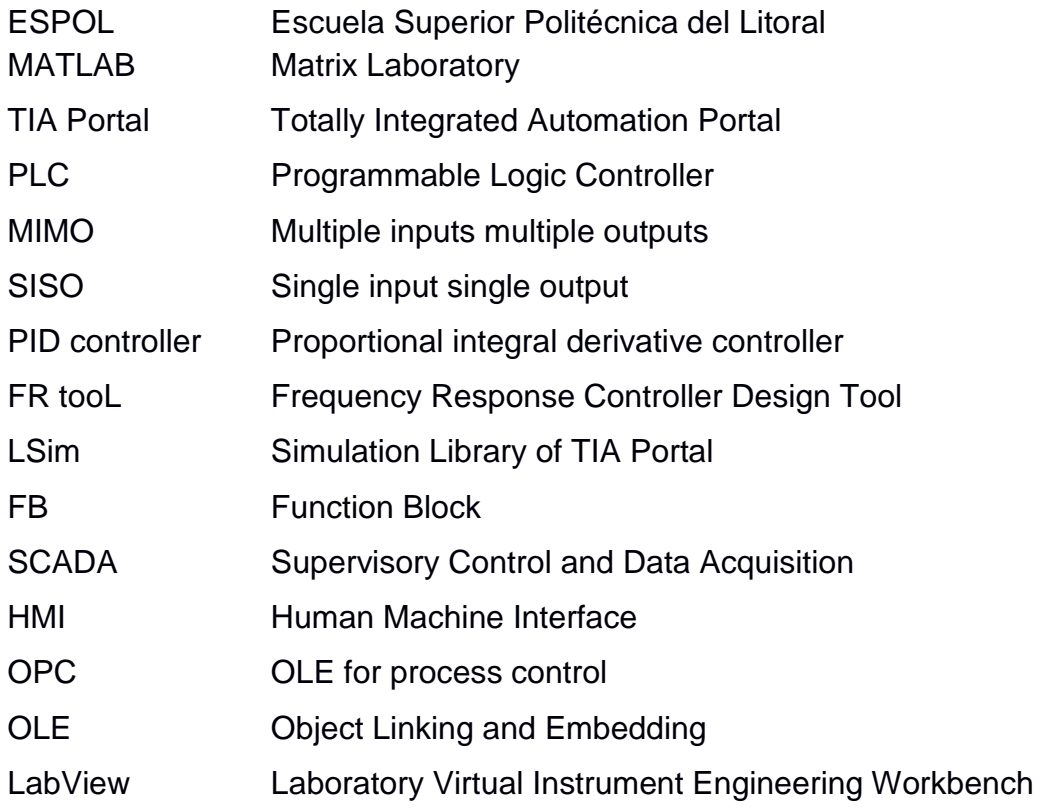

# **SIMBOLOGÍA**

s Segundos m Metro

% Porcentaje

Kg/s Kilogramo sobre segundos MPa Mega

Pascales

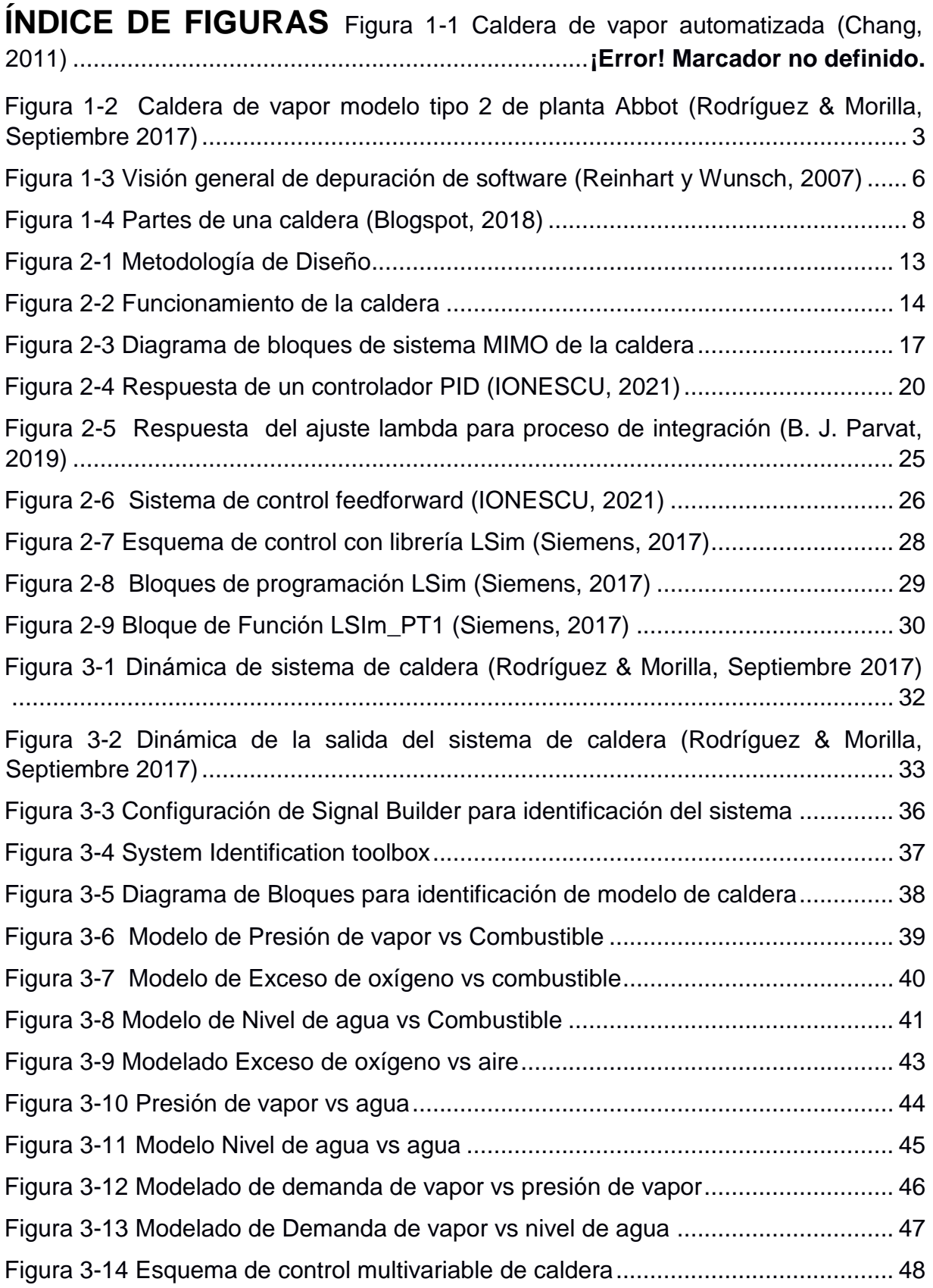

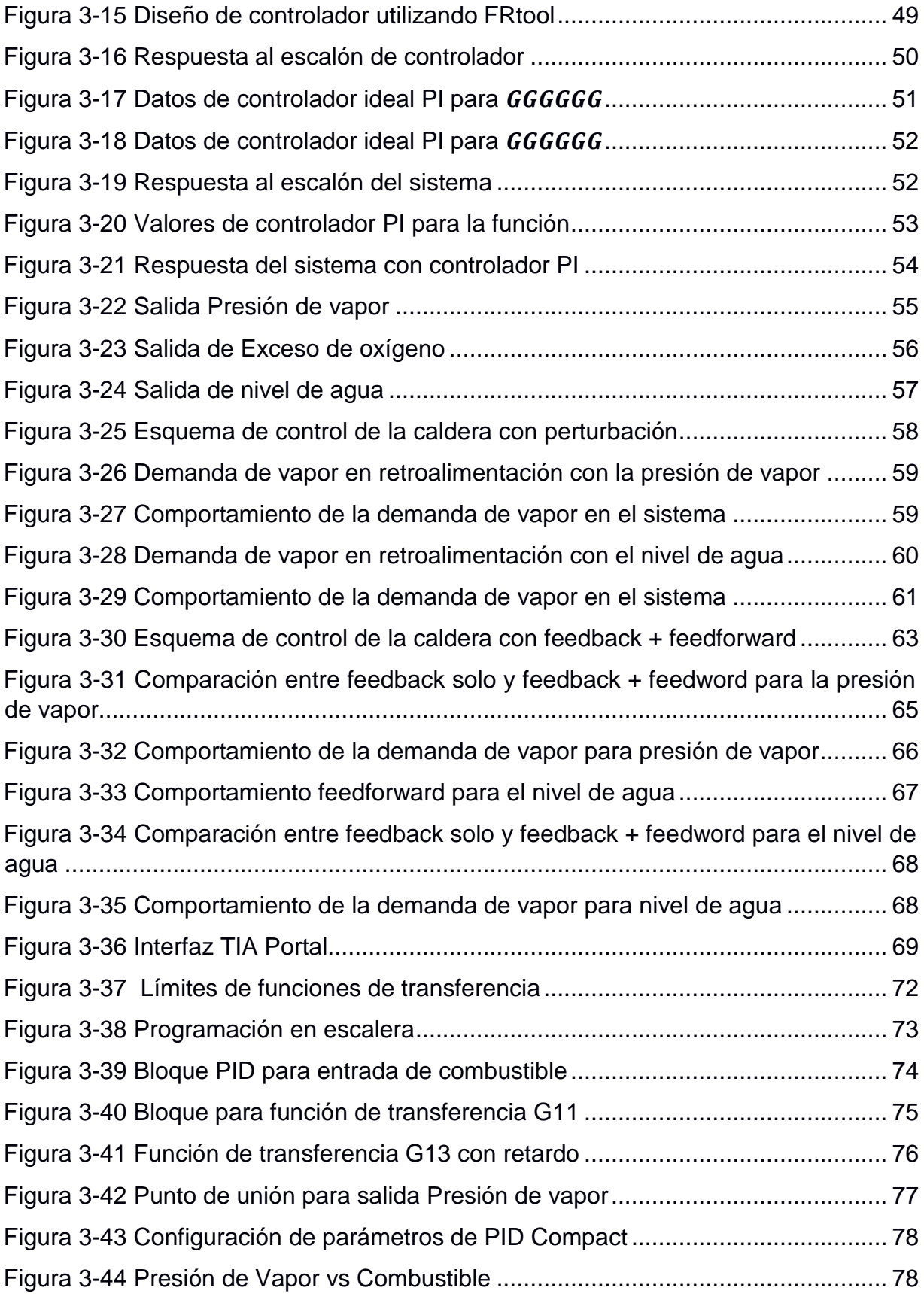

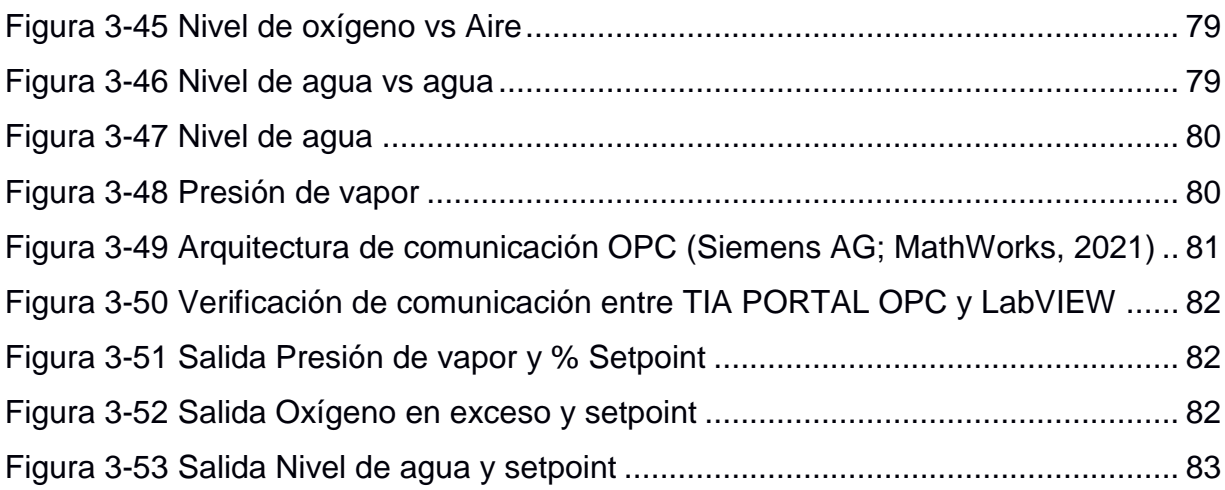

# **ÍNDICE DE TABLAS**

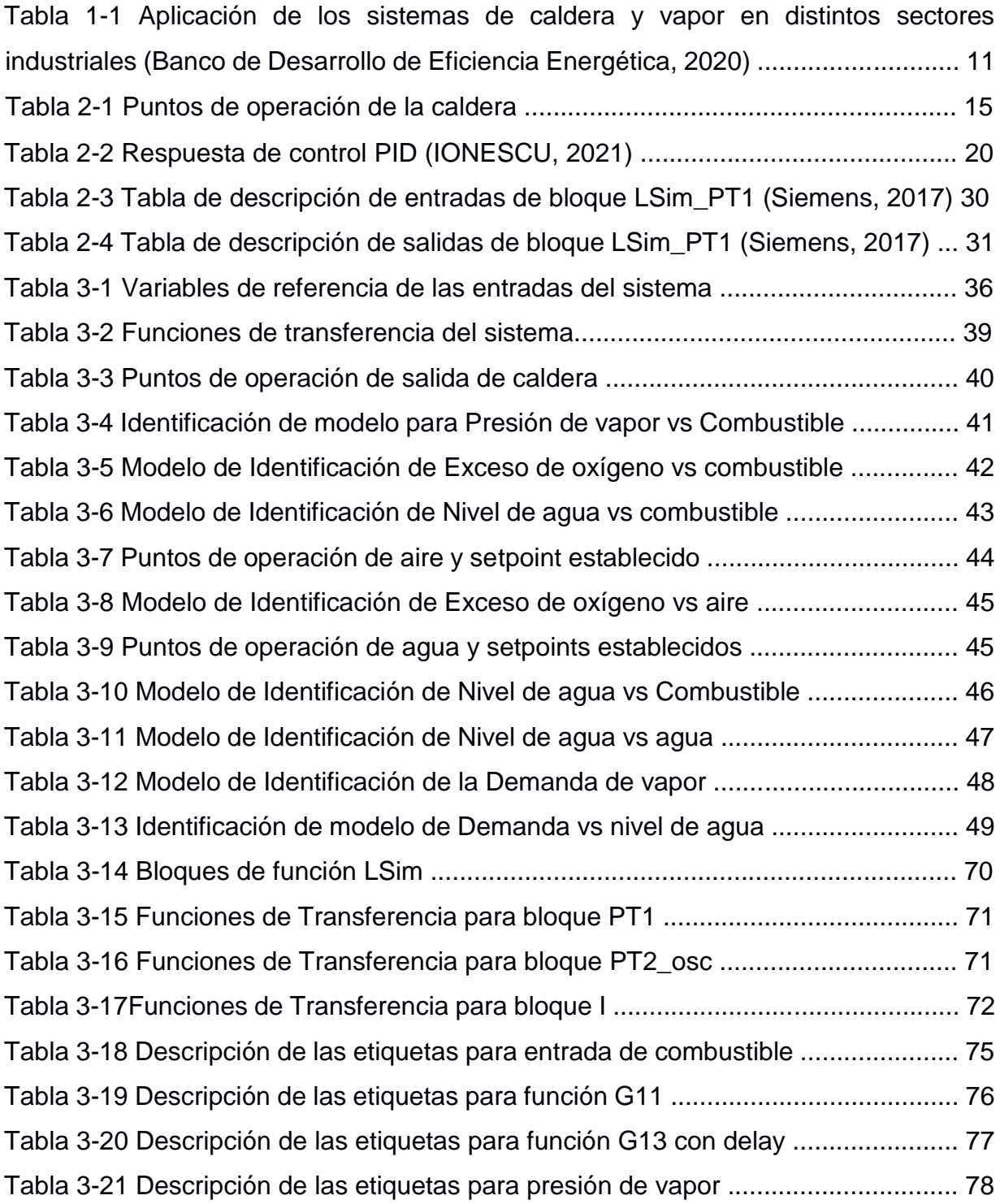

# **CAPÍTULO 1**

## **1. INTRODUCCIÓN**

En el mundo de las industrias los ingenieros o personal de técnico de operación, trabajan juntos en el sitio donde se desarrolla un proyecto, ya sea para instalar, programar, verificar y depurar el sistema durante un tiempo requerido por las necesidades que conlleva el proyecto, este proceso se llama puesta en servicio. La puesta en servicio no es más que asegurar que todos los sistemas y componentes de una solución funcionen de manera correcta para cumplir con los estándares y expectativas que requiere el cliente final.

Al realizar la puesta en servicio del control de un sistema, podemos encontrar algunos desafíos desde el punto de vista operacional y resolver aquello o encontrar una solución adecuada el proyecto puede tener retrasos y repercutir con el presupuesto de la obra.

Las puestas en servicio virtual sirven para identificar y corregir los defectos de diseño y los fallos de funcionamiento sin tener la planta real, de modo que se pueda lograr un ahorro significativo en su implementación real. Un estudio reciente (Koo JL, Park M, Lee CH., 2011) demostró el efecto positivo de la puesta en marcha virtual sobre la tasa de errores durante la puesta en marcha real. Se demostró una reducción del tiempo de puesta en marcha real en un 75%.

La simulación a lo largo de los años ha desempeñado un papel importante para la verificación de sistemas, es por esto por lo que se desea aplicar un sistema para la puesta en servicio de manera virtual. Este tipo de aplicaciones es de interés para las empresas contratistas de sistemas integrales o sistemas de control, para que los proyectos de este tipo sean eficaces y menos costosos. El objetivo de este proyecto es hacer la simulación de un proceso de vital importancia utilizado en la mayoría de las industrias, como lo es la caldera de vapor.

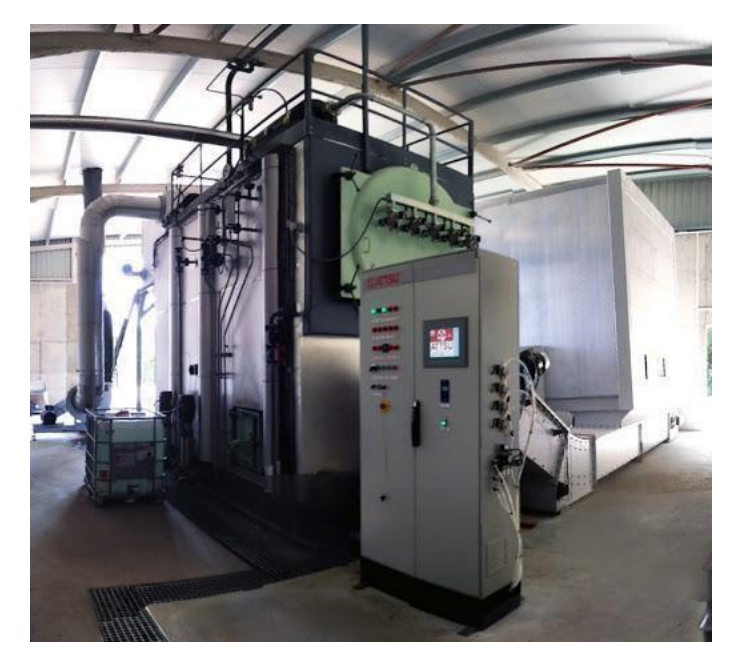

**Figura 1-1 Caldera de vapor automatizada (Chang, 2011)**

Para realizar esta propuesta se trabaja con el modelo de planta de caldera de vapor tipo 2 de la planta Abbot, en Champaign, IL, propuesto por (Pellegrinetti an Bentsman, 1996) con ligeras modificaciones creadas por el grupo de Ingeniería de control de CEA para el año 2010. Se empleará un control multivariable, tres salidas del sistema (presión, vapor, oxígenos y nivel de agua) por medio de las entradas (aire, combustible y agua) considerando las perturbaciones medibles del sistema de demanda de vapor.

Se realizará el control empleando los bloques funcionales de plataformas industriales de programación de controladores lógicos, en este caso del programa TIA Portal de Siemens.

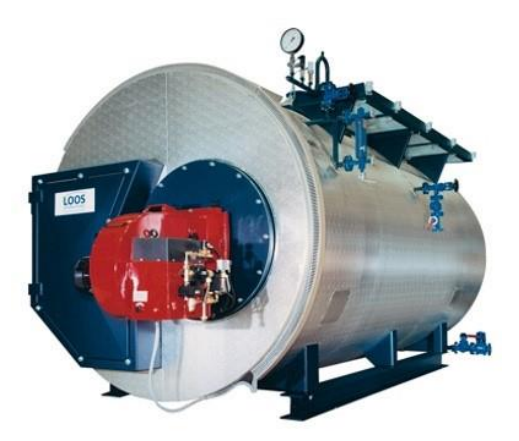

**Figura 1-2 Caldera de vapor modelo tipo 2 de planta Abbot (Rodríguez & Morilla, Septiembre 2017)** 

#### <span id="page-19-0"></span>**1.1 Descripción del problema**

En la operación de plantas industriales como plantas de vapor y en proyectos de automatización, una de las tareas a desempeñar es la puesta en servicio de sistemas donde se realizan los ajustes necesarios para el uso correcto de la programación del control y de los dispositivos involucrados. Cualquier desajuste en sus parámetros puede ocasionar retrasos en la implementación del sistema, problemas en los equipos o incluso incidentes al momento de verificar la respuesta de la lógica del control implementada. En las actividades de puesta en servicio se deja por lo general un tiempo corto para su ejecución ya que están en la fase final del proyecto y al depender de actividades de montaje no se pueden realizar pruebas del diseño y control previo al arranque del sistema.

#### **1.2 Justificación del problema**

Este trabajo presenta el desarrollo de puesta en servicio virtual, permitiendo así desarrollar simulaciones de control reales de una caldera de vapor.

Actualmente muchas industrias del país buscan ahorro en sus procesos, más que todo cuando diseñan e implementan nuevos cambios en sus plantas para diferentes modelos de negocios. Y más allá de que analicen la gran inversión que harán, estudian el ahorro costo - beneficio que se proyectan en un futuro (Rodríguez & Morilla, Septiembre 2017).

La puesta en servicio es un proceso de calidad en el que se verifica el correcto funcionamiento de un sistema previo al arranque, comienza en la fase inicial de una marcha de planta y cualquier aspecto del proyecto influye posteriormente en el proceso, estas pruebas son importantes para corregir cualquier falla o anomalía en cualquier fase: diseño, montaje, programación.

Este tipo de pruebas las realizan cuando se está implementando un nuevo proyecto, cuando se hacen mantenimientos o cambios importantes en el desempeño de la planta, por lo que las pueden realizar empresas contratistas de proyectos de automatización o personal capacitado de la misma industria o contratado por ella (Revista Expansión, 2021).

En la gran parte de proyectos de automatización durante la puesta en servicio de sistemas se detectan errores como: falla en montaje de equipos previos a la puesta en servicio, cortos períodos de tiempo en pruebas, retrabajos, entre otros; todo esto implica dejar máquinas sin funcionar y retrasos en su producción (Rosin, May 2018). A nivel de contratista implica cambio en cronogramas, costos adicionales, posibles multas con el cliente final por no cumplir con los tiempos acordados o con las necesidades del usuario. Como empresa repercute en la calidad del servicio al usuario final (Mapfre Global Risks, Febrero, 2020).

#### **1.3 Objetivos**

#### **1.3.1 Objetivo General**

Diseñar una puesta en servicio virtual de una caldera de vapor para la validación del esquema de control previo al arranque de la planta física a través de plataformas gráficas de diseño y programación de controladores lógicos.

#### **1.3.2 Objetivos Específicos**

- 1. Implementar el modelo matemático de un sistema de caldera de vapor utilizando MATLAB Simulink para realizar el control del sistema.
- 2. Integrar el modelo digital de la planta y el controlador virtual utilizando herramientas tecnológicas de TIA Portal, para regular parámetros del control (PLC virtual).
- 3. Evaluar la posibilidad de implementar una estructura de control multivariable en la plataforma industrial TIA Portal, empleando los bloques funcionales que vienen por defecto.

#### **1.4 Marco teórico**

#### **1.4.1 Puesta en servicio**

Las pruebas de puesta en servicio son el conjunto de actividades necesarias para verificar que el proyecto implementado cumple con los requisitos dispuestos por el cliente final.

En proyectos de automatización estas pruebas son realizadas antes de las pruebas de arranque y sirven para que los sistemas involucrados en el arranque estén cumpliendo los parámetros óptimos de operación para el proceso que se está desarrollando (Rosin, May 2018).

Los integradores de sistemas y empresas de fabricación buscan la manera de reducir los costos y tiempos de proyectos de automatización. De acuerdo con (Reinhart y Wunsch, 2007), la ingeniería del software de control es responsable del más del 50% de las funcionalidades de equipos automatizados de la producción. Las máquinas operativas de producción son por lo general controladas por PLC, por lo que es esencial verificar los programas cargados de manera fuera de línea para reducir el tiempo de puesta en servicio de un sistema de producción.

La prueba y verificación de la lógica de control de sistemas antes de un arranque de planta son realizadas en la última fase de los proyectos cuando ya todos los equipos y la máquina están instalados.

La puesta en servicio tradicional es una combinación de prueba de lógica de control real y configuración física del sistema. La fase de puesta en servicio puede llevar un 25% del tiempo de todo el proyecto (Reinhart y Wunsch, 2007), como se muestra en Figura 1-3.

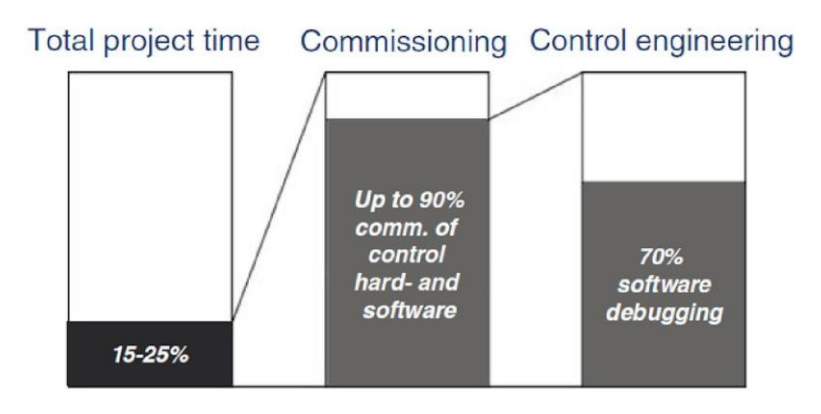

<span id="page-22-0"></span>**Figura 1-3 Visión general de depuración de software (Reinhart y Wunsch, 2007)**

#### *Puesta en servicio virtual*

Con la puesta en servicio virtual se pretende realizar la verificación de los sistemas realizando una simulación con el modelo virtual del proceso con un controlador real o la simulación con el modelo virtual del proceso con un controlador simulado. El aspecto fundamental de la puesta en servicio virtual es la digitalización de todos los dispositivos de la planta para que el modelo virtual trabaje como uno real.

Se pueden distinguir varias configuraciones para implementar la puesta en servicio virtual (Cu et a1., 2017; Lee and Park, 2014):

• *Software in the loop and model in the loop:* Una representación digital de los componentes está conectado a un PLC simulado. Tiene

la ventaja que no se utilizan dispositivos industriales físicos para realizar las configuraciones.

• *Hardware in the loop:* Planta virtual con un controlador real, utilizando los parámetros físicos tiene la ventaja de probar con un controlador real.

Se nombran los siguientes beneficios de la puesta en servicio virtual (Jain, Vera, & Harrison, Volume 43 (Issue 4), 2010).

- 1. Se crea un sistema más robusto al probar los procesos en el mismo tiempo que el sistema se está construyendo, dejando más tiempo para pruebas.
- 2. Se analiza el rendimiento del sistema e identificar los posibles cuellos de botella.
- 3. Reducción de tiempo en sitio de ingenieros encargados de realizar las pruebas de puesta en servicio.
- 4. Los entrenamientos a los operadores se pueden llevar a cabo sin interrumpir el sistema.

#### **1.4.2 Caldera**

#### *Definición*

La caldera es una máquina o dispositivo diseñado para generar vapor. Este vapor se genera a través de una transferencia de calor a cierta presión por medio del poder calorífico de un combustible. Se utilizan en procesos industriales que requieren altas temperaturas, especialmente en las industrias químicas, alimenticias, petroquímicas, entre otras (Interario, F., 2016). El vapor, que es producido por un generador, avanza a alta presión a través de tuberías y manifolds. Las calderas industriales calientan agua y generan vapor utilizando para ello dos métodos muy comunes: el tubo de humo y el tubo de agua.

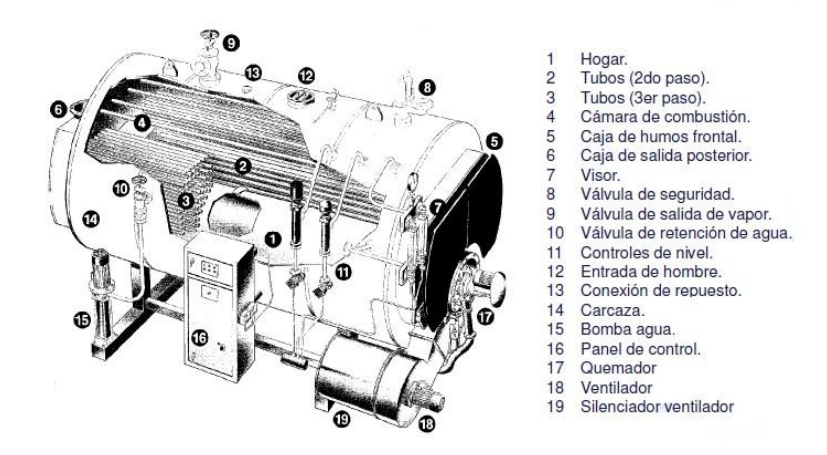

**Figura 1-4 Partes de una caldera (Blogspot, 2018)**

#### <span id="page-24-0"></span>*Elementos de una caldera*

La estructura de la caldera está constituida de las siguientes partes (Blogspot, 2018):

*Quemador:* Elemento encargado de quemar todo el combustible sea este líquido, gas o sólido produciendo una llama.

*Hogar o cámara de combustión:* Área donde se quema combustible y alcanza las temperaturas más altas próximas a los 2000ºC.

*Puerta de hogar:* Es una pieza que se utiliza para la apertura y cierre del hogar cuando se requiere colocar combustible, así como para limpieza.

*Parrilla:* También conocida como emparrillado, son rejas que van dentro del hogar, dando soporte al combustible. Debido a su forma permiten el paso de aire y la caída de cenizas.

*Cenicero:* Está debajo de la parrilla y recibe las cenizas de la combustión. Debe limpiarse con periodicidad, por lo que tiene una puerta para facilitar dicho trabajo.

*Altar:* Es un muro de ladrillo refractario, ubicado en el extremo opuesto de la puerta del hogar.

*Circuito de humos:* Cumple la doble misión de conducir los humos que se producen en la combustión hacia la caja de humos y de extraer el mayor calor posible para luego cederlo al agua.

*Caja de humos:* Zona en la que confluyen todos los humos para ser enviados posteriormente hacia el exterior por la chimenea.

*Retorno de agua:* Es la toma en la que se conecta la parte de la instalación por la que vuelve el agua más fría, puede llegar de los radiadores, de un acumulador de ACS, entre otros.

*Salida de agua:* Una vez que el agua ha entrado en la caldera y ha absorbido calor es enviada de nuevo hacia la instalación.

*Circuito de agua:* En esta parte el agua circula calentándose al absorber el calor de las paredes que la contienen y que es transmitido por radiación, conducción y convección.

*Chimenea:* Esta parte funciona como una excelente vía de escape para los gases que se producen tras la combustión y para los humos que se producen luego de que el calor al fluido haya sido cedido.

*Cámara de agua:* Es el volumen de la caldera ocupado por agua.

*Cámara de vapor:* Es el volumen restante de la caldera, donde se va acumulando el vapor generado por el calentamiento del agua.

*Separador vapor – líquido:* Las gotas de agua deben ser estrictamente separadas de los gases calientes, esto para poder alimentar la caldera.

*Carcasa:* Aquí se guarda el sistema de tubos en el que se intercambia el calor y el hogar.

*Bomba:* Dispositivo encargado de introducir agua en estado líquido en la caldera para reemplazar el volumen de vapor que ha abandonado la misma para su consumo.

*Instrumentación:* Ubicados en el cuadro eléctrico donde se realiza el control automático de la caldera, incluyendo los niveles, arranque y paro de la bomba, actuación del quemador, seguridades, entre otros.

#### *Aplicaciones de una caldera*

Las calderas de alta eficiencia y los sistemas de vapor tienen importantes aplicaciones en múltiples sectores. En la Tabla 1-1, se presenta un resumen de las aplicaciones en los diferentes sectores industriales y comerciales (Banco de Desarrollo de Eficiencia Energética, 2020).

### **Tabla 1-1 Aplicación de los sistemas de caldera y vapor en distintos sectores industriales (Banco de Desarrollo de Eficiencia Energética, 2020)**

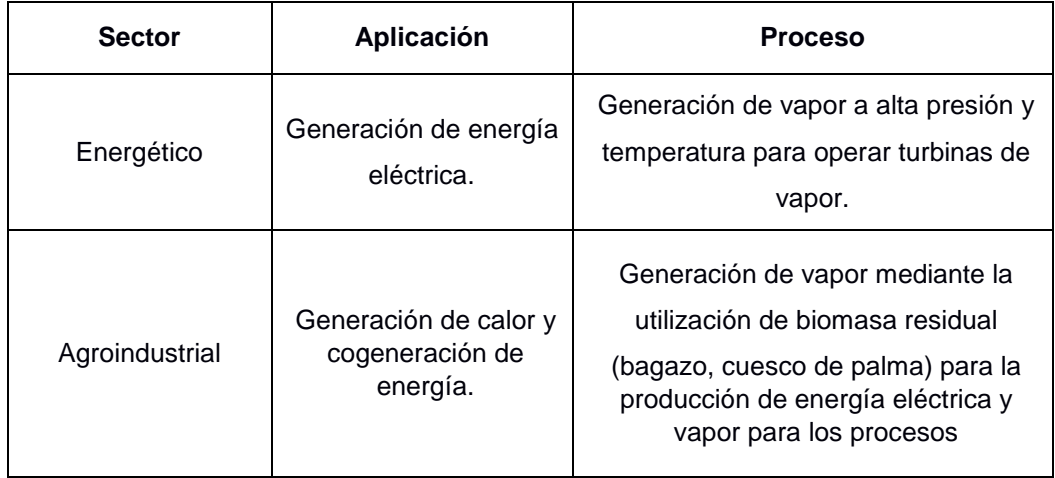

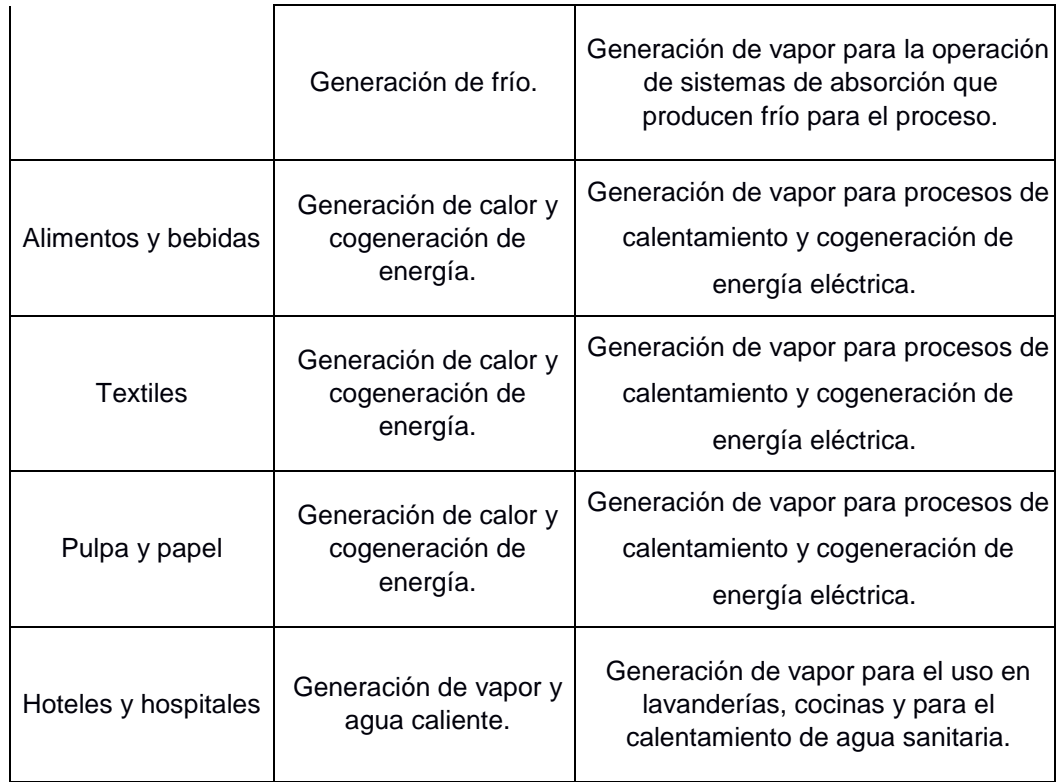

# **CAPÍTULO 2**

## **2. METODOLOGÍA**

Existen distintos tipos de metodologías de diseño para poder alcanzar los objetivos planteados en un comienzo para el desarrollo del sistema de caldera de vapor. A continuación, en la Figura 2-1 se muestra un diagrama de flujo que representa la metodología aplicada en este proyecto.

Para el desarrollo del proyecto, se proponen las siguientes etapas:

- *Modelo matemático:* Se identifica el modelo matemático del sistema aplicando los métodos de predicción e identificación estudiados.
- *Configuración de parámetros:* Analizar e identificar las variables a controlar del sistema para sintonizar los parámetros de control, a través de los softwares MATLAB - Simulink y realizar la conexión entre el modelo virtual y el PLC.
- *Programación:* Programar el controlador del sistema utilizando herramientas de software, tales como: TIA Portal y PLCSIM Advanced para realizar las pruebas de operación aplicando criterios de validación de los modelos estudiados.
- *Simulación:* Validar la puesta en servicio de la caldera usando TIA Portal y MATLAB Simulink.

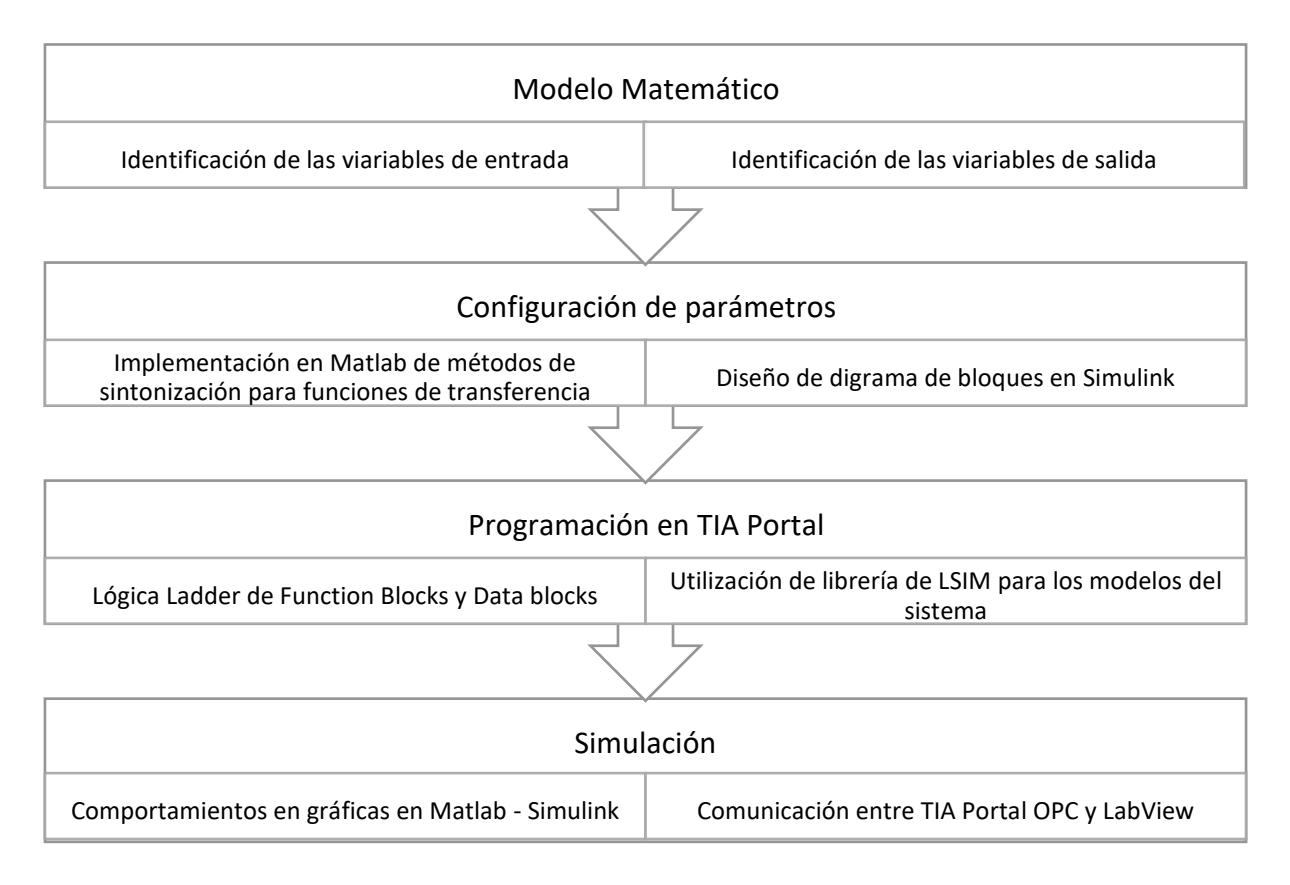

#### **Figura 2-1 Metodología de Diseño**

#### <span id="page-29-0"></span>**2.1 Requerimientos de Diseño**

#### **2.1.1 Modelo de Caldera**

El proceso para controlar tiene la estructura de modelo de caldera propuesto por Pellegrinetti y J. Bentsman en 1996, con algunas modificaciones en su parametrización del estudio propuesto por F. Morilla, 2010.

El modelo emula la caldera N.2 de la planta de Abbot en Champaign, IL. Esta caldera era parte de una unidad de cogeneración usada para calefacción y generación de energía eléctrica diseñada para suministrar un caudal de vapor de 22,10 Kg/s a una presión de 2,24 MPa, este proceso se muestra de manera esquemática en la Figura 2-2 y se encuentra detallado en la referencia anterior actualizada (Rodríguez & Morilla, Septiembre 2017).

El agua que se introduce en la caldera es convertida en vapor mediante la transferencia de calor a través del metal de los tubos. El aire y el combustible se mezclan y queman en el hogar, que suele estar formado por paredes de tubos de agua que reciben el calor radiante de llama y es por donde se produce la máxima transferencia de calor. Los gases de combustión, como resultante de esta pérdida de calor, se enfrían y abandonan el hogar.

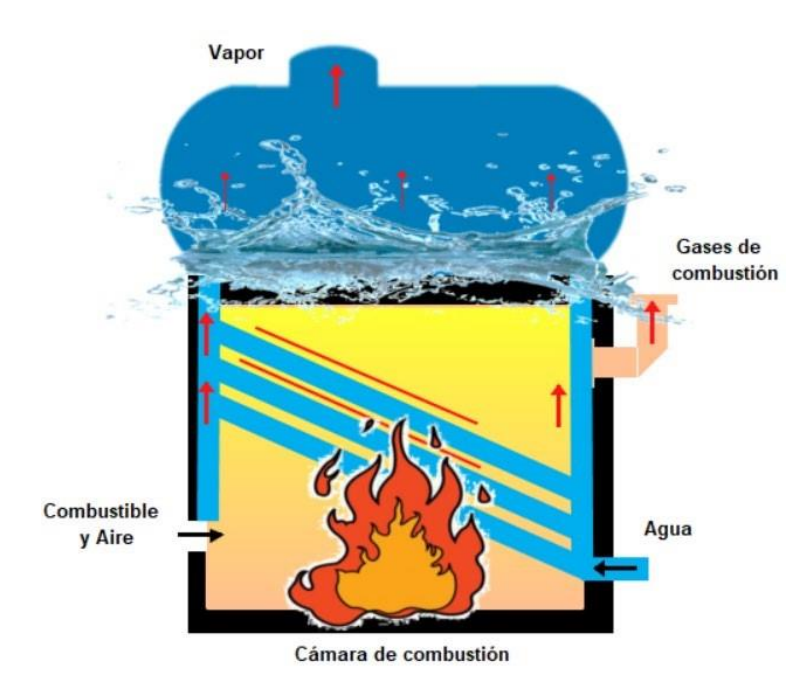

**Figura 2-2 Funcionamiento de la caldera** 

<span id="page-30-0"></span>El funcionamiento de la caldera debe satisfacer los siguientes requerimientos básicos:

- La proporción de aire a combustible debe controlarse cuidadosamente para obtener una combustión buena, segura y eficiente.
- El nivel de agua en el tambor debe controlarse en el nivel deseado para evitar el sobrecalentamiento del tambor componentes o inundación de líneas de vapor.
- Se debe mantener la presión de vapor deseada en la salida del tambor a pesar de las variaciones en la cantidad de vapor demandados por los usuarios.
- Los puntos de operación en los que se va a realizar el análisis y según lo indicado por el Benchmark realizado por (Fernández & Rodríguez, 2010) son los siguientes valores mostrados en la Tabla 2-1 a continuación:

| <b>Variables</b>  | Punto de<br>operación | Tipo de variable          |
|-------------------|-----------------------|---------------------------|
| Demanda de Vapor  | 35,78%                | Perturbación medible (dd) |
| Combustible       | 16,80%                | Entrada $(uu_1)$          |
| Aire              | 22,24%                | Entrada $(uu_2)$          |
| Agua              | 25,34%                | Entrada $(uu_3)$          |
| Presión de vapor  | 36,41%                | Salida $(yy_1)$           |
| Exceso de oxígeno | 23,75%                | Salida $(yy_2)$           |
| Nivel de agua     | 38,60%                | Salida $(yy_3)$           |

**Tabla 2-1 Puntos de operación de la caldera** 

Sobre el punto de operación se han analizado las respuestas a cambios bruscos en todas y cada una de las entradas, llegando a las siguientes conclusiones (Morilla, 2010):

- El caudal de aire sólo influye en el exceso de oxígeno en los gases.
- El exceso de oxígeno sólo está afectado por los caudales de combustible y de aire y por su proporción.
- La presión de vapor presenta un comportamiento estable para los dos caudales (combustible y agua) que le afectan y para la demanda de vapor.
- El nivel en la caldera tiene carácter integrador para los dos caudales mencionados y para la demanda de vapor. Al que se añade un

comportamiento de fase no mínima para el caudal de combustible y para la demanda de vapor (propio de los fenómenos de esponjamiento y de contracción). Este comportamiento de fase no mínima se tendría también que presentar, si el modelo fuera más realista, para el caudal del agua.

Este análisis permite postular un modelo lineal en el punto de operación descrito por la siguiente ecuación matricial 2.1, entre las funciones de transferencia de las entradas y de las salidas:

$$
YY_1(ss)
$$
 GG<sub>11</sub>(ss) 0 GG<sub>13</sub>(ss) *UU*<sub>1</sub>(ss) GG<sub>1dd</sub>(ss) (2-1)  
\n $YY_2(ss) = GG_{21}(ss)$  GG<sub>22</sub>(ss) 0 \* *UU*<sub>2</sub>(ss) + 0 \* *DD*(ss)  
\n $YY_3(ss)$  GG<sub>31</sub>(ss) 0 GG<sub>33</sub>(ss) *UU*<sub>3</sub>(ss) GG<sub>3dd</sub>(ss)

Donde  $YY_{ii}(ss)$  es la i-ésima del sistema ( $YY_1(ss)$  es la presión de vapor,  $YY_2(ss)$  es el exceso de oxígeno y  $YY_3(ss)$  es el nivel de agua).  $UU_{ii}(ss)$  es la entrada iésima del sistema,  $UU_1(ss)$  es el combustible,  $UU_2(ss)$  el aire y  $UU_3(ss)$  el agua.  $GG_{iiii}(ss)$  es la función de transferencia que relaciona la entrada ii con la entrada  $jj$ ,  $DD(ss)$  es la perturbación del sistema y  $GG_{tid}(ss)$  es la función de transferencia que se produce en la entrada  $GG<sub>iii</sub>(ss)$  por la demanda del

sistema (Fernández, Rodríguez, Guzmán, Berenguel, 2009).

De acuerdo con el Benchmark (Fernández & Rodríguez, 2010), la relación de las variables de entrada con la salida ya viene preestablecido, siendo de la siguiente manera:

$$
YY1(ss) \rightarrow UU1(ss)
$$
 (2-2)  

$$
YY2(ss) \rightarrow UU2(ss)
$$
  

$$
YY3(ss) \rightarrow UU3(ss)
$$

El modelo de la caldera en el que se basa este diseño, representado como un bloque MIMO en la Figura 2-3, tiene tres variables de entrada que pueden ser manipuladas en el rango de 0% al 100% para modificar los

caudales de combustible, de aire y de agua de alimentación respectivamente. Tan sólo en el caudal de aire existe además una limitación en la velocidad de cambio; la limitación actual es de 1 porcentaje. Pero todas ellas están afectadas por ciertos retardos desconocidos. El modelo facilita a través de sus tres variables de salida, candidatas a variables controladas, información acerca de: la presión de vapor en la caldera, el porcentaje de oxígeno en exceso en los gases procedentes de la combustión y el nivel de agua en la caldera. Todas las salidas se facilitan en porcentaje de un rango de instrumentación, y están afectadas de ruido en la medida para simular unas condiciones similares a la planta industrial (Morilla, 2010).

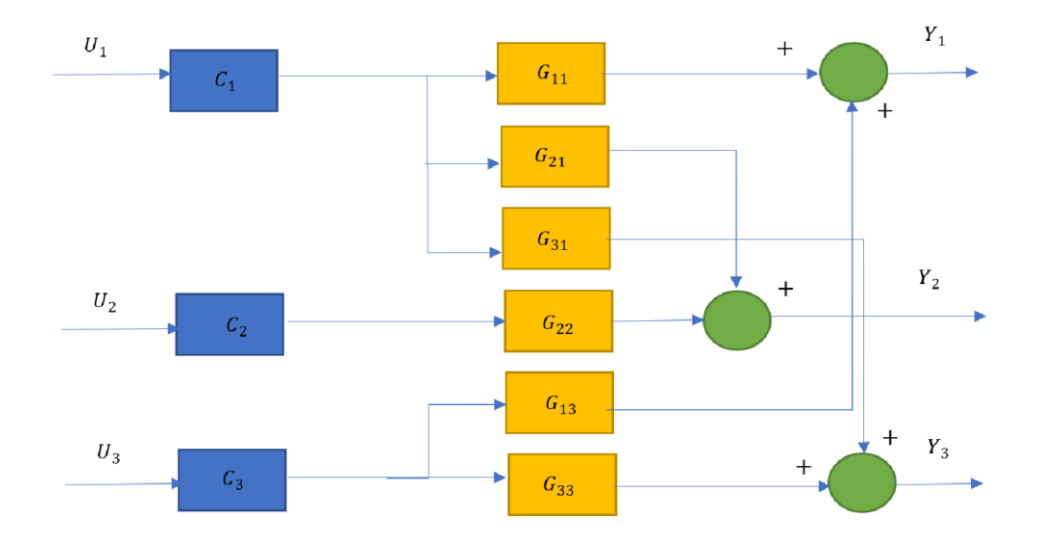

**Figura 2-3 Diagrama de bloques de sistema MIMO de la caldera** 

#### <span id="page-33-0"></span>**2.1.2 Identificación del modelo del sistema**

Como paso previo al sistema de control, se desarrolló el modelo matemático del sistema multivariable, con el fin de obtener diferentes funciones de transferencias y utilizarlas para la implementación del control en TIA Portal. Para esto se realizó la identificación del modelo aplicando System Identification a las entradas del sistema.

Los métodos de identificación son una aplicación para la construcción de modelos matemáticos de sistemas dinámicos a partir de datos de entradasalida medidos, aplicando una modificación a una de las entradas mientras que las otras están constantes en el punto de operación. Permite crear y utilizar modelos de sistemas dinámicos que no se pueden modelar fácilmente a partir de los primeros principios o especificaciones (Xia, Zhang, & Zhou, July 2017). Puede utilizar datos de entrada-salida en el dominio del tiempo y en el dominio de la frecuencia para identificar funciones de transferencia de tiempo continuo y tiempo discreto, modelos de proceso y modelos de espacio de estado. La caja de herramientas también proporciona algoritmos para la estimación de parámetros en línea incorporada.

De acuerdo con la linealización del sistema de caldera se obtuvieron las siguientes funciones de transferencia del modelo:

$$
GG_{11}(ss) = \frac{0,001778}{ss + 0,003437}
$$
 (2-3)

$$
GG_{21}(ss) = \frac{-5,4453 - 8,57ss}{10,488s + 1ee}
$$
 (2-4)

$$
0.8132ss - 0.002761 - 10ss \qquad (2-5)
$$

31() = 0.35332+ 1

$$
GG_{22}(ss) = \frac{3,3407}{12,761s + 1}e^{7ss}
$$
 (2-6)

$$
-0.094414 -10ss \t\t (2-7)
$$
  
\n
$$
GG_{13}(ss) = \underline{\hspace{2cm}} ee
$$
  
\n
$$
402,14ss + 1
$$

$$
0.0037578 - 15ss \t\t (2-8)
$$
  

$$
GG_{33}(ss) = \underline{\hspace{2cm}} ee
$$

A continuación, se presentan las funciones de transferencia de la dinámica de la entrada (demanda):

$$
GG_{1dd}(ss) = \frac{-1,0235}{364,19s + 1}e^{30ss}
$$
 (2-9)

$$
0,4283ss - 0,005006 - 10,6ss
$$
 (2-10)  
GG3<sub>dd</sub>(ss) = \_\_\_\_\_\_\_ 1,34ss2 + ss ee

Se identificaron las funciones de transferencia obtenidos para cumplir con la dinámica del proceso que se desea controlar.

#### **2.2 Diseño de estrategias de control**

#### **2.2.1 Diseño del sistema de control basado en PID.**

Un controlador PID es un control proporcional integral y derivativo, es el sistema de control clásico a nivel industrial, este tipo de control está diseñado para disminuir la supervisión continua de una operación por parte de los operadores (Mercader, Cánovas, & Baños, 2019). Hay algunas acciones de control que pueden lograrse utilizando cualquiera de los dos parámetros del controlador PID, es decir que el controlador PID se convierte a veces en PI (proporción-integral), PD (proporcional-derivada) o incluso P o I. En la actualidad, los controladores PID se utilizan en los PLC (controladores lógicos programables) de la industria. Los parámetros proporcional, derivativo e integral pueden expresarse como  $KK_{pp}$ ,  $KK_{ii}$ ,  $KK_{dd}$ ;

mostrado en la Figura 2-4.
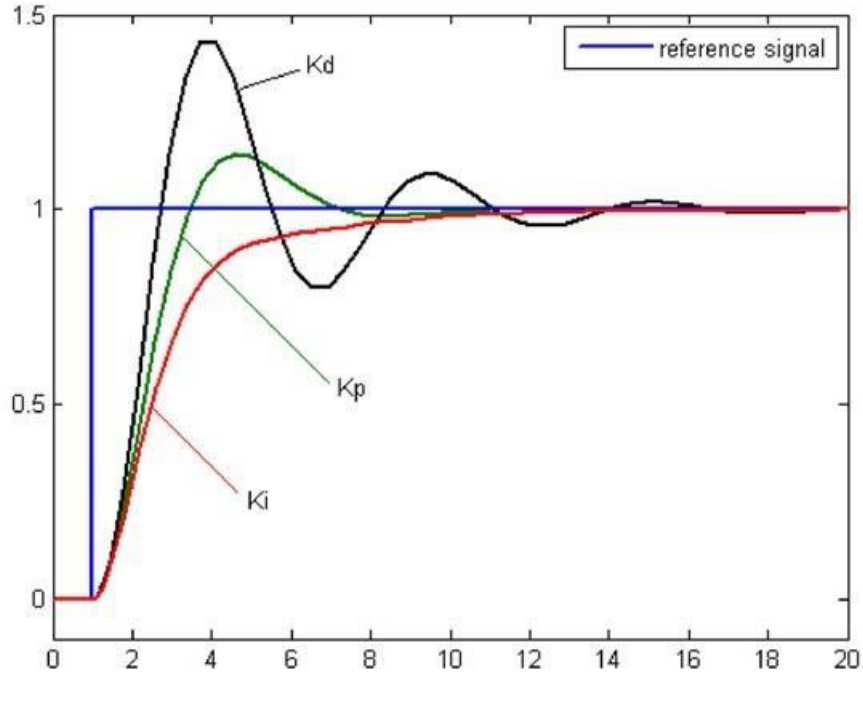

**Figura 2-4 Respuesta de un controlador PID (IONESCU, 2021)** 

Estos tres parámetros tienen un efecto en el sistema de control de lazo cerrado. Afectan al tiempo de levantamiento, al tiempo de estabilización y al sobre nivel porcentual, así como al error de estado estacionario; tal como se observa en la Tabla 2-2:

| Respuesta<br>de control | Tiempo de<br>levantamiento | Tiempo de<br>estabilización | Sobre nivel<br>Porcentual | Error de estado<br>estacionario |
|-------------------------|----------------------------|-----------------------------|---------------------------|---------------------------------|
| Kp                      | Disminuye                  | Cambia                      | Incrementa                | Disminuye                       |
| Kd                      | Cambia                     | Disminuye                   | Disminuye                 | Cambia                          |
| Ki                      | disminuye                  | Incrementa                  | Incrementa                | Se elimina                      |

**Tabla 2-2 Respuesta de control PID (IONESCU, 2021)**

El control PID también se puede aplicar en un contexto multivariable, en combinación de técnicas de desacoplamiento. Esto requiere la disponibilidad de caracterización de interacciones, herramientas, proporcionando información sobre el grado de interacción entre los subsistemas. Los requisitos mínimos de estabilidad se garantizan mediante

un diseño robusto de los controladores y técnicas de desacoplamiento cuidadosamente elegidas (Chao, 2000).

Los métodos de control más avanzados requieren la disponibilidad de implementaciones informáticas de los controladores PID. Para implementar una ley de control  $CC(ss)$  de tiempo continuo en un controlador digital, es necesario aproximar las derivadas e integrales. Esto se hará para el controlador PID como ejemplo ilustrativo de una ley de control con acciones derivadas e integrales, pero se puede aplicar a cualquier tipo de controlador en forma polinómica (IONESCU, 2021).

#### *Parte proporcional:*

Las ecuaciones mostradas se denominan sistemas con retroalimentación de error porque el controlador actúa sobre el error, es decir, la diferencia entre la consigna y la salida.

$$
PP = KK_{pp}(bb *ww(tt) - yy(tt))
$$
 (2-11)

Sin embargo, con esta forma se genera un gran pico inicial de la señal de control que es causado por la derivada de la señal de referencia. Para evitar este pico, el término proporcional del controlador PID puede ser modificado como:

$$
PP(kkTT_{ss}) = KK_{pp}(bb*ww(kkTT_{ss}) - yy(kkTT_{ss}))
$$
 (2-12)

Donde  $ww(tt)$  es la consigna de salida deseada,  $yy(tt)$  es el valor de salida medido, y bb un parámetro de ponderación con  $0 \leq bb \leq 1$ . La sustitución de las variables continuas por sus versiones muestreadas conduce a  $kkTT_{ss}$ con los instantes de muestreo, es decir, los momentos en que el ordenador lee la entrada analógica.

#### *Parte integral:*

El control integral produce un ajuste del proceso basado en el error acumulativo, no en su valor actual. El tiempo es la duración de cada ciclo de suma de errores. El control integral puede cancelar cualquier compensación de estado estacionario que ocurriría cuando se use un control puramente proporcional (Keyser & Cauwenberghe, 1981). El término integral está dado por la siguiente ecuación:

$$
KK_{pp}{}^{tt}
$$
  
\n
$$
II(tt) = -ee(\tau\tau) d d\tau\tau
$$
  
\n
$$
TTii 0
$$
\n(2-13)

$$
ddlI KK_{pp}
$$
  
= -ee(tt)  

$$
ddtt TT_{ii}
$$
 (2-14)

Hay varias formas de aproximar esta ecuación. De esta manera una diferencia directa da la siguiente ecuación y obtenemos otra para el término integral:

$$
\frac{II(kk) - II(kk-1)KK_{pp}}{TT_{ss}} = ee(kk-1)
$$
\n(2-15)

$$
KK_{pp}
$$
  
\n
$$
II(kk) = II(kk - 1) + \underline{\hspace{1cm}} ee(kk - 1)
$$
\n
$$
TT_{ii}
$$
\n(2-16)

#### *Parte derivativa:*

Una derivada ideal como la presentada en la ecuación **Error! Reference source not found.**, tiene el inconveniente de una ganancia muy alta para las señales de alta frecuencia. Esto significa que el ruido de las mediciones de alta frecuencia generará grandes variaciones de la señal de control. Este efecto puede reducirse sustituyendo el término tradicional de la derivada  $KK_{pp}TT_{ss}$  como se muestra en la ecuación.

$$
KK_{pp}TT_{ddS} \tag{2-17}
$$
  
DD(s<sub>S</sub>) =  $\underline{\qquad} * EE(sS)$   
1 + ssNNTT<sub>ddf</sub>

Esto se interpreta como una acción derivada filtrada por un filtro de primer orden a altas frecuencias, con una constante de tiempo  $TT_{ss} = NN_{ff}$ . Para un s pequeño, la función de transferencia es aproximadamente  $ssKK_{pp}TT_{dd}$ y para ss grande es  $KK_{pp}NN_{ff}$  (Keyser & Cauwenberghe, 1981). La medición del ruido de alta frecuencia se amplifica como máximo en un factor  $KK_{pp}NN_{ff}$ . Los valores típicos de  $NN_{ff}$  oscilan entre 2 y 20.

En algunos trabajos, este parámetro de ajuste adicional se utiliza para rechazar el ruido de alta frecuencia ruido de alta frecuencia y aumentar la robustez del bucle cerrado frente a las perturbaciones (Chang, 2011). Para este dominio de tiempo, se obtiene la siguiente ecuación:

$$
TT_{dd} \, ddDD \qquad ddee \qquad (2-18)
$$
\n
$$
--- + DD = KK_{pp}TT_{dd} \qquad (2-19)
$$

$$
TT_{dd}DD(kk) - DD(kk - 1) = ee(kk) - ee(kk - 1)
$$
\n
$$
- \xrightarrow{NPf} \qquad TT_{ss} + DD(kk - 1) = KK_{pp}TT_{dd} \qquad TT_{ss}
$$
\n(2-19)

Y aproximándola:

$$
NN_{ff}TT_{ss}
$$
\n
$$
DD(kk) = 1 - \underline{DD}(kk - 1) + KK_{pp}NN_{ff}(ee(kk) - ee(kk - 1))
$$
\n
$$
TT_{dd}
$$
\n(2-20)

La implementación de los controladores PID en los que la variable de control es la salida se denominan algoritmos posicionales. En algunos casos, el sistema de control está dispuesto de tal manera que la señal de control es accionada directamente por un integrador, por ejemplo, un motor. El algoritmo se reordena de tal manera que da como salida la velocidad de la variable de control, lo que se conoce como algoritmos de velocidad. En las implementaciones digitales los algoritmos de velocidad también se conocen como algoritmos incrementales (IONESCU, 2021).

A veces, para evitar cambios bruscos, el diferenciador actúa sobre la salida en lugar de que sobre el error. Esto es de particular importancia para los cambios de paso en el punto de ajuste, donde los cambios repentinos en el error pueden causar un exceso de respuesta. Así que tenemos:

$$
d\text{dee(tt)}\ dd[ww(tt) - yy(tt)]\ d\text{dy}y(tt) \qquad (2-21)
$$
  

$$
TT_{\text{dd}} = TT_{\text{dd}} \rightarrow TT_{\text{dd}} \qquad \qquad \text{ddtt} \text{d}t \text{d}t \text{d}t
$$

# **2.2.2 Técnica de control PID para sistemas multivariables MIMO**

Se presentan diversas técnicas de sintonía de controladores PID para sistemas multivariables:

#### *Método de sintonización en procesos industriales*

Para respuestas de procesos en los procesos de fabricación industrial son la autorregulación y la integración. La respuesta de un proceso autorregulado a un cambio de entrada escalonada se caracteriza por un cambio de la variable del proceso, que se mueve y se estabiliza (o autorregula) en un nuevo valor (B. J. Parvat, 2019). Una respuesta de proceso integrador a un cambio de entrada escalonada se caracteriza por un cambio en la pendiente de la variable del proceso. Desde el punto de vista de un controlador de proceso proporcional, integral, derivado (PID), la salida del controlador PID es una entrada al proceso. El procedimiento del 'Biggest Log-Modulus Tuning'o BLT (Luyben, 1992) proporciona ajustes relativamente buenos para muchos procesos, aunque tienden a ser excesivamente conservadores.

Sin embargo, este hecho de los desafíos de ajustar un controlador PID para un proceso de integración es que cuando la acción integral del controlador se combina con la función integradora del proceso, el lazo de control oscilará si la acción integral del controlador es "demasiado rápida" (es decir, el tiempo integral es demasiado corto). No es intuitivo saber cuándo el tiempo integral es demasiado corto (B. J. Parvat, 2019). Otro desafío es que la mayoría de los métodos de ajuste de PID para integrar procesos no proporcionan un método para ajustar la agresividad de la respuesta de circuito cerrado. Si la ganancia proporcional del controlador (P) se reduce para hacer que la respuesta de lazo cerrado sea menos agresiva, es más probable que el lazo oscile. Este es el resultado opuesto de cuando esta táctica se usa en un proceso de autorregulación.

Una metodología de ajuste llamada lambda resuelve estos desafíos. El método de ajuste lambda permite al usuario elegir el tiempo de respuesta de bucle cerrado, llamado lambda y calcular la afinación correspondiente. El tiempo de respuesta de bucle cerrado lambda se elige para lograr los objetivos del proceso y los criterios de estabilidad deseados (Chao, 2000). Esto podría resultar en la elección de una lambda pequeña para una buena regulación de la carga, una lambda grande para minimizar los cambios en la salida del controlador y la variable manipulada al permitir que la PV se desvíe del punto de ajuste, o en algún lugar entre estos dos extremos (B. J. Parvat, 2019). El ajuste de lambda para procesos de integración da como resultado un ajuste que produce una respuesta no oscilatoria "críticamente amortiguada" para una carga escalonada o un cambio de punto de ajuste (es decir, alguna oscilación cuando lambda es menos de tres veces el tiempo muerto). La respuesta a un cambio de punto de ajuste y un cambio de carga para una respuesta integradora y un controlador PID sintonizado con el método lambda se muestra en la Figura 2-5.

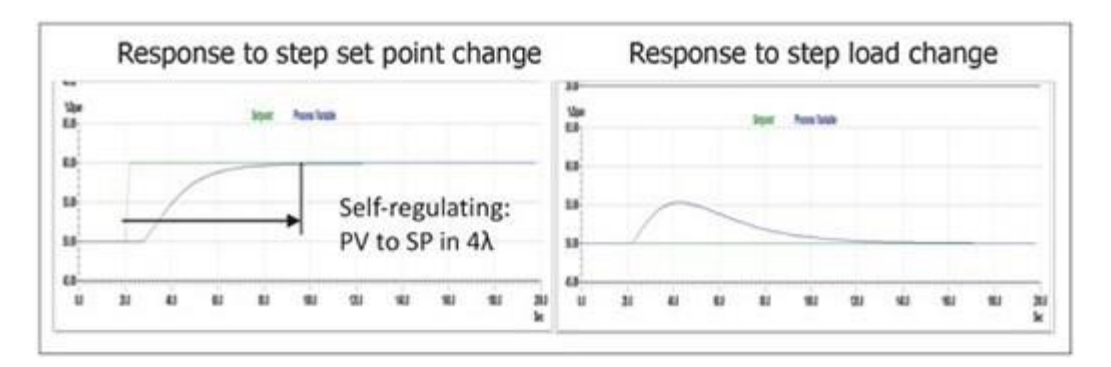

**Figura 2-5 Respuesta del ajuste lambda para proceso de integración (B. J. Parvat, 2019)**

#### **2.2.3 Diseño del sistema de control con red de adelanto y atraso feedforward**

Cuando una perturbación afecta el proceso de un sistema de control retroalimentado, es necesario para una salida medible de proceso cambiar antes de que se tomen medidas correctivas para cambiar la entrada manipulada (Taniguchi, Kudo, & Hayasaka, January 1982). Sería preferible tener un sensor que mida la perturbación y ajuste la entrada manipulada antes de que cambie la salida de proceso, como se observa de ejemplo en la Figura 2-6.

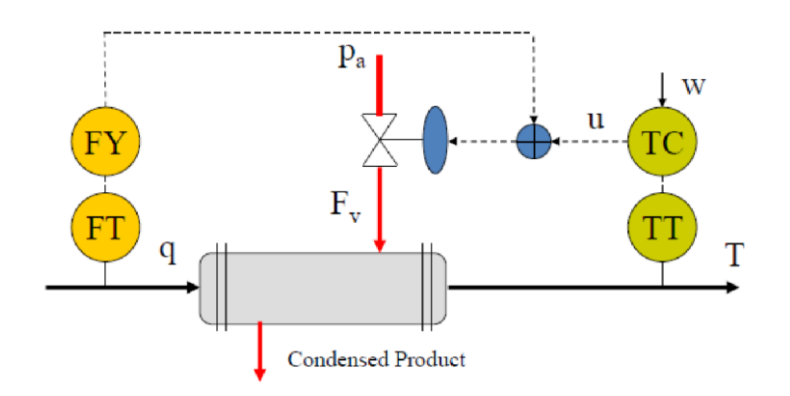

**Figura 2-6 Sistema de control feedforward (IONESCU, 2021)**

El desempeño del control anticipativo está limitado por el modelo de perturbación. Si se utiliza un sistema de lazo abierto para el modelo de proceso en sí, siempre tendrá errores de modelado que requieran de la presencia de control con retroalimentación para garantizar error en estado estacionario igual a cero en la variable de salida.

Se mencionan las reglas generales para este tipo de control (IONESCU, 2021):

- 1. La compensación anticipada (feedforward) debe utilizarse para perturbaciones que se puedan medir y que no se puedan controlar directamente.
- 2. Se necesita instrumentación adicional (sensor) y cálculo de recolección de datos.
- 3. Es parecido a una compensación de lazo abierto, siempre debe ser utilizado con un control de retroalimentación.

Antes de implementar un control de compensación anticipada considerar lo siguiente (IONESCU, 2021):

- El controlador feedforward debe ser físicamente realizable y estable, como se indica en los siguientes tres elementos.
- El retardo de perturbación debe ser mayor que el retardo de tiempo del proceso para una perfecta compensación de feedforward. Si el tiempo de retardo del proceso es mayor que el retardo de tiempo de perturbación, el controlador feedforward retardo de tiempo, se puede lograr una compensación y un control perfecto (en teoría, pero en la práctica se tiene incertidumbres en el modelo).
- Si el proceso tiene un cero en el lado derecho, se debe factorizar antes de diseñar el controlador feedforward. De lo contrario, el controlador feedforward será inestable (es decir, el modelo inverso da un polo en el lado derecho).
- Si el proceso es de orden superior a la perturbación, es probable que las constantes de tiempo rápidas deben descuidarse al diseñar el controlador feedforward
- A menudo, un controlador de alimentación estática tendrá un buen rendimiento, particularmente si la dinámica de la perturbación es de la misma escala que la dinámica del proceso
- Un controlador feedforward no cambia la estabilidad de bucle cerrado del sistema de retroalimentación, asumiendo que la compensación anticipada es estable; también no cambia la respuesta del punto de ajuste de un sistema de circuito cerrado
- El control feedforward se puede implementar con el control PID clásico, estructura de control del modelo interno.

# **2.3 Implementación de sistema MIMO en software de programación TIA Portal.**

La implementación del PLC en los sistemas de control de la caldera es fundamental, porque estos equipos poseen una elevada fiabilidad y robustez, permiten el desarrollo de programación lógica secuencial, así como el de sistemas de control retroalimentados clásicos y avanzados. Son dispositivos

que trabajan en ambientes industriales caracterizados por presentar ruido, suciedad, elevadas temperaturas, alto nivel de humedad, entre otros (Siemens AG; MathWorks, 2021).

Para el desarrollo de un sistema de control adecuado la caldera debe proporcionar un flujo continuo de vapor en las condiciones de presión y temperaturas deseadas, y operar continuamente al menor costo de combustible manteniendo un alto nivel de seguridad.

El programa por utilizar es el TIA Portal de Siemens, programa que se utiliza para la programación de controladores lógicos programables (PLC) de mediana escala. En este punto se requiere utilizar una librería de libre acceso como lo es LSIM para la implementación de un sistema multivariable de tres entradas y tres salidas y realizar un control PID del sistema de caldera de vapor, diagrama que se muestra en la Figura 2-7.

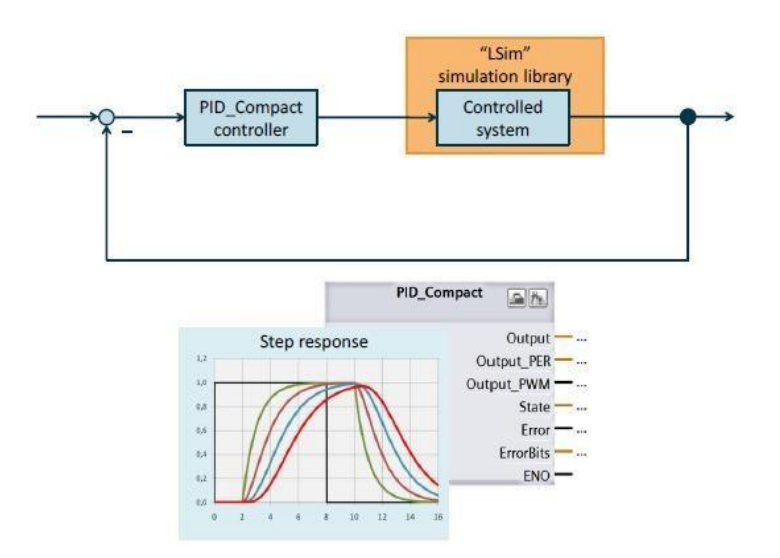

**Figura 2-7 Esquema de control con librería LSim (Siemens, 2017)**

Entre las posibles aplicaciones de la biblioteca "LSim" tal como se muestra en la Figura 2-8 permite simular sistemas controlados en una CPU S7. Los bloques de la biblioteca simulan diversos elementos de control sencillos mediante elementos de transferencia lineal (Nobles, 2016). La adecuada interconexión en serie o en paralelo de los distintos elementos del sistema permite simular incluso sistemas controlados muy complejos. La biblioteca puede utilizarse, por ejemplo, en los siguientes escenarios:

- *Optimización de un controlador:* Simulación del sistema controlado cuando la puesta en marcha en el proceso real es difícil o apenas posible.
- *Para fines de formación:* Simulación de elementos individuales del sistema controlado para una representación clara de los procesos de ingeniería de control y demostración de los controladores de software.

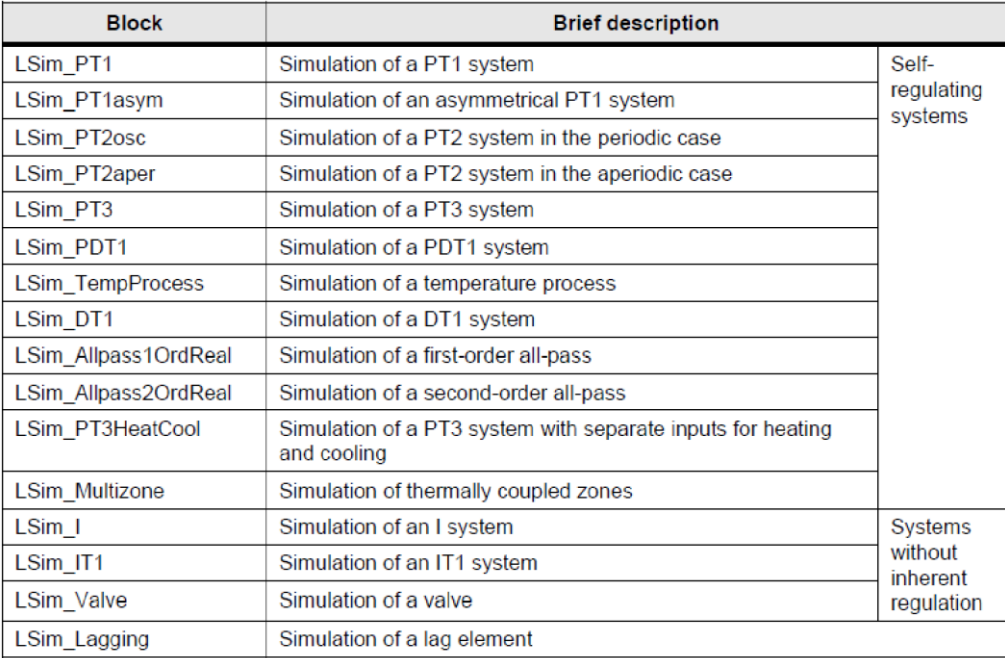

#### **Figura 2-8 Bloques de programación LSim (Siemens, 2017)**

En la explicación de los bloques como ejemplo, se describe la primera de ellas que es el Function Block (FB) "LSim\_PT1", Figura 2-9; que simula un elemento PT1 (Siemens AG; MathWorks, 2021). El elemento PT1 es un elemento de transferencia proporcional con retardo de primer orden; este elemento, por ejemplo, se lo utiliza para simular un sistema de temperatura.

|           | <b>%FB50</b> |  |
|-----------|--------------|--|
|           | "LSim PT1"   |  |
| <b>EN</b> |              |  |
| calcParam |              |  |
| input     |              |  |
| tmLag1    | error        |  |
| <br>gain  | status       |  |
| cycle     | maxReached   |  |
| maxOut    | minReached   |  |
| minOut    | output       |  |
| reset     | <b>ENO</b>   |  |

**Figura 2-9 Bloque de Función LSIm\_PT1 (Siemens, 2017)**

En donde sus entradas (inputs) se describen en la Tabla 2-3:

| <b>Parámetros</b> | <b>Tipo de Data</b> | <b>Descripción</b>                                                                                                    |
|-------------------|---------------------|----------------------------------------------------------------------------------------------------|
| calcParam         | <b>Booleano</b>     | Recalcula los parámetros internos (activación requerida<br>cuando cambia "tmLag1", "gain" o "ciclo"                          |
| Input             | Real                | Variable de entrada                                                                                                    |
| tmLag1            | Real                | Constante de tiempo en segundos                                                                                              |
| Gain              | Real                | Factor ganancia                                                                                                    |
| Cycle             | Real                | Tiempo de ciclo del OB de interrupción cíclica de llamada<br>(en segundos)                                                   |
| maxOut            | Real                | Límite máximo de la señal de salida (cuando la señal esté<br>por encima del límite máximo, se pondrá "output" =<br>"maxOut") |
| minOut            | Real                | Límite mínimo de la señal de salida (cuando la señal esté<br>por debajo del límite mínimo, se pondrá "output" = "minOut")    |
| reset             | <b>Booleano</b>     | Restablece todos los parámetros relevantes a '0', incluyendo<br>la "salida".                                                 |

**Tabla 2-3 Tabla de descripción de entradas de bloque LSim\_PT1 (Siemens, 2017)**

En donde sus salidas (outputs) se describen en la Tabla 2-4:

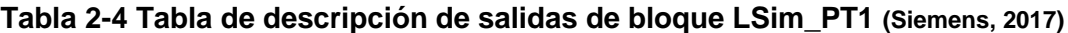

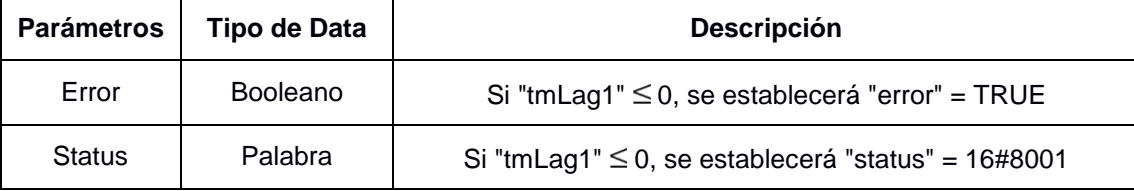

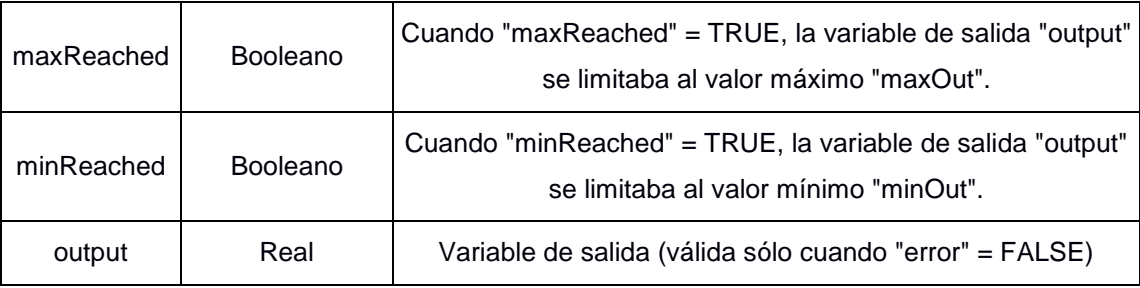

# **CAPÍTULO 3**

# **3. RESULTADOS Y ANÁLISIS**

# **3.1 Modelo de la planta**

El modelo de caldera es un sistema MIMO con tres entradas dinámicas que fueron manipuladas del 0% al 100% para modificar la tasa de combustible  $(uu_1)$ , la tasa de aire  $(uu_2)$  y el caudal de agua  $(uu_3)$ , descritos en la Figura 3-1 Dinámica de sistema de caldera Figura 3-1, y una entrada fija (perturbación medible) que establece la tasa de demanda de vapor  $(dd)$  que requiere la planta. También existe una limitación en la relación de las tres entradas dinámicas que se puede modificar según conveniencia, describiendo las restricciones comunes de los actuadores industriales. El modelo de caldera está codificado y el uso de herramientas para su control está limitado según las normas establecidas en el concurso de control (Rodríguez & Morilla, Septiembre 2017).

De acuerdo con los datos obtenidos por el Benchmark, se presentan las siguientes gráficas:

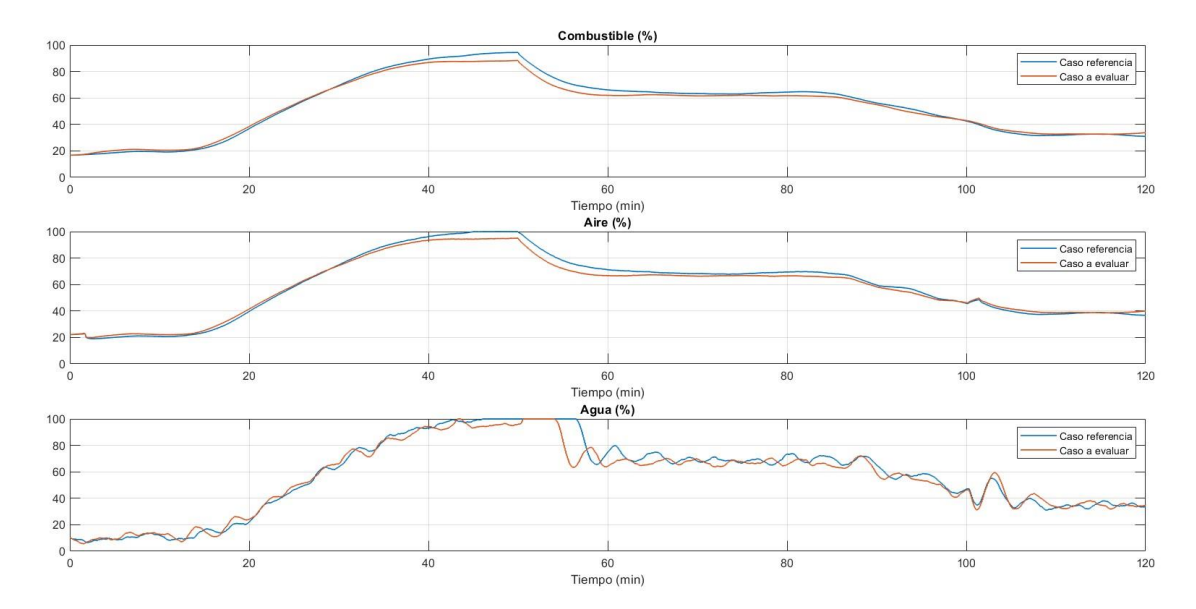

**Figura 3-1 Dinámica de sistema de caldera (Rodríguez & Morilla, Septiembre 2017)**

Describiendo con más detalle los puntos de las variables de entrada, se observa en la Figura 3-1 que el combustible en un instante de tiempo inicial 0 está al 19 % y se incrementa a los 98 % en 40 minutos, lo que es indispensable que tanto el aire como el combustible estén mezclados de manera adecuada. Luego disminuye el porcentaje de combustible a partir de los 50 minutos, lo que significa que habría una mínima pérdida por combustible no quemado y se tendrá un buen rendimiento en la caldera que conlleva a la máxima eficiencia del equipo. También significaría un ahorro económico con respecto al consumo del combustible (Jones, July 1997).

El caudal de aire para un instante de tiempo inicial 0 alcanza los 21 % y ésta llega a incrementarse al 100 % en 40 minutos, que sería el punto óptimo de entrada de aire para tener un buen rendimiento de combustión de la caldera, llegando a la máxima eficiencia de la caldera.

El flujo de agua ingresa a un 15 % en un instante de tiempo inicial 0, la cantidad de agua depende directamente de la demanda de vapor; es decir ante una disminución de la demanda de vapor el caudal de agua incrementa como se puede determinar que a los 40 minutos el flujo de agua llega al 100%. Con la entrada de agua se equilibra adecuadamente la salida de vapor, al instante de 58 minutos el flujo de agua va disminuyendo considerablemente hasta llegar a un 38%.

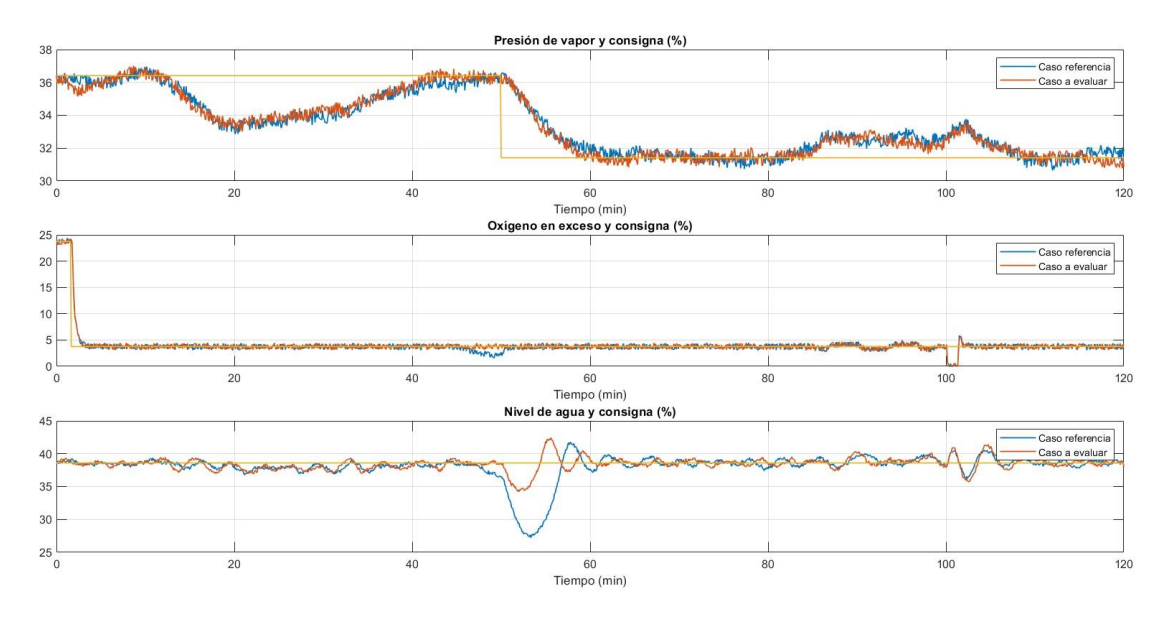

**Figura 3-2 Dinámica de la salida del sistema de caldera (Rodríguez & Morilla, Septiembre 2017)**

En la Figura 3-2, se observa cómo el flujo de combustible y de aire están muy acoplados entre sí por la curva de la presión de vapor de la caldera, sabiendo que para tener una buena combustión en el proceso de calentamiento el quemador combina la relación de combustible con la relación de aire normalmente de 1:15 (NiuKaufui & Wong, September 1998).

Hay tres salidas definidas como la presión de vapor  $(yy_1)$ , el exceso de oxígeno  $(yy_2)$  y el nivel de agua  $(yy_3)$ . Estas salidas se controlan para obtener como resultante la cantidad correcta de vapor demandado.

Se observa que la presión de vapor y el exceso de oxígeno cambian durante los primeros minutos de la simulación, estando esto físicamente relacionado con el cambio de estado del agua durante el proceso de calentamiento. El calor generado se transfiere al agua para producir vapor, conocido como proceso de ebullición. Esto produce vapor saturado a una velocidad que varía en función de la presión sobre el agua en ebullición (Garrido, 2009).

Mencionando con más detalle el comportamiento de las variables de entrada y de salida, se observa que las variables están en función de otra. Como lo es el caso del caudal de aire (entrada), en un instante inicial de tiempo 0 comienza a los 22,25 % y sólo influye en el exceso de oxígeno (salida) que también está siendo afectado por el flujo de combustible comenzando en 16,79 %, por el cambio brusco que se genera en este último que empieza a los 23,76 % y a los 2,91 minutos el exceso de oxígeno llega a su setpoint de 3,75 %, donde es constante hasta los 120 minutos para la salida; por consiguiente tanto el aire como el combustible dentro de ese lapso de tiempo llegaron a sus puntos máximos de 93,99 % y 94,35 % respectivamente,  $(GG_{21})$ = combustible – exceso de aire;  $GG_{22}$  = aire – exceso de aire;  $GG_{23}$  = no existe relación entre la entrada agua y la salida de exceso de oxígeno) (Fernández & Rodríguez, 2010).

La presión de vapor tiene un punto de operación inicial de 36,41 % y presenta un comportamiento estable para los caudales de combustible y agua que le afectan ( $GG_{11}$  = combustible – presión vapor;  $GG_{12}$  = no existe relación entre la entrada aire y la salida presión de vapor;  $GG_{13} =$  agua – presión vapor), es decir a un instante inicial de tiempo 0 el caudal de aire comienza con unos 22,25 % y el de combustible a 16,79 %; donde mientras los flujos de aire y combustible dentro de los 50 minutos llegaron a sus puntos máximos de 93,99 % y 94,35 % respectivamente. En ese punto la salida presión de vapor sufre un cambio brusco (caída de presión) a los 31,41 % hasta sus 120 minutos, implica que en ese mismo instante de tiempo (50 minutos) hubo un decrecimiento de la demanda de vapor con respecto a su punto de partida.

El nivel de agua en la caldera comienza con un punto de operación 38,6 %, esto tiene un carácter integrador para los dos caudales (combustible y agua) que le afectan y para la demanda de vapor. Es decir, tiene un comportamiento de fase no mínima (propio de los fenómenos de esponjamiento y de contracción) para sus entradas que son el caudal de combustible que inicia a los 16,79 %, agua a 9,56 % y para la demanda de vapor a 35,78 % (Zhao, 1992). A los 50 minutos tanto las entradas combustible y agua llegaron a sus puntos máximos de 94,35 % y 92,35 % respectivamente, mientras que el nivel de agua disminuye a 34,96 %. Sin embargo, vuelve a ser estable con los 35,78

% hasta los 120 minutos ( $GG_{31}$  = combustible – nivel de agua;  $GG_{32}$  = no existe relación entre la entrada aire y la salida nivel de agua;  $GG_{33} =$  agua – nivel de agua).

A continuación, en la Tabla 3-1, se describen los puntos más relevantes de las variables de salida a los 7200 segundos:

| <b>Tiempo</b> | Presión de vapor | Oxígeno en exceso | Nivel de agua |
|---------------|------------------|-------------------|---------------|
| 0             | 36,412           | 23,7553           | 38,6037       |
| 3600          | 36,412           | 23,7553           | 38,6037       |
| 3600          | 31,412           | 3,7553            | 38,6037       |
| 7200          | 31,412           | 3,7553            | 38,6037       |

**Tabla 3-1 Variables de referencia de las entradas del sistema** 

#### **3.2 Identificación del modelo de la planta**

El proceso de identificación se llevó a cabo en base a los puntos de operación indicados en la descripción del Benchmark y presentado en la sección anterior. Se han usado señales de tipo cuadrado utilizando la herramienta de Matlab Simulink, Signal Builder, mostrado en la Figura 3-3; como señales excitantes en cada una de las entradas del modelo  $uu_1$ ,  $uu_2$  y  $uu_3$  para identificar cada una de las salidas  $yy_1$ ,  $yy_2$  y  $yy_3$ .

Con diferentes tiempos de respuesta de cada salida de la planta se han diseñado diferentes señales para cada sistema. El valor de las señales se calcula en todos los puntos durante el tiempo de simulación.

Así, para cada caso se ha usado una señal en la que el pulso más largo es capaz de conducir al sistema a su estado estacionario. Además, todas las señales utilizadas tienen una amplitud del 10 % de su valor nominal.

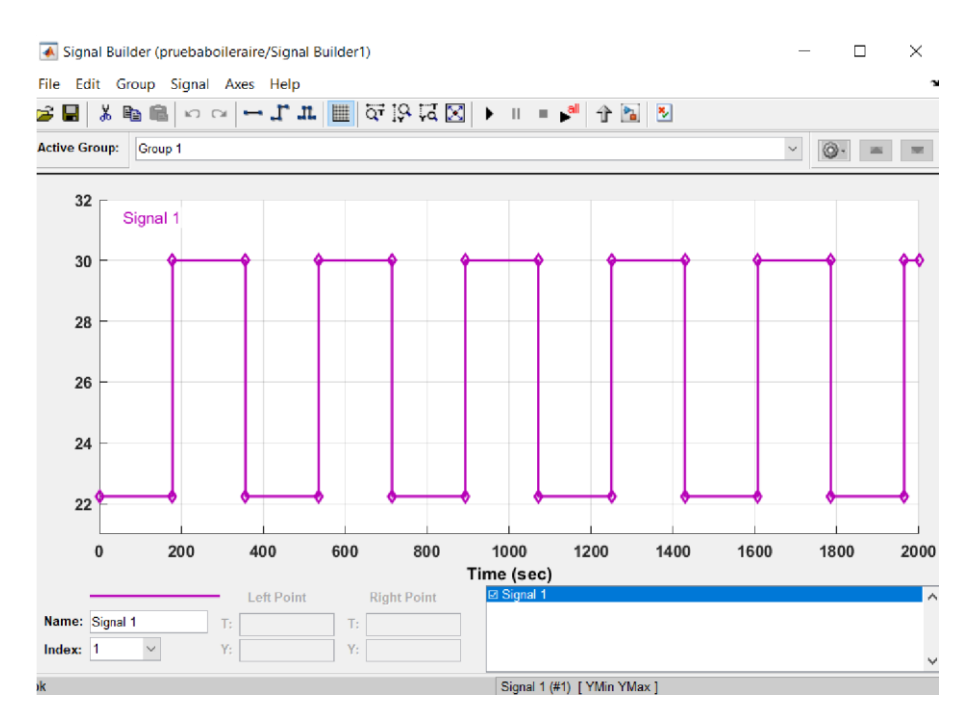

**Figura 3-3 Configuración de Signal Builder para identificación del sistema** 

Para obtener las funciones de transferencia del modelo de la planta de caldera, con los datos de las entradas y salidas como lo muestra la Figura 3- 4 se estudian las dinámicas del sistema.

Se utilizó el método de identificación con la herramienta de System Identification Toolbox de Matlab, se presentan las siguientes funciones de transferencia:

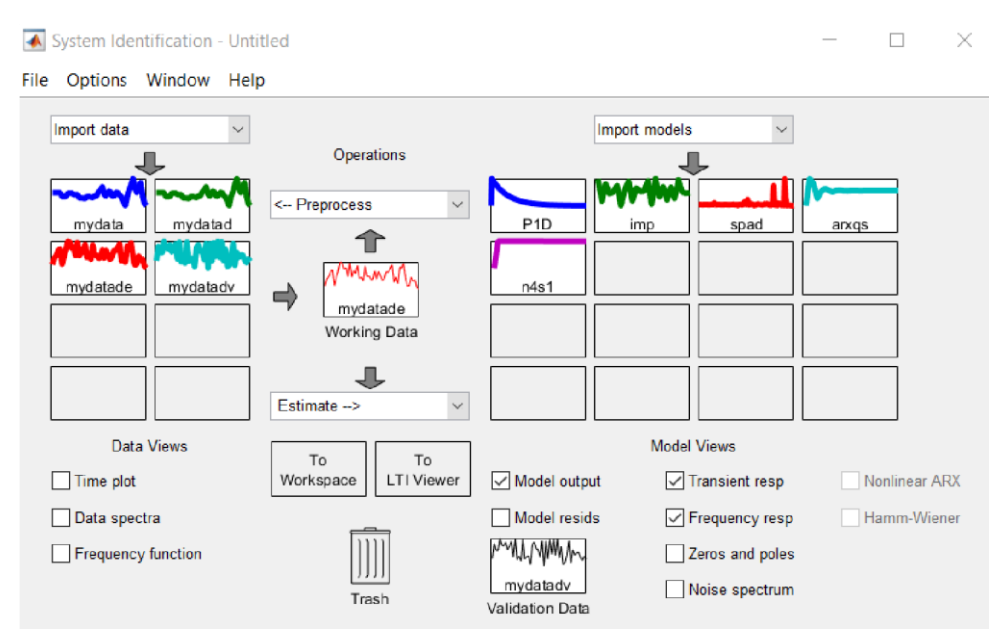

#### **Figura 3-4 System Identification toolbox**

Al tener 3 entradas y 3 salidas, el sistema se convierte en una matriz de función de transferencia de 3  $xx$  3. Con el fin de obtener una respuesta más precisa para el modelo a identificar, fue necesario dividir la matriz en varias funciones de transferencia que luego se concatenadas, indicadas en la Tabla 3-2.

| <b>Funciones de Transferencia</b>       | Entrada - Salida |
|-----------------------------------------|------------------|
| 0,001778                                |                  |
|                                         | $uu_1 - yy_1$    |
| $ss + 0,003437$                         |                  |
| 0                                       | $uu_1 - yy_2$    |
| $0,8132ss - 0,002761$                   |                  |
|                                         | $uu_1 - yy_3$    |
| $ee-10ss$                               |                  |
| 0.3533ss                                |                  |
| $-5,4453$                               |                  |
| $GG_{21}(ss) = 10,488s + 1ee_{-8,57ss}$ | $uu_2 - yy_1$    |
| 3,3407                                  |                  |
| $GG22(ss) = 12,761s + 1ee-7ss$          | $uu_2 - yy_2$    |
| $\boldsymbol{0}$                        | $uu_2 - yy_3$    |
| $0,0034775ss - 59,93819$                |                  |
|                                         | $uu_3 - yy_1$    |
| $2034,4s + 1$                           |                  |
| $\Omega$                                | $uu_3 - yy_2$    |
| 0,0037578                               |                  |
|                                         | $uu_3 - yy_3$    |
| SS                                      |                  |
| $-1,0235$                               | $dd - yy_1$      |
| $GG_{1dd}(ss) = 364,19s + 1ee_{-30ss}$  |                  |
| $\theta$                                | $dd - yy_2$      |
| $0,4283ss - 0,005006$                   |                  |
|                                         | $dd - yy_3$      |
| $ee-10,6ss$                             |                  |
| 1,34ss                                  |                  |

**Tabla 3-2 Funciones de transferencia del sistema** 

# **3.3 Modelos del sistema**

# **3.3.1 Modelo para la entrada de combustible**

Para obtener los siguientes modelos, se realizó la siguiente configuración en el que se tuvo que hacer la comprobación del combustible para cada una de las salidas, como se observa en la Figura 3-5 el diagrama de bloques de Simulink, utilizando el subsistema del Benchmark (Fernández & Rodríguez, 2010).

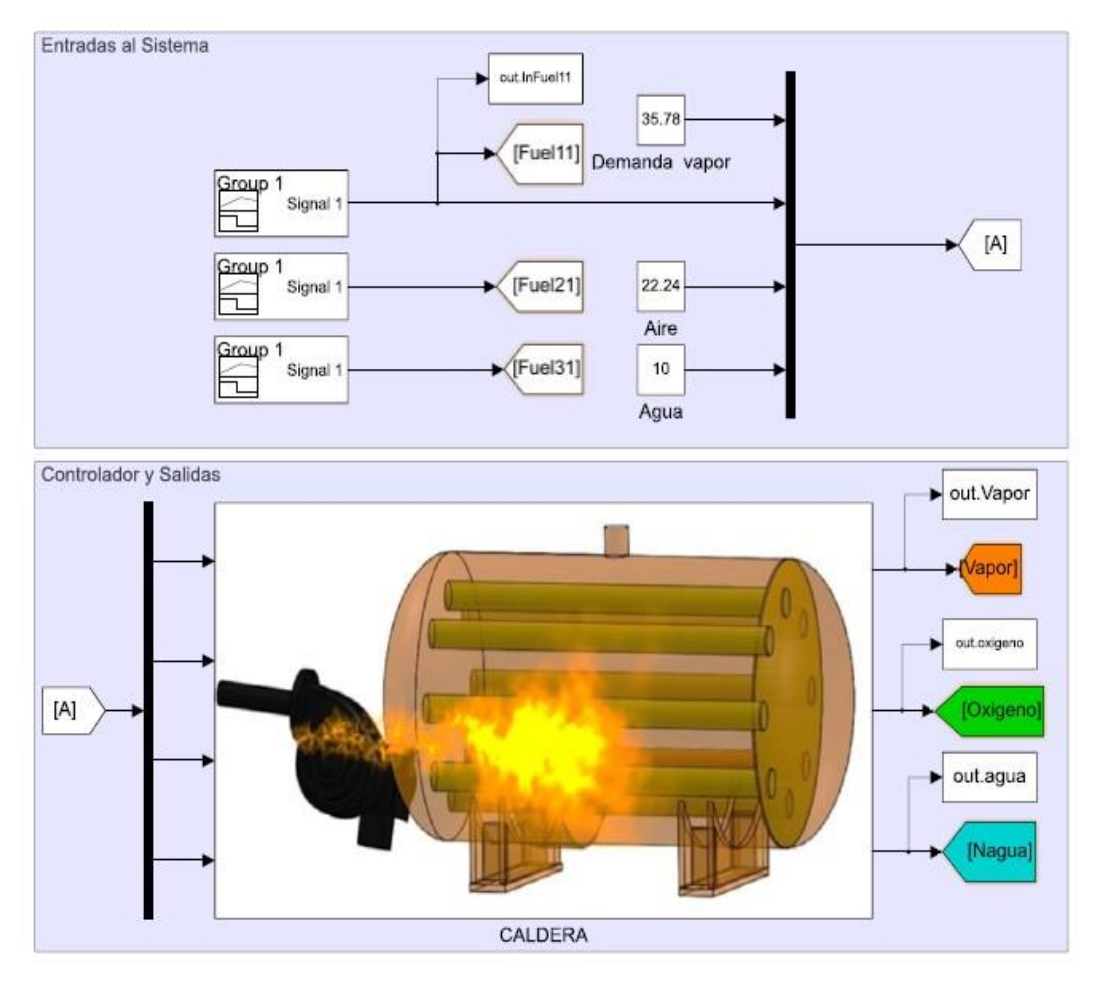

**Figura 3-5 Diagrama de Bloques para identificación de modelo de caldera** 

Se toma en consideración los puntos de operación para cada salida, según Tabla 3-3 mostrada a continuación y para observar la salida de la presión de vapor del sistema a condiciones normales en el diagrama de bloques Simulink para la salida de presión.

| Puntos de operación                  |      |         |  |  |  |
|--------------------------------------|------|---------|--|--|--|
| <b>Combustible</b><br>SP<br>Variable |      |         |  |  |  |
| Presión vapor                        | 16,8 | 36,412  |  |  |  |
| Exceso oxígeno                       | 16,8 | 23,7553 |  |  |  |
| 16,8<br>Nivel Agua<br>38,6037        |      |         |  |  |  |

**Tabla 3-3 Puntos de operación de salida de caldera** 

## *Combustible – Presión de vapor*

Se mantuvo las demás entradas y la perturbación medible entorno al punto de operación, se realizó un cambio del 10% en la entrada de combustible en el instante de tiempo 14400 segundos, como se muestra en la Figura 3- 6.

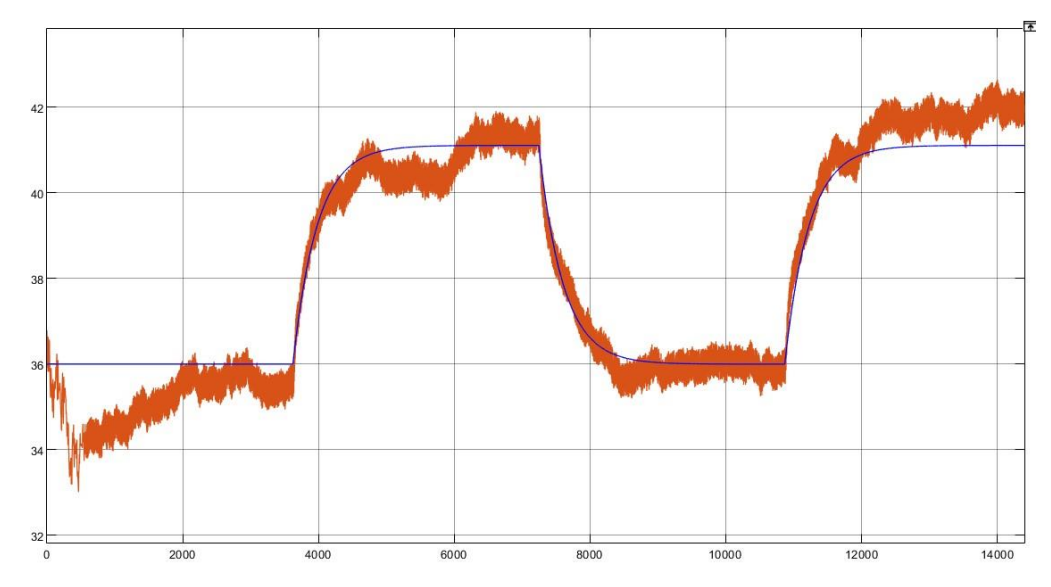

**Figura 3-6 Modelo de Presión de vapor vs Combustible** 

Para esto se utilizó en Simulink la función de transferencia obtenida en la identificación del proceso: entrada de combustible con respecto a la salida presión de vapor (experimental y modelo), en el que se realizó la comparación de ambos, ver Tabla 3-4 de los datos obtenidos.

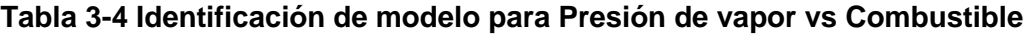

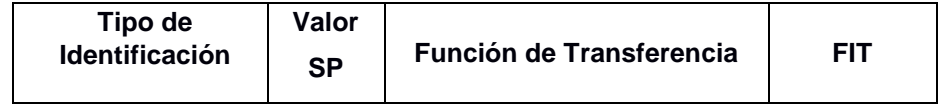

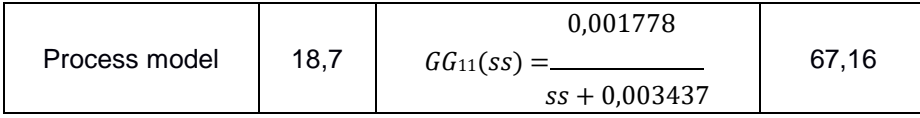

# *Combustible – Exceso de oxígeno*

Se verificó como la dinámica resultante de la salida de exceso de oxígeno que se puede aproximar con funciones de transferencia de primer orden con retardo.

Se mantuvo las demás entradas y la perturbación medible entorno al punto de operación, se realizó un cambio del 10% en la entrada de combustible en el instante de tiempo 14400 segundos, como se muestra en la Figura 3- 7.

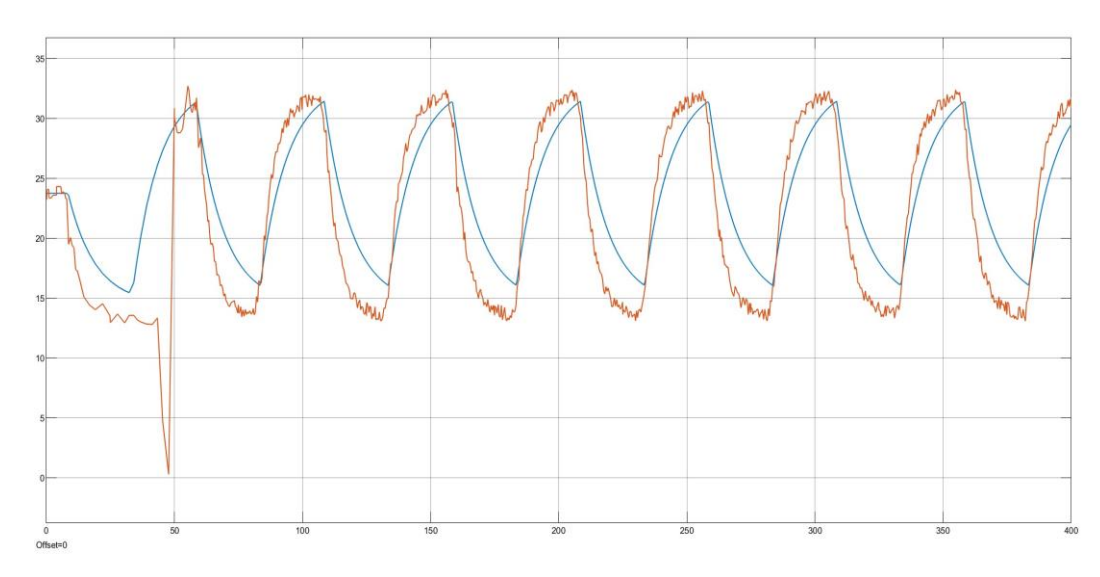

**Figura 3-7 Modelo de Exceso de oxígeno vs combustible** 

Para esto se utilizó en Simulink la función de transferencia obtenida en la identificación del proceso: entrada de combustible con respecto a la salida de exceso de oxígeno (experimental y modelo), en el que se realizó la comparación de ambos, ver Tabla 3-5 de los datos obtenidos.

**Tabla 3-5 Modelo de Identificación de Exceso de oxígeno vs combustible** 

| Tipo de Identificación | Valor<br><b>SP</b> | <b>Función de Transferencia</b> | EIT. |
|------------------------|--------------------|---------------------------------|------|
|------------------------|--------------------|---------------------------------|------|

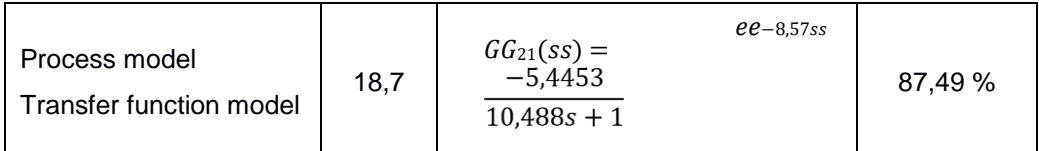

# *Combustible – Nivel de agua*

La dinámica del nivel de agua en la caldera se pudo aproximar por un sistema de segundo orden, con efecto integrador, fase no mínima y retardo. Se mantuvo las demás entradas y la perturbación medible entorno al punto de operación, se realizó un cambio del 10% en la entrada de combustible en el instante de tiempo 14400 segundos, como se muestra en la Figura 3- 8.

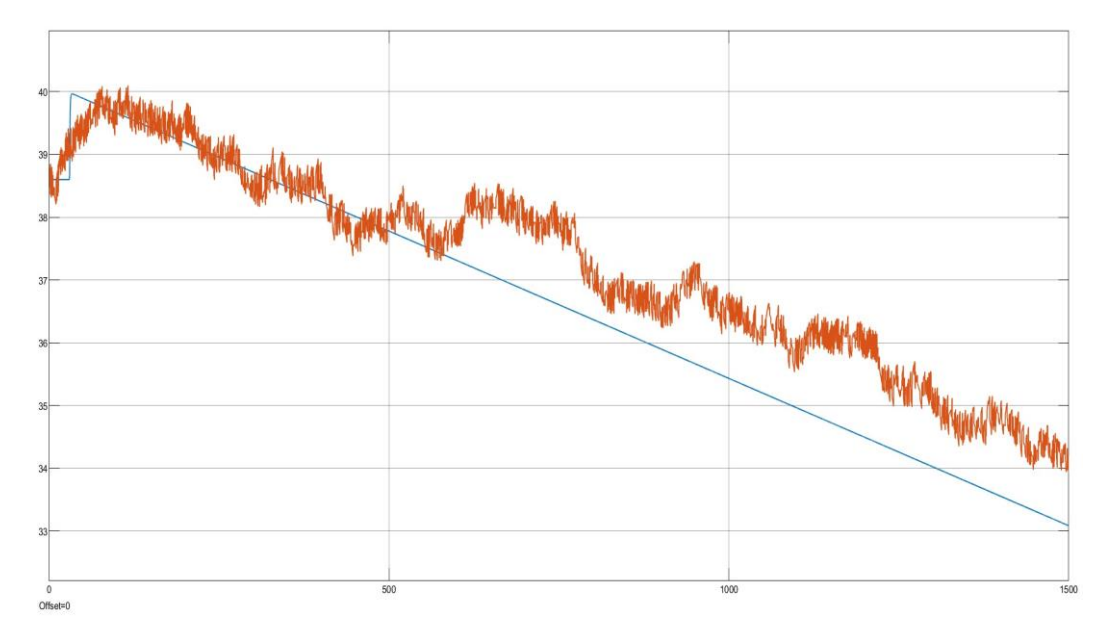

**Figura 3-8 Modelo de Nivel de agua vs Combustible** 

Para esto se utilizó en Simulink la función de transferencia obtenida en la identificación del proceso: entrada de combustible con respecto a la salida de nivel de agua (experimental y modelo), en el que se realizó la comparación de ambos, ver Tabla 3-6 de los datos obtenidos.

**Tabla 3-6 Modelo de Identificación de Nivel de agua vs combustible** 

| Tipo de Identificación | Valor<br>SP | <b>Función de Transferencia</b> | <b>FIT</b> |
|------------------------|-------------|---------------------------------|------------|
|------------------------|-------------|---------------------------------|------------|

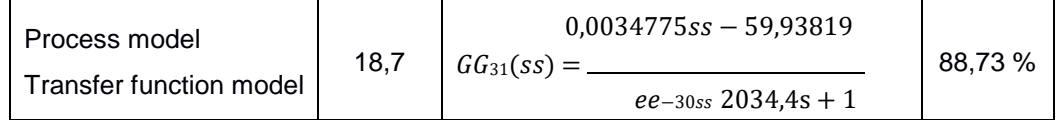

# **3.3.2 Modelos para la entrada de aire**

Según lo indicado en la sección 2, la entrada de aire influye solamente en el Exceso de oxígeno del sistema, para presión de vapor y nivel de agua no causa efecto adverso, para obtener los siguientes modelos, se realizó la siguiente configuración en el que se tuvo que hacer la comprobación de la entrada de aire para cada una de las salidas, como se observa en la referencia anterior para el modelo de la entrada de combustible en el diagrama de bloques de Simulink. Se toma en consideración los puntos de operación para cada salida, según Tabla 3-7 mostrada a continuación y para observar la salida de exceso de oxígeno del sistema a condiciones normales.

|                   | Puntos de operación |         |  |  |
|-------------------|---------------------|---------|--|--|
| Variable          | Aire                | SP      |  |  |
| Presión vapor     | 22,24               | 36,412  |  |  |
| Exceso<br>oxígeno | 22,24               | 23,7553 |  |  |
| <b>Nivel Agua</b> | 22,24               | 38,6037 |  |  |

**Tabla 3-7 Puntos de operación de aire y setpoint establecido** 

Se verificó como la dinámica resultante de la salida de exceso de oxígeno que se puede aproximar con funciones de transferencia de primer orden con retardo.

Se mantuvo las demás entradas y la perturbación medible entorno al punto de operación, se realizó un cambio del 10% en la entrada de aire en el instante de tiempo 14400 segundos, como se muestra en la Figura 3-9.

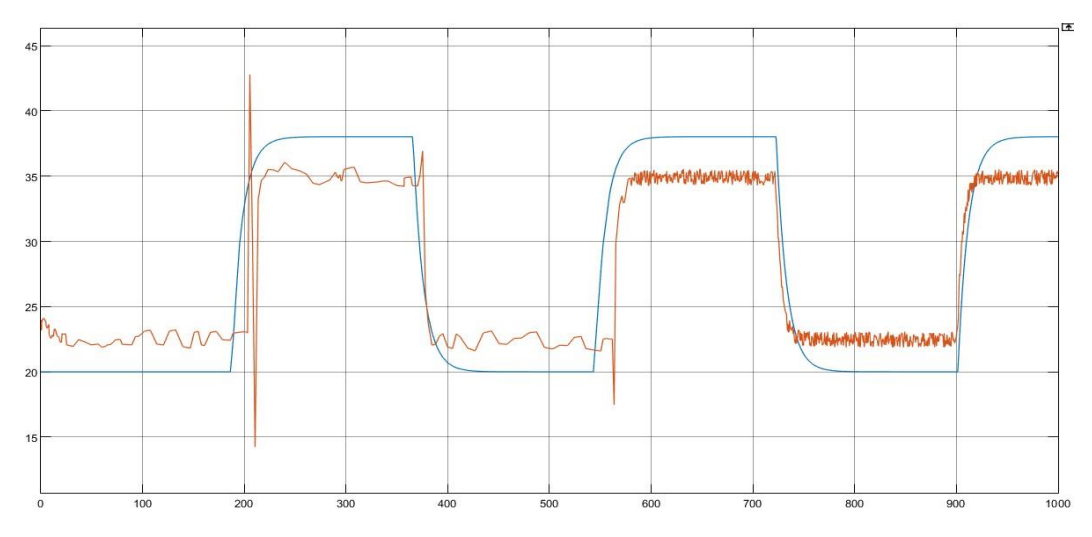

**Figura 3-9 Modelado Exceso de oxígeno vs aire** 

Para esto se utilizó en Simulink la función de transferencia obtenida en la identificación del proceso: entrada de aire con respecto a la salida de exceso de oxígeno (experimental y modelo), en el que se realizó la comparación de ambos, ver Tabla 3-8 de los datos obtenidos.

**Tabla 3-8 Modelo de Identificación de Exceso de oxígeno vs aire** 

| Tipo de<br>Identificación | <b>Valor SP</b> | <b>Función de Transferencia</b>                        | FIT     |
|---------------------------|-----------------|--------------------------------------------------------|---------|
| Process model             | 18.7            | $GG_{22}(ss) =$<br>$ee-7ss$<br>3.3407<br>$12,761s + 1$ | 83.91 % |

#### **3.3.3 Modelos para la entrada de agua**

Para obtener los siguientes modelos, se realizó la siguiente configuración en el que se tuvo que hacer la comprobación de la entrada de agua para cada una de las salidas, como se observa en la referencia anterior para el modelo de la entrada de combustible en el diagrama de bloques de Simulink. Se toma en consideración los puntos de operación para cada salida, según Tabla 3-9 mostrada a continuación.

**Tabla 3-9 Puntos de operación de agua y setpoints establecidos** 

| Puntos de operación |      |    |
|---------------------|------|----|
|                     | Agua | SΡ |

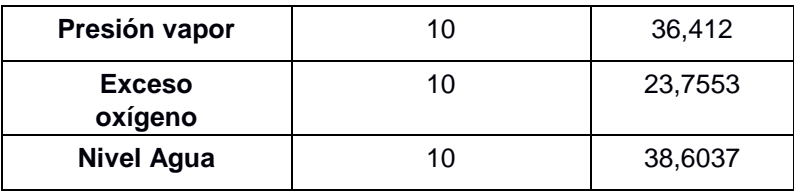

# *Agua – Presión de vapor*

Se verificó como la dinámica resultante de la salida de presión de vapor que se puede aproximar con funciones de transferencia de primer orden con retardo.

Se mantuvo las demás entradas y la perturbación medible entorno al punto de operación, se realizó un cambio del 10% en la entrada de agua en el instante de tiempo 14400 segundos, como se muestra en la Figura 3-10.

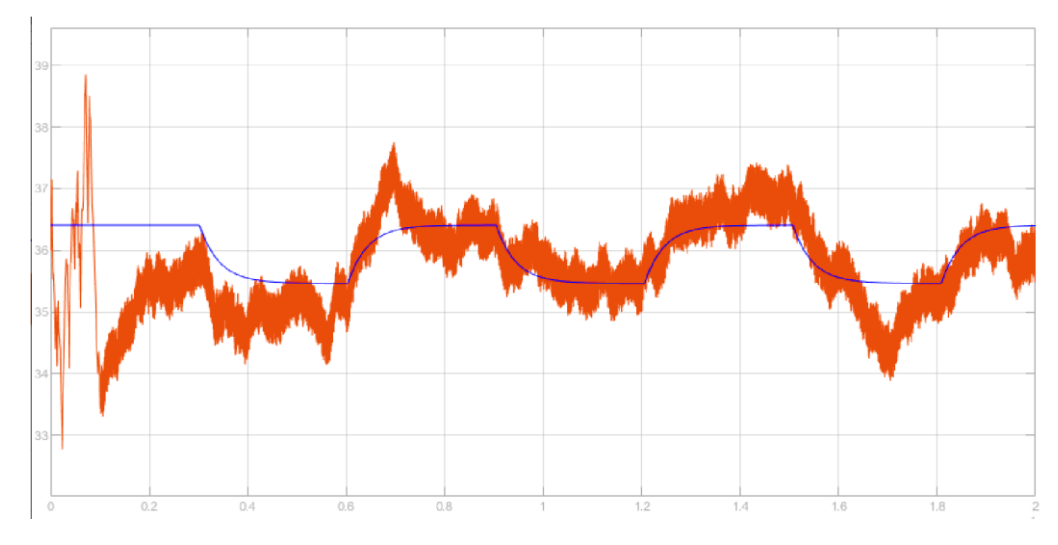

**Figura 3-10 Presión de vapor vs agua** 

Para esto se utilizó en Simulink la función de transferencia obtenida en la identificación del proceso: entrada de aire con respecto a la salida de presión de vapor (experimental y modelo), en el que se realizó la comparación de ambos, ver Tabla 3-10 de los datos obtenidos.

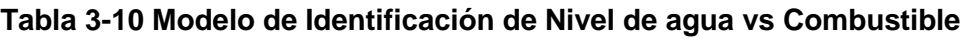

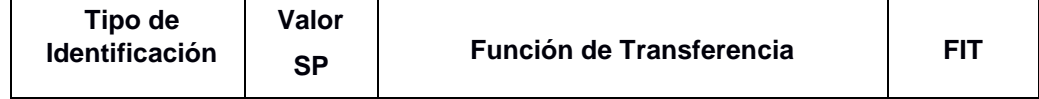

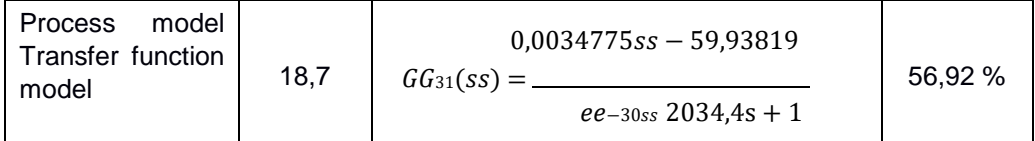

#### *Agua – Nivel de agua*

Se verificó como la dinámica resultante de la salida de nivel de agua que se puede aproximar con funciones de transferencia de primer orden con retardo.

Se mantuvo las demás entradas y la perturbación medible entorno al punto de operación, se realizó un cambio del 10% en la entrada de agua en el instante de tiempo 14400 segundos, como se muestra en la Figura 3-11.

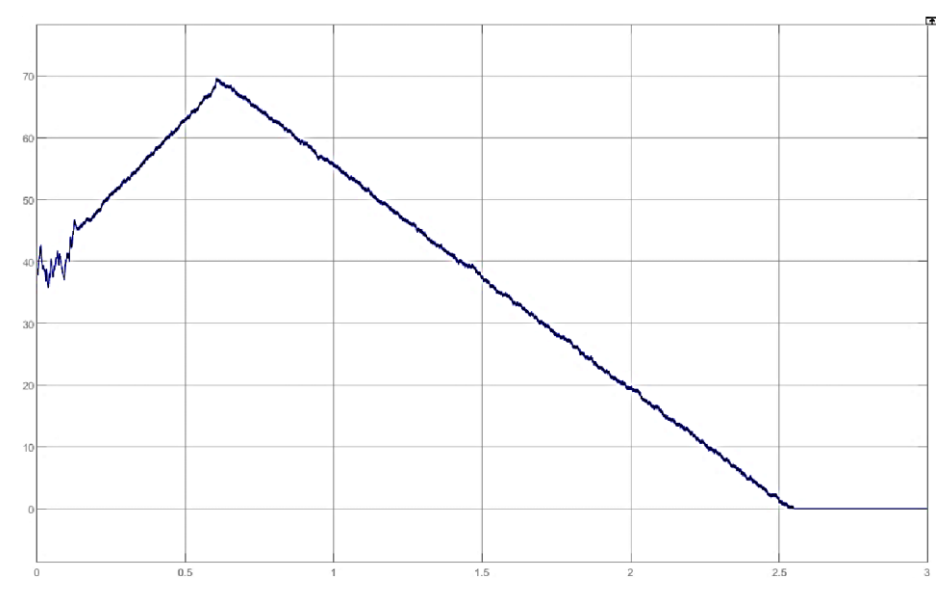

**Figura 3-11 Modelo Nivel de agua vs agua** 

Para esto se utilizó en Simulink la función de transferencia obtenida en la identificación del proceso: entrada de aire con respecto a la salida de presión de vapor (experimental y modelo), en el que se realizó la comparación de ambos, ver Tabla 3-11 de los datos obtenidos.

| Tipo de Identificación              | Valor<br><b>SP</b> | <b>Función de Transferencia</b> | <b>FIT</b> |
|-------------------------------------|--------------------|---------------------------------|------------|
| Process model<br><b>Quick Start</b> | 18,7               | 0,0037578<br>SS                 | 73,57 %    |

**Tabla 3-11 Modelo de Identificación de Nivel de agua vs agua** 

#### **3.3.4 Modelos para la demanda**

Para obtener los siguientes modelos, se realizó la siguiente configuración en el que se tuvo que hacer la comprobación de la demanda (perturbación medible) como entrada para cada una de las salidas a condiciones normales, como se observa en la referencia anterior para el modelo de la entrada de combustible en el diagrama de bloques de Simulink, Figura 3-5 mostrada en la sección anterior.

#### *Demanda – Presión de vapor*

Se mantuvo las demás entradas y la perturbación medible entorno al punto de operación, se realizó un cambio del 10% en la entrada de combustible en el instante de tiempo 14400 segundos, como se muestra en la Figura 3- 12.

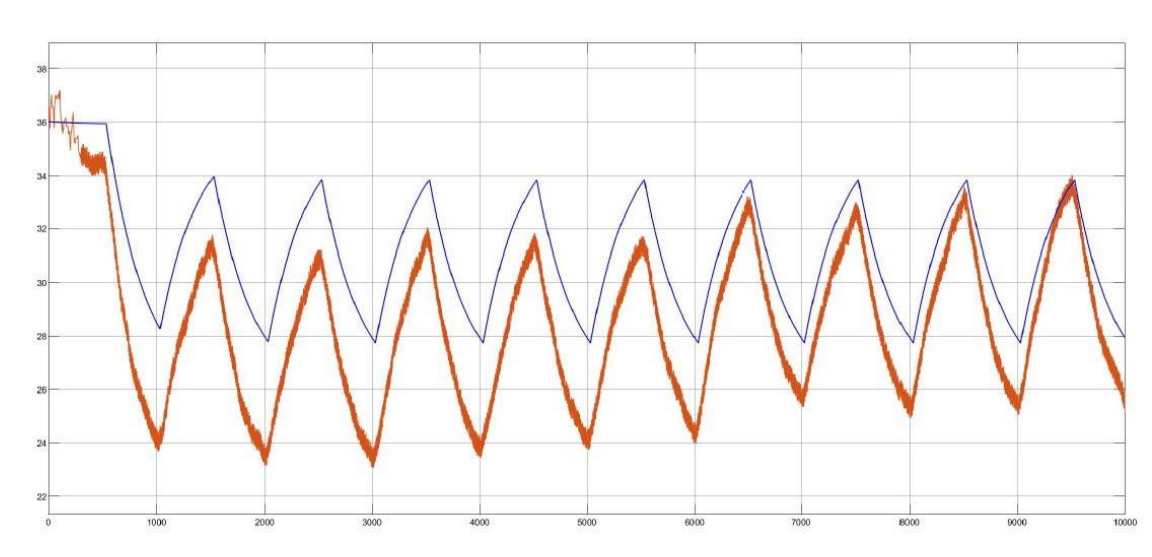

**Figura 3-12 Modelado de demanda de vapor vs presión de vapor** 

Para esto se utilizó en Simulink la función de transferencia obtenida en la identificación del proceso: entrada de aire con respecto a la salida de presión de vapor (experimental y modelo), en el que se realizó la comparación de ambos, ver Tabla 3-12 de los datos obtenidos.

**Tabla 3-12 Modelo de Identificación de la Demanda de vapor** 

| Tipo de Identificación<br>  Valor SP | <b>Función de Transferencia</b> |  |
|--------------------------------------|---------------------------------|--|
|--------------------------------------|---------------------------------|--|

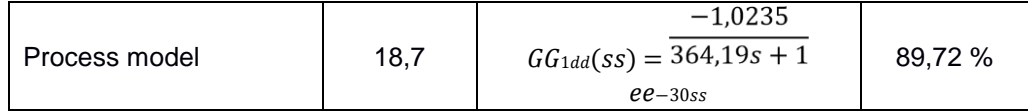

## *Demanda – Nivel de agua*

Se mantuvo las demás entradas y la perturbación medible entorno al punto de operación, se realizó un cambio del 10% en la entrada de combustible en el instante de tiempo 14400 segundos, como se muestra en la Figura 3- 13 y en la Tabla 3-13.

**Tabla 3-13 Identificación de modelo de Demanda vs nivel de agua** 

| Tipo de<br><b>Identificación</b> | Valor<br><b>SP</b> | <b>Función de Transferencia</b>    | FIT     |
|----------------------------------|--------------------|------------------------------------|---------|
| Process model                    | 18,7               | $0.4283ss - 0.005006$              |         |
|                                  |                    | $-2 + SS$<br>$ee-10,6ss$<br>1,34ss | 22,35 % |

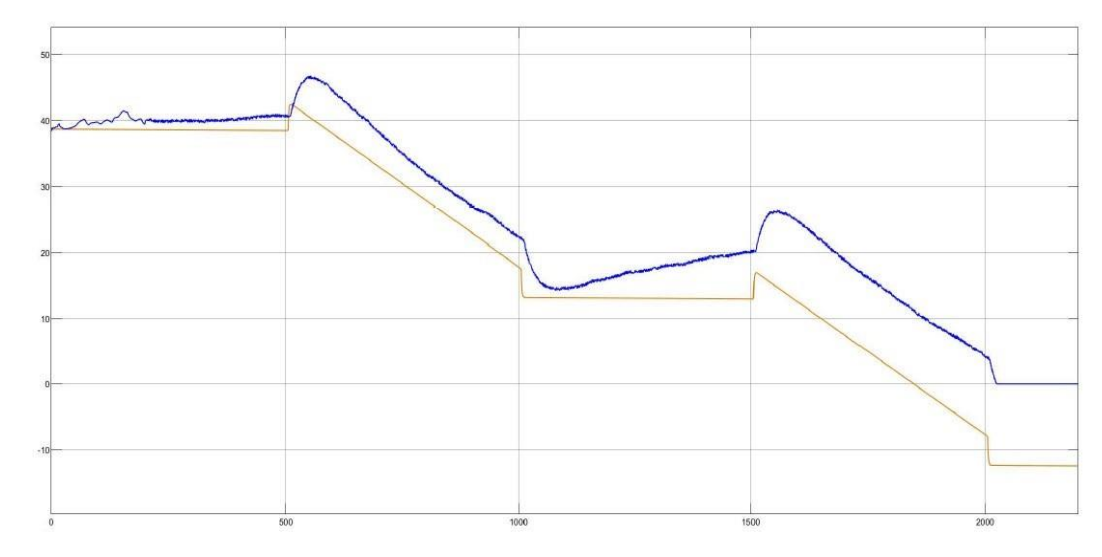

**Figura 3-13 Modelado de Demanda de vapor vs nivel de agua** 

## **3.4 Control de caldera de vapor basado en control PID en Simulink**

Según el esquema mostrado en la Figura 3-14, se realizó el control del sistema con el control retroalimentado PID. Para obtener las constantes del bloque PID se realizó el método de desacople para el control entre las variables de entradas con las de salida; referenciados en la matriz, ecuación 2.2 y en la Tabla 3-2 (Garrido; Vásquez, 2009).

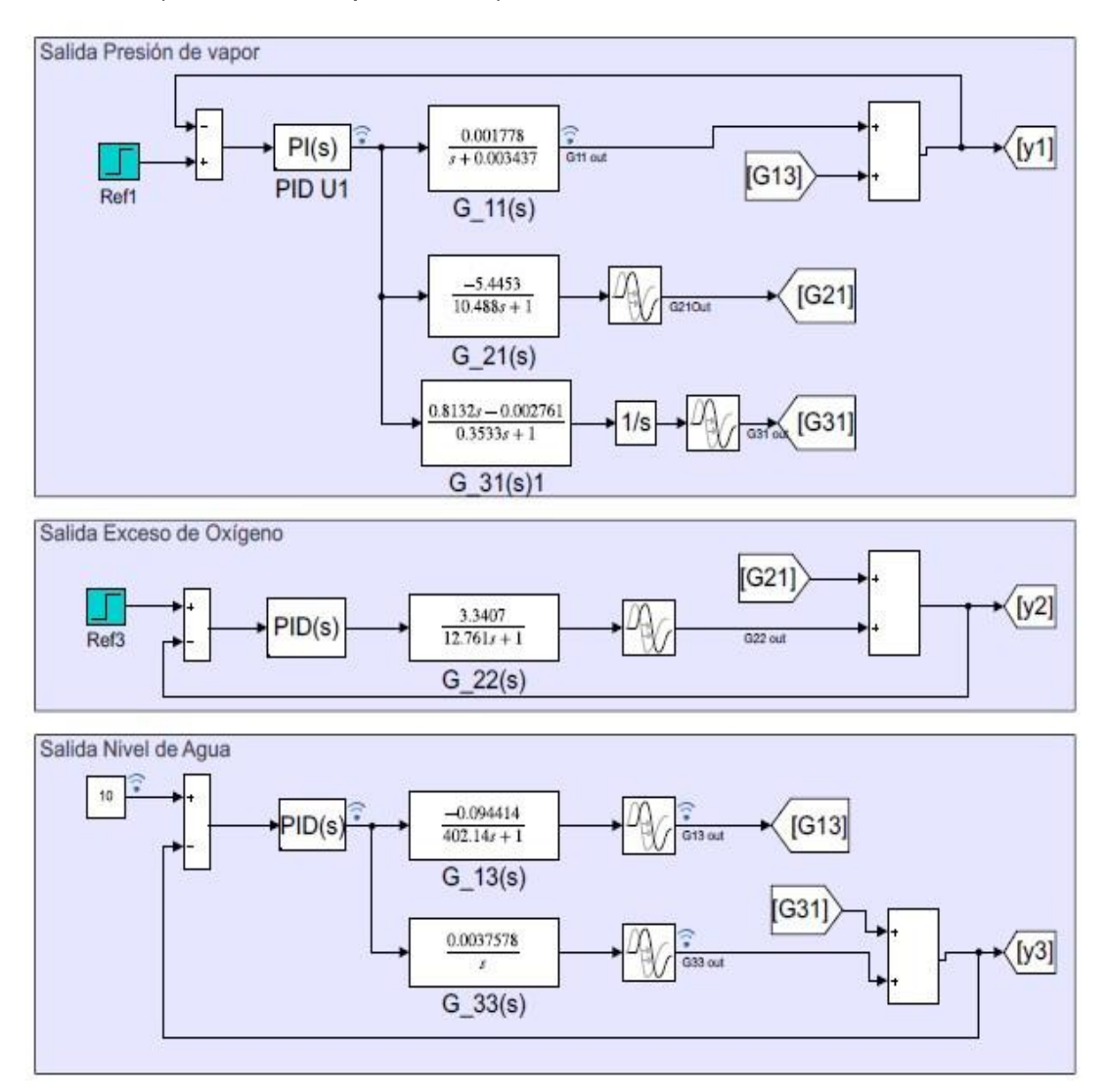

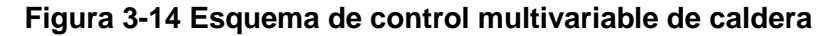

#### **3.4.1 Herramienta FRtool**

Para realizar el control PID se utilizó la herramienta FRtool para cada acople en la entrada y salida, se obtienen los valores de las constantes proporcional, integral y derivativa de cada sistema (Keyser & Cauwenberghe, 1981), considerando que la trayectoria fina azul (función de transferencia importada del sistema) debe ser tangente a la curva roja (OS%), y el polo estar ubicado entre la curva roja y la curva verde. La curva azul indica la robustez seteada para el diseño del controlador, Figura 3-15 y Figura 3-16. Se tuvo en cuenta las siguientes condiciones iniciales:

- Robustez:  $> 0.5$ ;
- $OS: < 8\%$  y
- Tiempo de estabilización: < 3000 segundos.

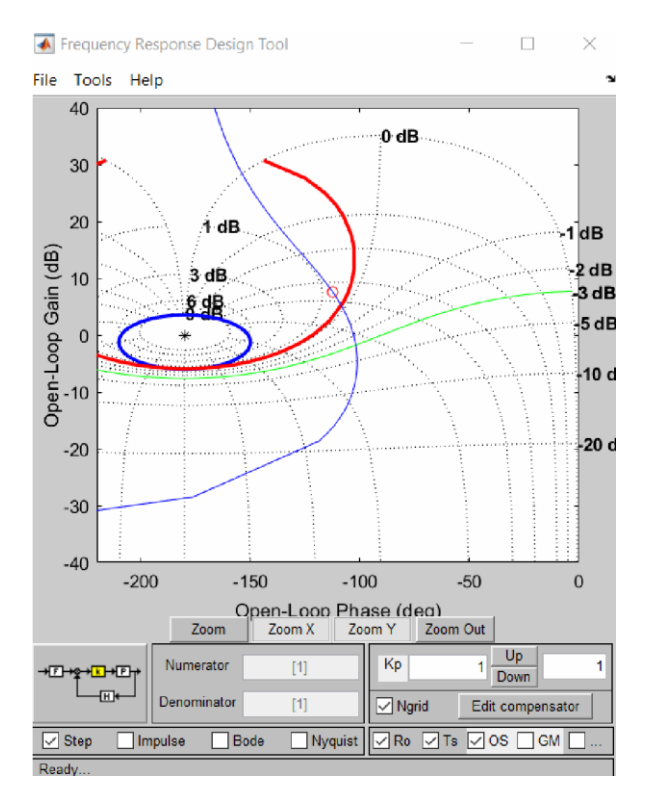

**Figura 3-15 Diseño de controlador utilizando FRtool** 

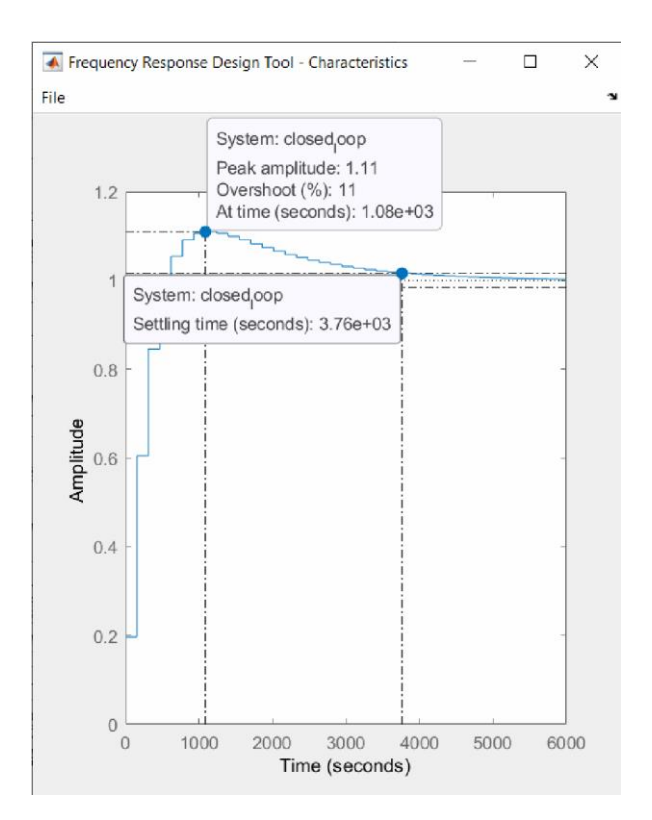

**Figura 3-16 Respuesta al escalón de controlador** 

Como se modeló con el controlador PID, donde la parte derivativa es cero; se añadió un polo y un cero para obtener una mejor respuesta de la función del controlador, cumpliendo los rangos indicados según la especificación inicial.

Se exportó el controlador obtenido del FRtool para Command Windows de Matlab y se ingresó los valores obtenidos en el bloque PID para el proporcional, integral y derivativo en forma ideal, aplicando la fórmula de compensador, mostrado en la Figura 3-17.

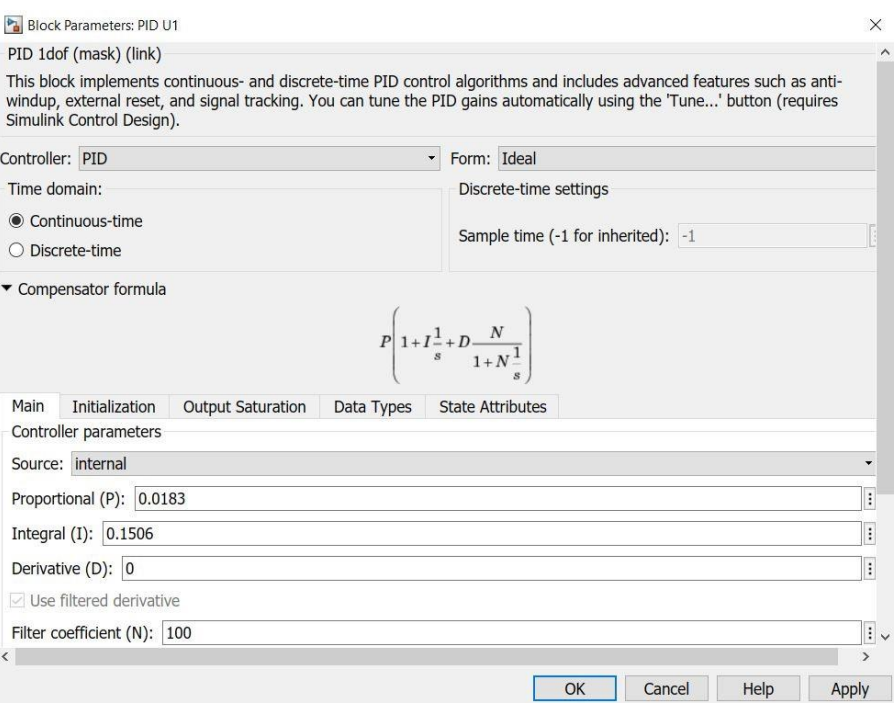

**Figura 3-17 Datos de controlador ideal PI para** 

Se utilizó la misma herramienta para obtener la función de transferencia del controlador para agua vs. nivel de agua  $GG_{33}$ , ingresando los valores obtenidos en el bloque PI, mostrado en la Figura 3-18.

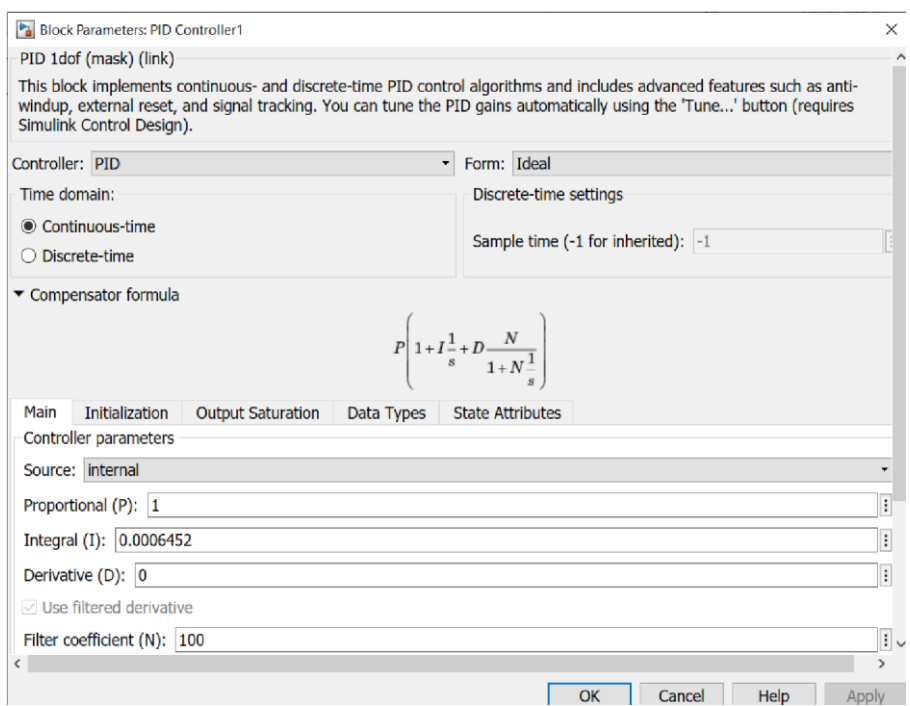

#### **3.4.2 Método de Integración y Autorregulación**

Se presenta el sistema de control, aplicando el método lambda para la integración y autorregulación (Franklin, Powell, & Emami-Naeini, 2019), cuando se tienen funciones con integrador como lo es el caso de  $GG_{22}$  (Aire vs. Exceso de oxígeno) según diferentes setpoints realizados se aplican las siguientes ecuaciones:

$$
LLLLLbbdL = 3 * TTdd
$$
 (3-1)

$$
TTii = \tau \tau \tag{3-2}
$$

$$
\frac{TT98\%}{\tau\tau} = \frac{4}{4}
$$

$$
\Delta \frac{\Delta \% \ P PPP}{\Delta \% \ Out} \tag{3-4}
$$

$$
TTii \tag{3-5}
$$

 $KK =$  $|kkKK|$  (LLLLLLbbddLL +  $TTdd$ )

Donde para la función de transferencia Aire vs. Exceso de oxígeno  $(GG_{22})$ , se obtuvo el siguiente step, mostrado en la Figura 3-19.

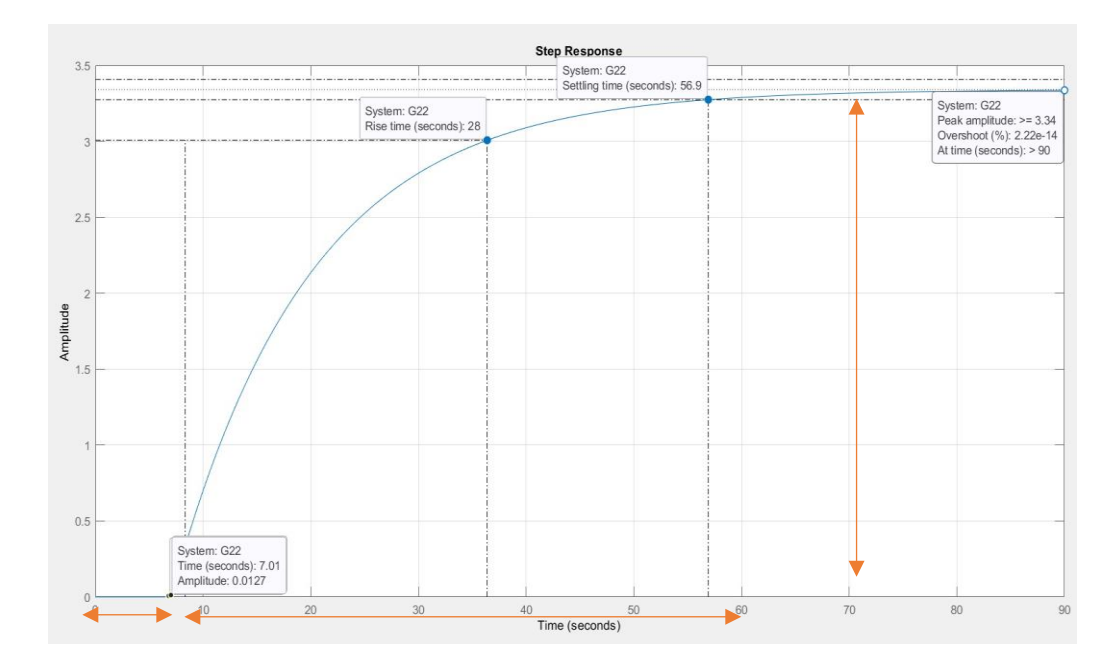

**Figura 3-19 Respuesta al escalón del sistema** 

$$
55,4-6,98
$$
  
\n
$$
\tau \tau = \underline{\hspace{2cm}} = 12,11 = TTii
$$
\n(3-6)

$$
4
$$
  

$$
TTdd = 6,98 \approx 7
$$
 (3-7)

$$
LLLLLbbdL = 3 * 7 = 21 \tag{3-8}
$$

$$
\frac{3,34-0}{KKKK} = 3,34
$$
 (3-9)

$$
\frac{12,11}{KK} = \frac{12,11}{|3,34| (21+7)} = 0,129491
$$
 (3-10)

Valores de las constantes proporcional e integral:

$$
KK = 0.129491 \tag{3-11}
$$

$$
II = \frac{1}{1} = \frac{1}{12,11} = 0.08258
$$
 (3-12)

Con los valores obtenidos de los cálculos, se los reemplazó en el bloque PID para el proporcional, integral y derivativo en forma ideal, aplicando la fórmula de compensador, mostrado en la Figura 3-20.

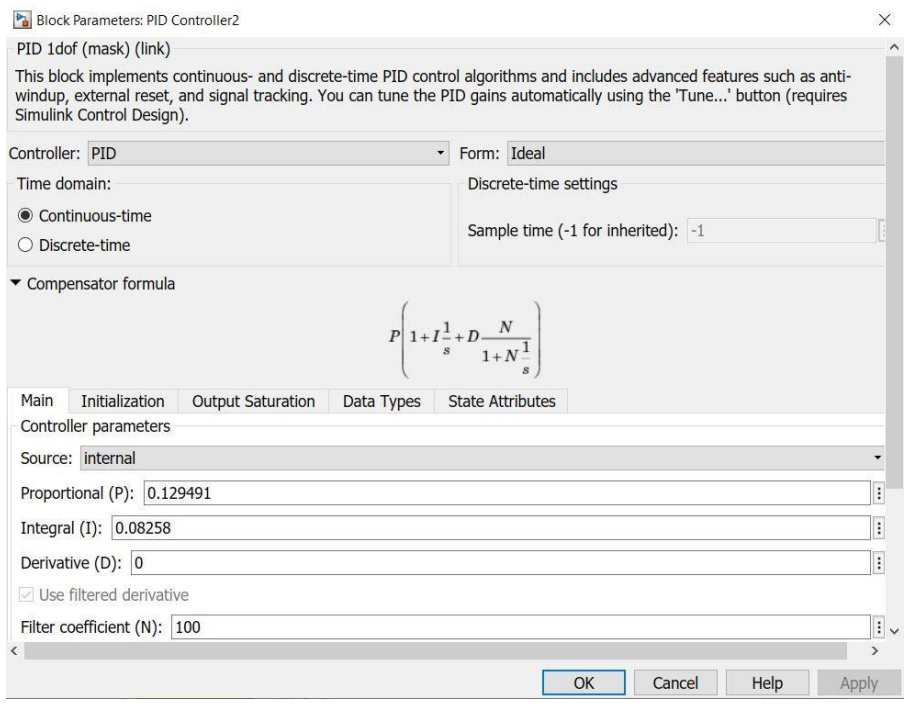

**Figura 3-20 Valores de controlador PI para la función** 

Para el controlador del sistema multivariable se obtuvieron las gráficas del comportamiento de cada salida, presión de vapor, exceso de oxígeno y nivel de agua. Se evaluó su comportamiento de acuerdo con cada setpoint realizado en la entrada de los controladores, Figura 3-21.

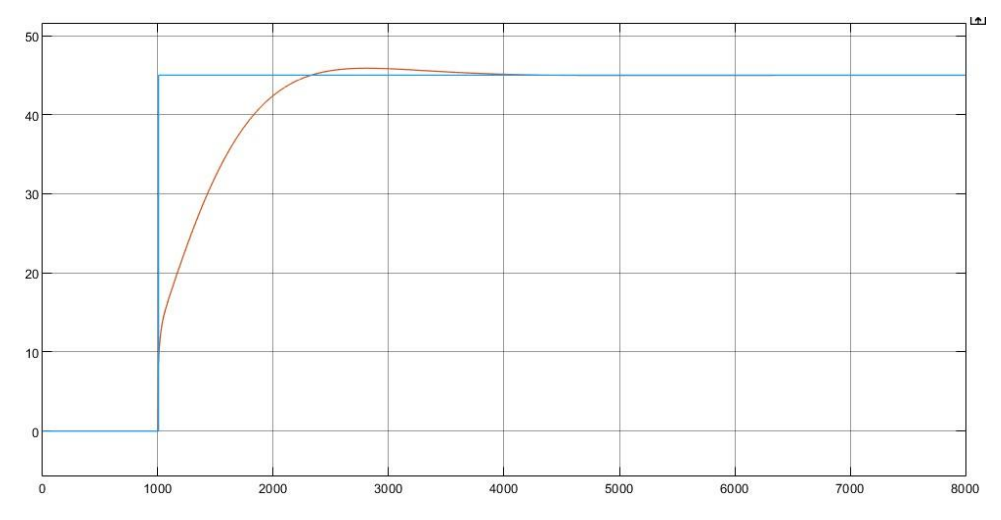

**Figura 3-21 Respuesta del sistema con controlador PI** 

Se obtuvieron las siguientes imágenes de respuesta de los contrales según estructura del diagrama de bloques de Simulink, referenciado en la Figura  $3 - 14.$ 

## *Presión de vapor*

Como se observa en la Figura 3-22, la primera gráfica muestra el comportamiento del sistema de salida de presión de vapor ante la perturbación de combustible realizado y los otros sistemas controlados, se logra estabilizar aproximadamente a 2500 segundos después del setpoint establecido.

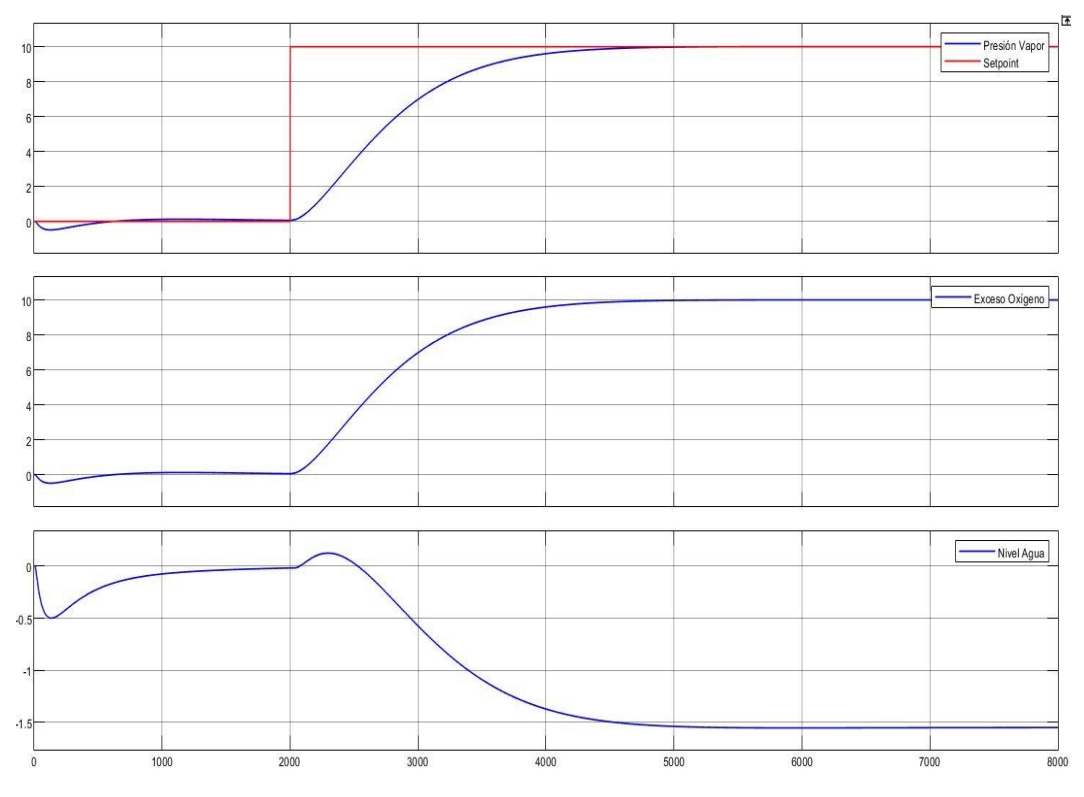

**Figura 3-22 Salida Presión de vapor** 

# *Exceso de oxígeno*

De acuerdo con la Figura 3-23 en la primera gráfica se ve la respuesta del sistema ante el cambio del setpoint para el aire, segundos después se ve el comportamiento del sistema según el cambio realizado, como se observa se logra estabilizar en los 2000 segundos luego de realizado el setpoint.
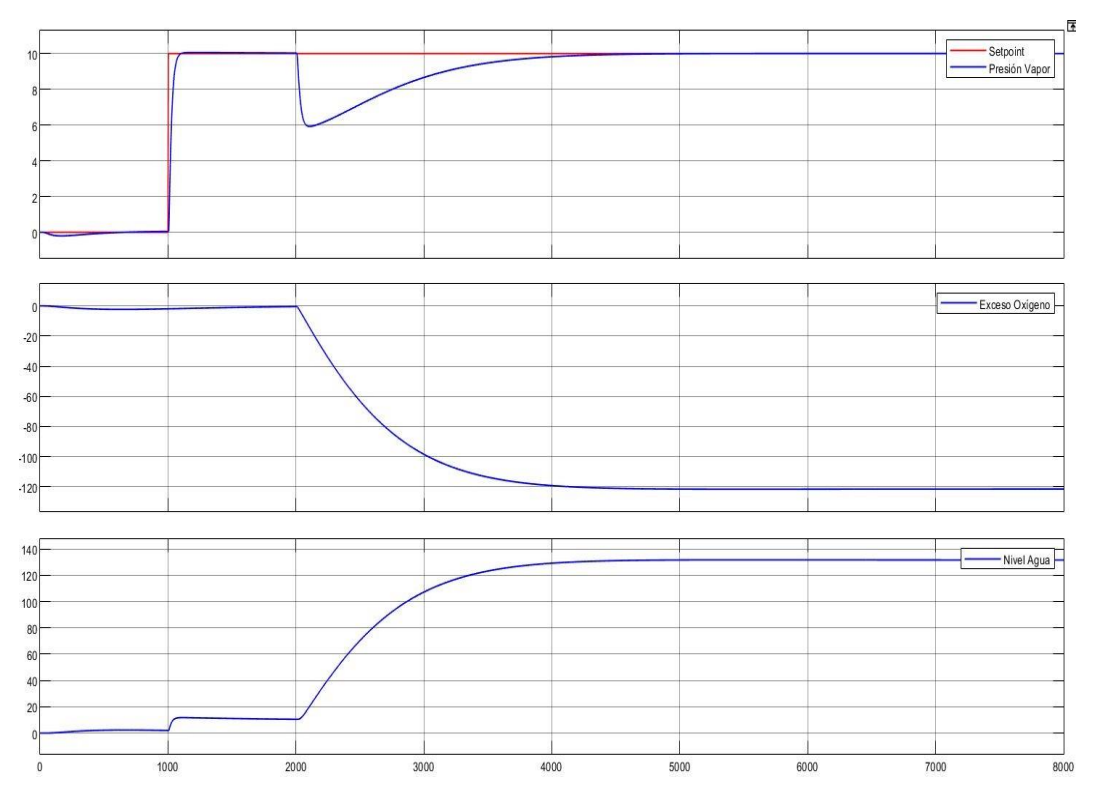

**Figura 3-23 Salida de Exceso de oxígeno** 

#### *Nivel de agua*

En la Figura 3-24 se observa el comportamiento del nivel del agua ante la perturbación del setpoint de agua y el cambio realizado cuando ocurre una perturbación en el agua, se analizó que si cumple con el comportamiento requerido para la estabilización del sistema.

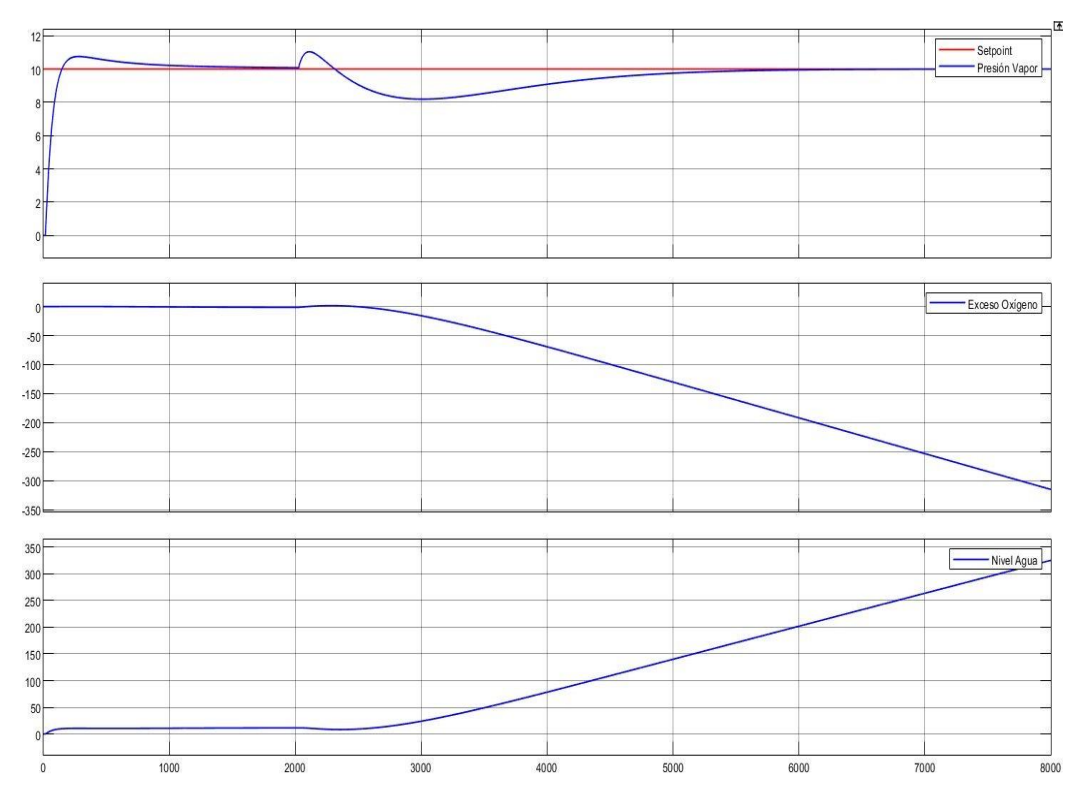

**Figura 3-24 Salida de nivel de agua** 

#### **3.4.3 Implementación de la demanda al sistema**

#### *Prueba de la Demanda afectando la presión de vapor*

El modelo de la caldera tiene una perturbación medible (demanda de vapor) que será utilizada en el sistema de control diseñado (Fernández & Rodríguez, 2010), teniendo en cuenta cómo afectan las señales de entrada y a las de salida. Al implementarse la demanda a la presión de vapor, se obtuvo la siguiente configuración en Simulink mostrada en la siguiente Figura 3-25.

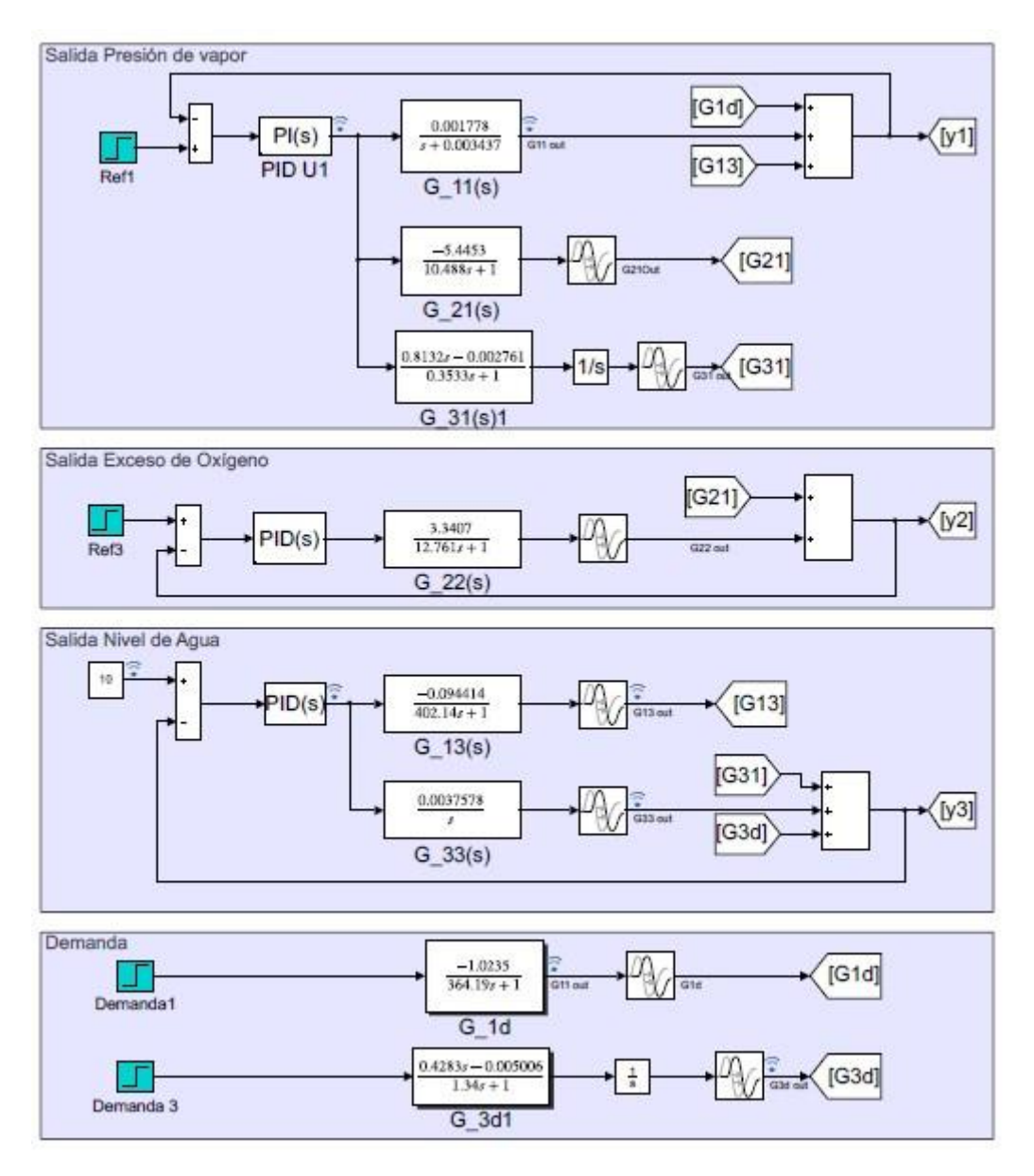

**Figura 3-25 Esquema de control de la caldera con perturbación** 

Se obtiene una respuesta sobreamortiguada, donde se observan los márgenes de estabilidad. Esta función de respuesta se estabiliza en 45,78 % en un tiempo de estabilización de 5000 segundos, Figura 3-26; con una función escalón dada para la entrada de combustible.

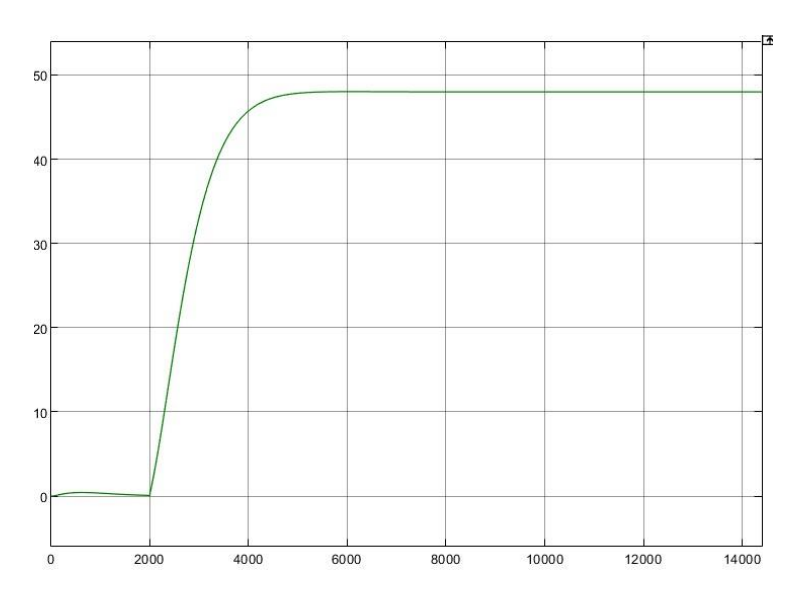

**Figura 3-26 Demanda de vapor en retroalimentación con la presión de vapor**  En esta Figura 3-27, se muestra cómo afecta la perturbación medible a las señales del sistema siguiendo la dinámica del proceso que se requiere controlar.

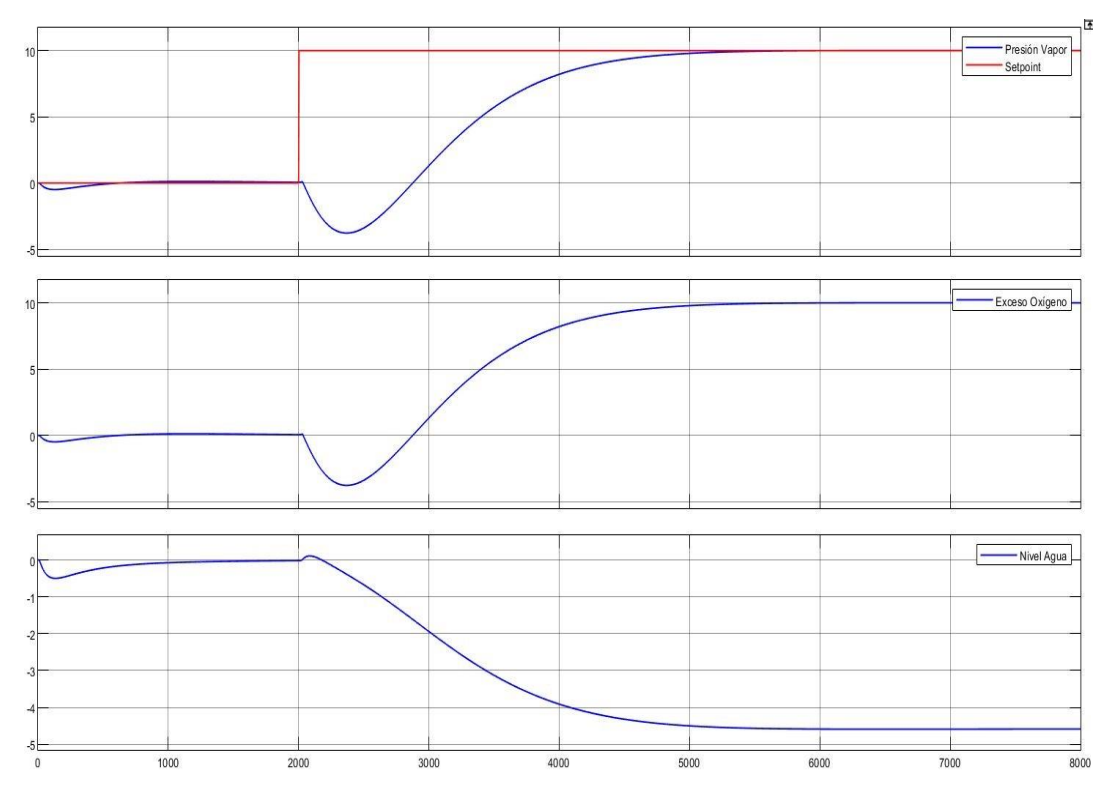

**Figura 3-27 Comportamiento de la demanda de vapor en el sistema** 

#### *Prueba de la Demanda afectando el nivel de agua*

Utilizando la arquitectura de la Figura 3-25 de la referencia anterior, se obtiene una respuesta lenta que se ve afectada teniendo un comportamiento con pico negativo, es decir cero en parte real positiva. La función de respuesta se estabiliza en 38,78 % en un tiempo de estabilización de 5000 segundos, Figura 3-28; con una función escalón dada para la entrada de agua.

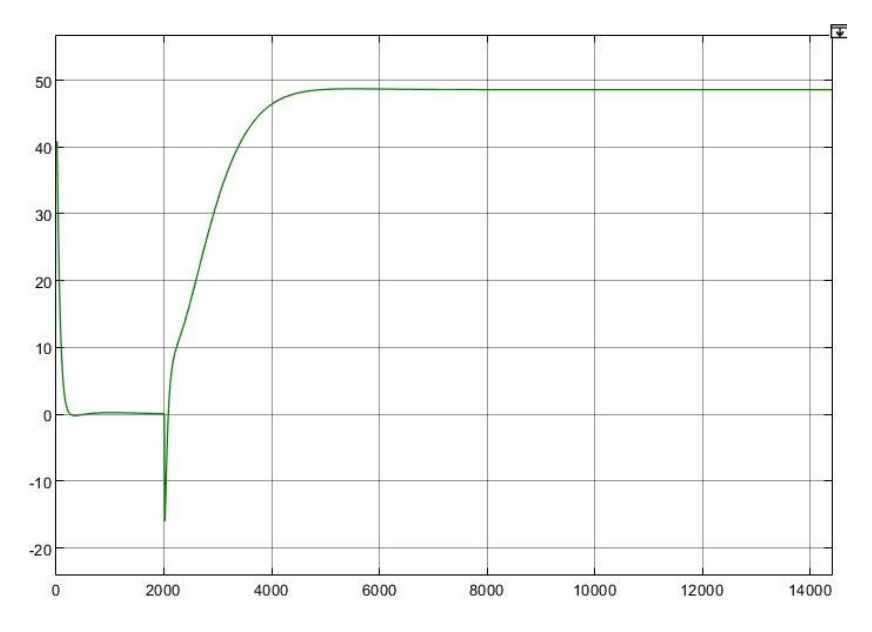

**Figura 3-28 Demanda de vapor en retroalimentación con el nivel de agua** 

En esta Figura 3-29, se muestra cómo afecta la perturbación medible a las señales del sistema siguiendo la dinámica del proceso que se requiere controlar. Las funciones de respuesta del sistema se ven afectadas por la demanda teniendo un comportamiento con pico negativo (Hoagg & Bernstein, Junio 2007).

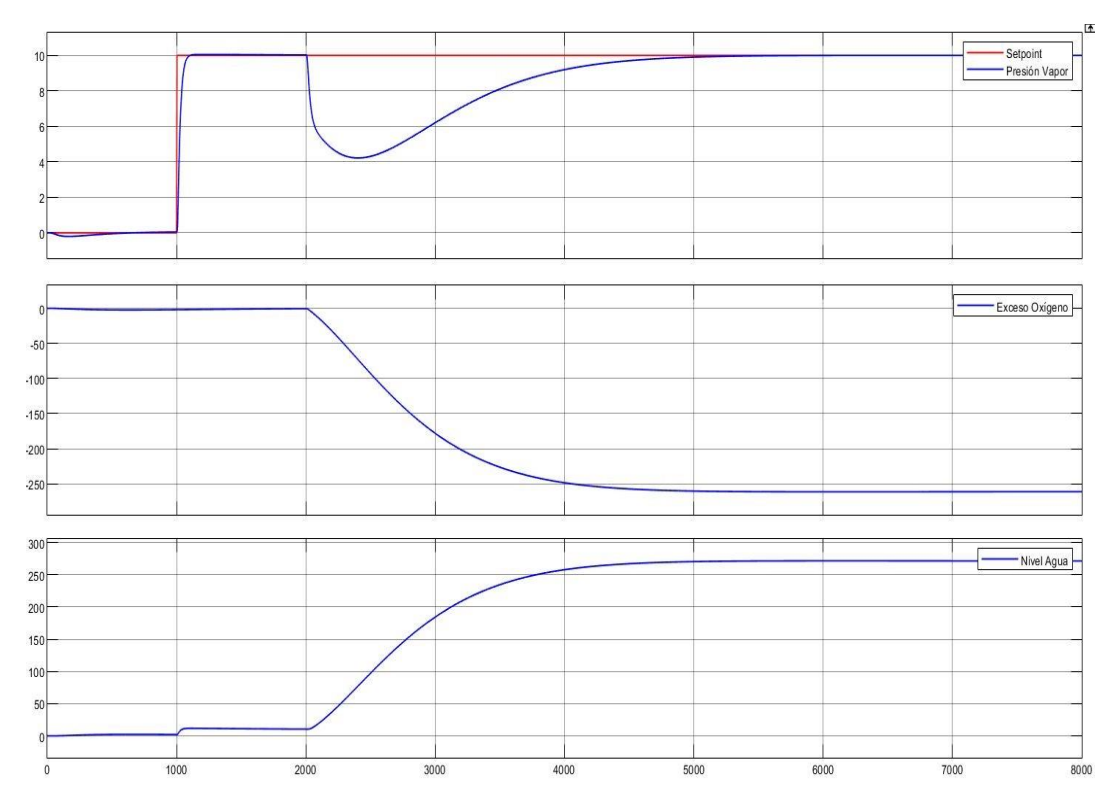

**Figura 3-29 Comportamiento de la demanda de vapor en el sistema** 

#### **3.4.4 Control Feedforward para la demanda**

#### *Feedforward de la demanda para presión de vapor*

El control feedforward se utiliza cuando las perturbaciones afectan de forma significativa a la variable controlada, por lo que no existe una variable de proceso intermedia que refleje la perturbación y a la que también afecte la variable de proceso manipulada (Franklin, Powell, & Emami-Naeini, 2019). Para mitigar la influencia de tales perturbaciones, una alternativa al control es la arquitectura de retroalimentación con el control anticipativo para este sistema como se muestra a continuación en la Figura 3-30:

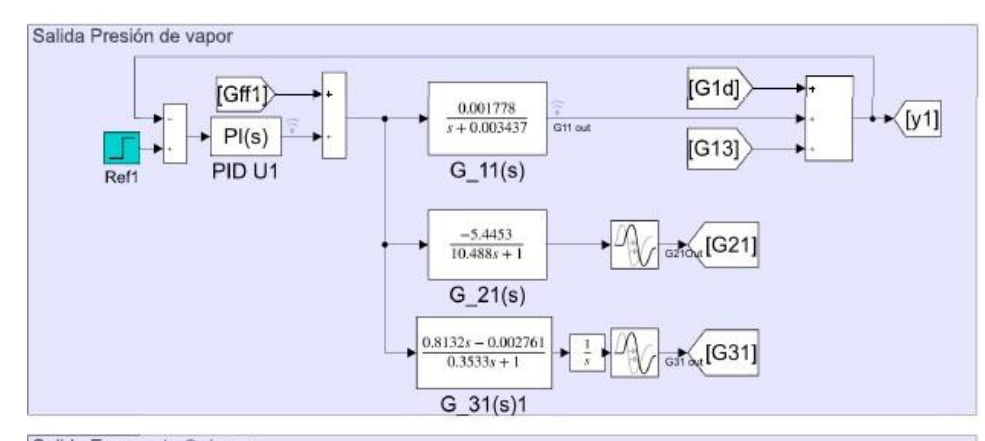

Salida Exceso de Oxígeno  $(G21)$  $\rightarrow$  [y2]  $\sqrt{2}$ 3.3407  $\blacktriangleright$  Pl(s) Ref3  $\frac{12.761s + 1}{x}$ G22 out  $G_22(s)$ 

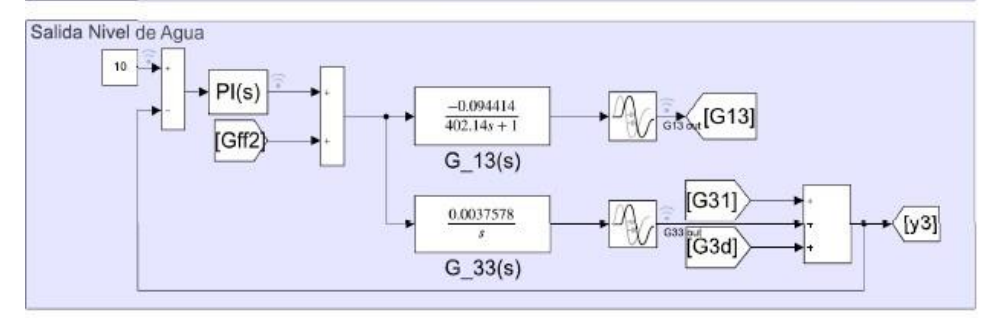

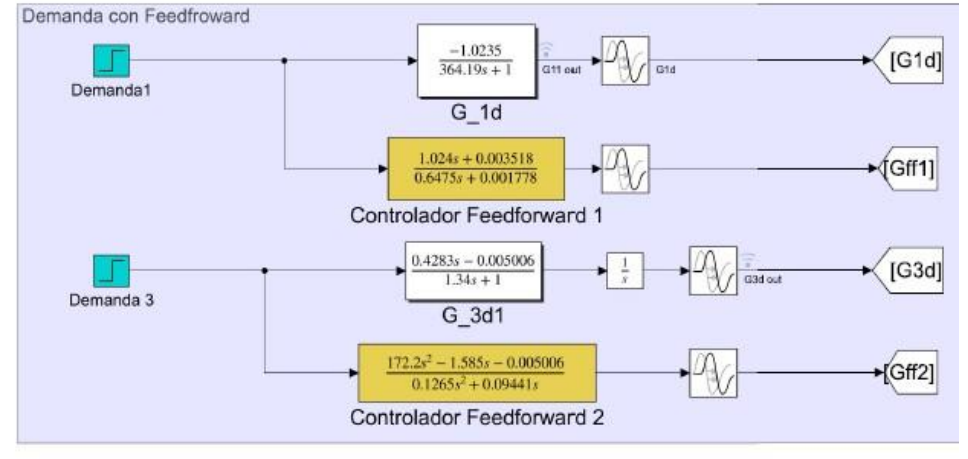

**Figura 3-30 Esquema de control de la caldera con feedback + feedforward** 

Esta configuración utiliza las mediciones del combustible de entrada en el que simula la apertura de una válvula de vapor para la demanda. La ecuación **Error! Reference source not found.**), muestra el cálculo del control feedforward para las funciones de transferencia entre la planta y la demanda que se estableció en el bloque feedforward del diagrama Simulink

$$
GG_{1dd}(ss) \qquad (3-13)
$$

$$
GG_{FFFF1}(ss) = - \underline{\hspace{2cm}} GG_{11}(ss)
$$

 $GG_{FFFF1}(ss) = -GGGG_{111_{dd}((ssss))01,6475s,024ss ++00,001778,003518-30ss$ (3-14)  $=$   $ee$ 

En este diseño se considera el siguiente punto, donde el valor del retardo de la perturbación debe ser mayor, en este caso es el de la demanda para obtener una perfecta compensación de avance (feedforward o anticipativo) (IONESCU, 2021).

Para la presión de vapor, la perturbación (demanda) se corrige antes de entrar al sistema, como se muestra en la Figura 3-31; donde la línea verde es feedforward + feedback y la línea roja es solo feedback. Se obtiene un sistema estable y una mejor respuesta de la demanda en la variable medida.

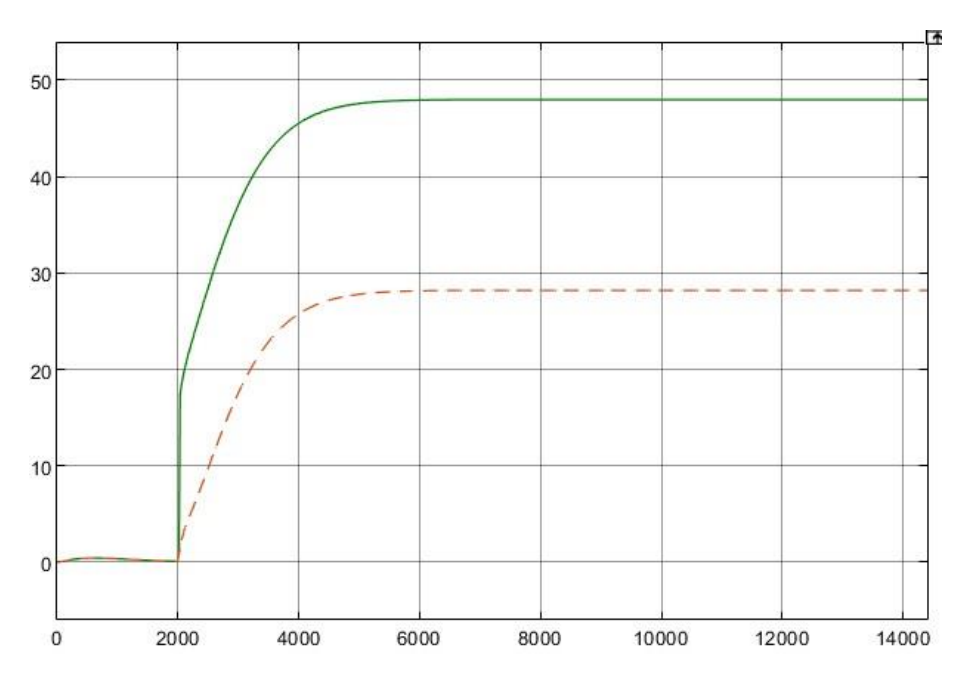

**Figura 3-31 Comparación entre feedback solo y feedback + feedword para la presión de vapor** 

Se obtuvieron las respuestas con pico negativo con feedforward (cero partes reales positivos) como se muestra en la Figura 3-32, siendo esto una respuesta natural del sistema; donde se está cumpliendo el punto de vista de diseño. Sin embargo, este controlador anticipativo tiene un comportamiento inherente que tiene el diseño, pero no comparte su implementación.

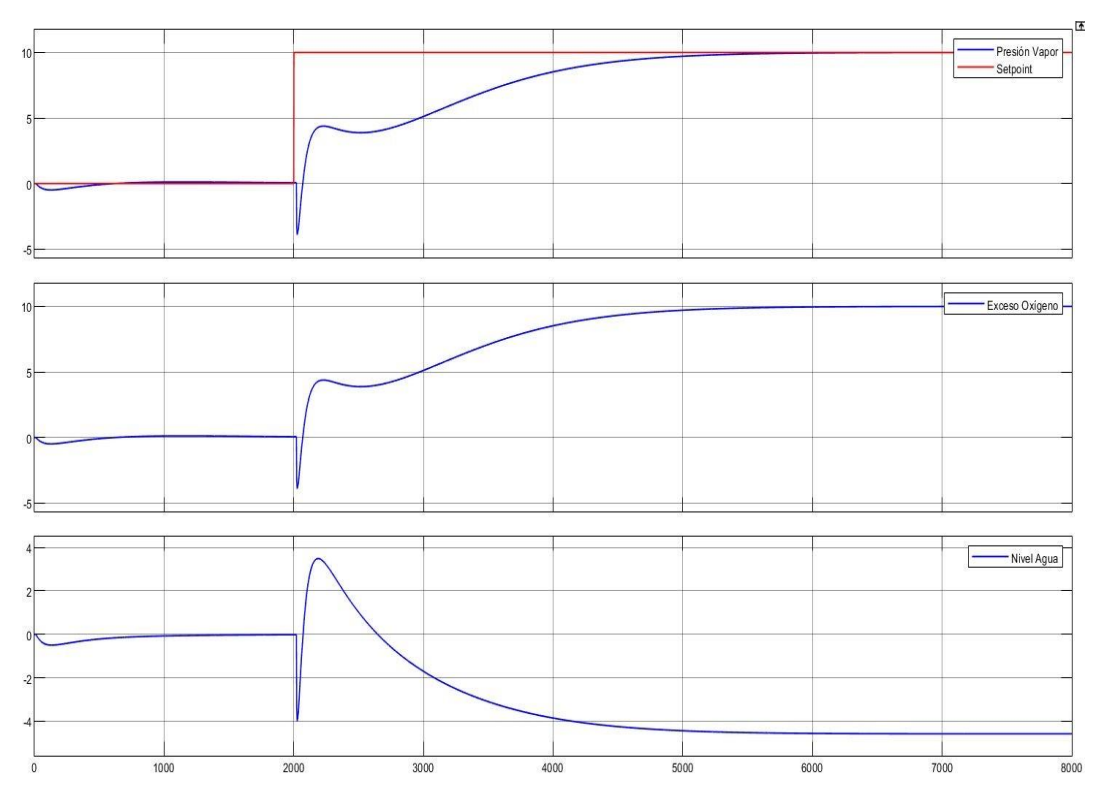

**Figura 3-32 Comportamiento de la demanda de vapor para presión de vapor** 

#### *Feedforward de la demanda para el nivel de agua*

La ecuación **Error! Reference source not found.**, muestra el cálculo del control feedforward donde se utiliza las mediciones del agua de entrada con la función de transferencia de la demanda que se estableció para el bloque feedforward del diagrama Simulink en referencia al análisis anterior.

$$
GG_{FFFr2}(ss) = -GG \qquad \qquad GG331dd((ssss)) \qquad \qquad (3-15)
$$

$$
GGFFFr2(ss) = 172,0,12652ss2 - \qquad (3-16)
$$
  
0,005006 -10,6ss  
0  

$$
ee
$$
  
(3-17)

La función de respuesta de la planta tiene un atraso (Transport delay) de fase excesivo sin atenuación en frecuencias altas, representada en la ecuación **Error! Reference source not found.**. Sin embargo, para el diseño del bloque control feedforward, se considera el retraso de la demanda para obtener una perfecta compensación de avance (Giraldo, 2015).

Para el nivel de agua se obtuvo una respuesta de fase no mínima, donde se caracteriza por tener para altas frecuencias una fase más negativa. Mas que todo este tipo de comportamiento son presentes normalmente en sistemas térmicos, estos sistemas en su mayoría no son estables como se observa en la Figura 3-33.

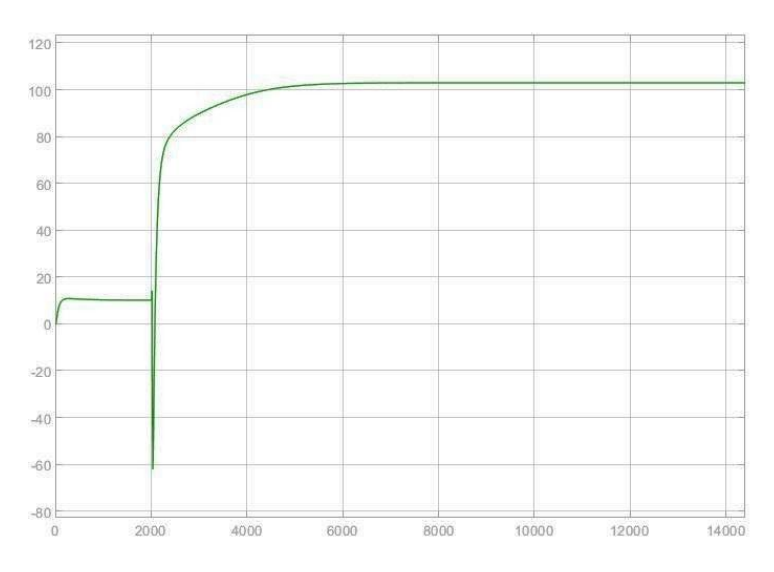

**Figura 3-33 Comportamiento feedforward para el nivel de agua** 

Para que funcione el feedforward, en este caso el agua debe tener una función de respuesta rápida, lo cual no fue posible medir la demanda (perturbación no compensada) para esta entrada (Franklin, Powell, & Emami-Naeini, 2019). No siempre la acción de control calculada se cumple para ciertos sistemas como se aprecia en la Figura 3-34, es decir un feedforward excesivo (corrección más lenta que el efecto).

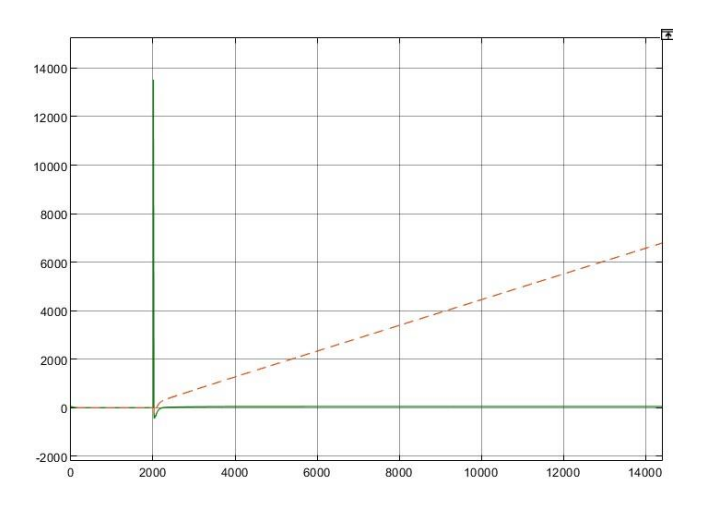

**Figura 3-34 Comparación entre feedback solo y feedback + feedword para el nivel de agua** 

Se obtuvieron las respuestas con pico negativo con feedforward como se muestra en la Figura 3-35, siendo esto una respuesta natural del sistema; donde se está cumpliendo el punto de vista de diseño. Sin embargo, para este caso no comparte su implementación por su comportamiento de fase no mínima.

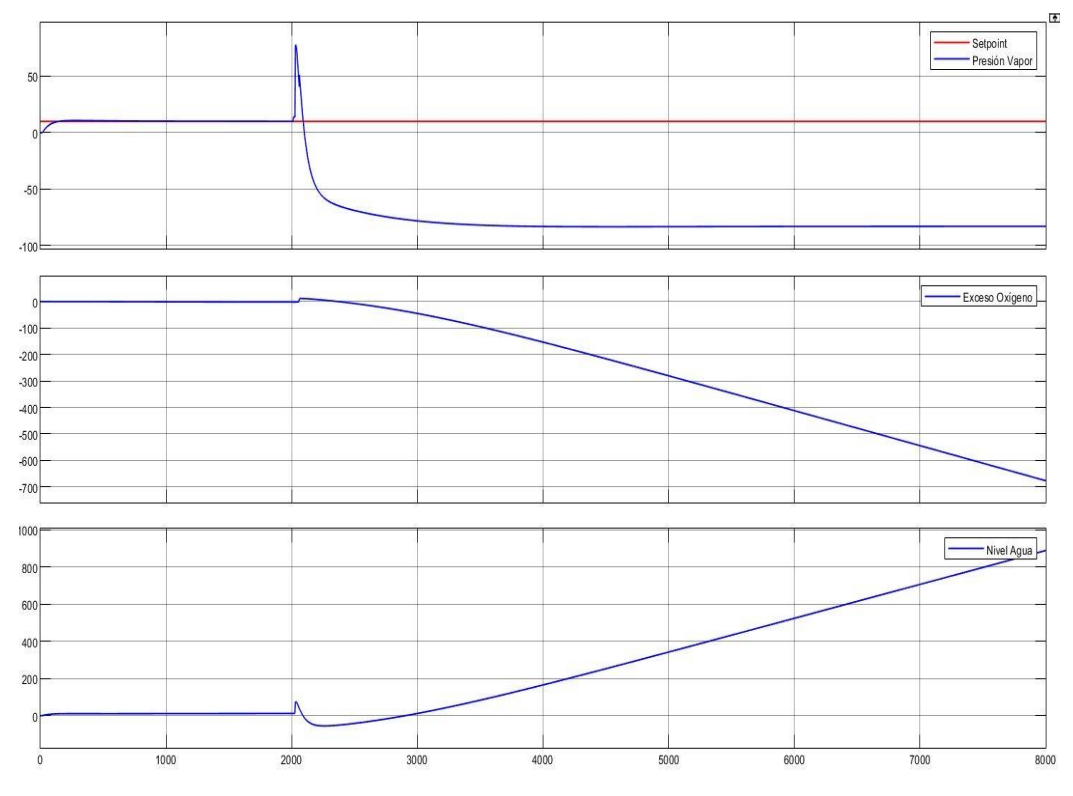

**Figura 3-35 Comportamiento de la demanda de vapor para nivel de agua** 

#### **3.5 Control de caldera de vapor basado en control PID en TIA Portal**

Se desarrolló la programación en el programa TIA Portal, para la sintonización de un control de un sistema multivariable de una caldera de control, se utilizó la librería LSim (Library for controlled system simulation), como se lo mencionó en el capítulo 2, esta librería permite simular los sistemas de control en un CPU S7, Figura 3-36.

| <b>Arbol del proyecto</b>        | 81        |                                                          |                 | Caldera ▶ PLC_1 [CPU 1516-3 PN/DP] ▶ Bloques de programa ▶ FT_Caldera [DB2]                              |                |    |                         |                                                           |                              | $    \times$                            | <b>TYRON</b><br><b>Tareas</b> |
|----------------------------------|-----------|----------------------------------------------------------|-----------------|----------------------------------------------------------------------------------------------------|----------------|----|-------------------------|-----------------------------------------------------------|------------------------------|-----------------------------------------|-------------------------------|
| <b>Dispositivos</b>              |           |                                                          |                 |                                                                                                    |                |    |                         |                                                           |                              |                                         | <b>Opciones</b>               |
|                                  |           |                                                          |                 |                                                                                                    |                |    |                         |                                                           |                              |                                         |                               |
| 趋                                | 国武        |                                                          |                 | → ■ → ■ → ■ → Conservar valores actuales → Instantinea ■ → Copiar instantineas a valores de arranque ■ B |                |    |                         |                                                           |                              | $\Box$                                  |                               |
|                                  |           | <b>FT</b> Caldera                                        |                 |                                                                                                    |                |    |                         |                                                           |                              |                                         | $\vee$ Buscavreem             |
| T PLC_1 [CPU 1516-3 PN/DP]       | $\lambda$ |                                                          | Nombre          | Tipo de datos                                                                                            | Valor de arran |    | Remanen Accesible d     |                                                           |                              | Escrib Visible en Valor de  Supervisi C |                               |
| TY Configuración de dispositivos |           | $13 - 1$                                                 | maxReached<br>٠ | Bool                                                                                                    | falce          |    | ☑                       | $\begin{array}{c} \hline \text{C} & \text{C} \end{array}$ | $\overline{\mathsf{v}}$      |                                         | Buscar:                       |
| V. Online y diagnostico          |           | 14 43                                                    | minReached<br>٠ | Bool                                                                                                    | falen          |    | $\overline{\mathbb{S}}$ |                                                           | $\sqrt{2}$                   |                                         |                               |
| Bloques de programa              |           | 15 51                                                    | ٠<br>output     | Real                                                                                                    | 0.0            | m  |                         |                                                           | $\overline{\mathsf{w}}$      |                                         | Buscar sólo pala              |
| Agregar nuevo bloque             |           | $16 - 1$ $\bullet$ $\bullet$ G13                         |                 | "typePT1"                                                                                                |                | 戶  | ø                       | ø                                                         | ø                            |                                         | Mayúsculas/min                |
| Cyclic interrupt [OB30]          |           | $17$ $-1$ $+$ $621$                                      | w               | "typePT1"                                                                                                |                | ⊟  | ø                       | Ø                                                         | Ø                            |                                         |                               |
| Main [081]                       |           | $18 - 1$ + $622$                                         |                 | "typePT1"                                                                                                |                | ⊟  | ø                       | ø                                                         | $\overline{\mathbf{z}}$<br>m |                                         | Buscar en estru               |
| <b>ELSim PT1 [FBS0]</b>          |           | $19$ $\leftarrow$ $\bullet$ $\bullet$ $\leftarrow$ $G31$ |                 | "typePT2osz"                                                                                             |                | ⊟  | ø                       | ø                                                         | ₩<br>n                       |                                         | Buscar en textos              |
| LSim_PT2osc [FB52]               |           | 28 43 8 9 633                                            |                 | "typePT1"                                                                                                |                | ⊟  | ø                       | ☑                                                         | Ø                            |                                         | Utilizar comodin              |
| FT_Caldera [DB2]                 |           | 21 43 . PID UT                                           |                 | "typePidCompact"                                                                                         |                | ⊟  | ◙                       | Ø                                                         | $\overline{\mathbf{v}}$      |                                         | Utilizar expresion            |
| LSim_PT1_G11_DB [DB1]            |           | 22 - a + PID U2                                          |                 | "typePidCompa                                                                                            |                | B  | Ø                       | Ø                                                         | Ø                            |                                         |                               |
| LSim PT1_G13_DB [DB6]            |           | 23 <b>El * * PID US</b>                                  |                 | "typePidCompact"                                                                                         |                | R  | ø                       | Ø                                                         | ø                            |                                         | Abajo                         |
| LSim_PT1_G21_DB [DB7]            |           | $24 - 51$ =                                              | PID_U1_OUT      | Real                                                                                                    | 0.0            | R  | Ø                       | Ø                                                         | ø<br>⊟                       |                                         | Arriba                        |
| LSim_PT1_G22_DB [DB8]            |           | $25 - 11$ =                                              | PID_U2_OUT      | Real                                                                                                    | 0.0            | ⊟  | ø                       | ☑                                                         | $\overline{\mathbf{z}}$<br>回 |                                         |                               |
| LSim_PT1_G33_DB [DB10]           |           | $26 - 11$                                                | PID_U3_OUT      | Real                                                                                                    | 0.0            | ⊟  | ø                       | <b>SB</b>                                                 | Ø<br>⊟                       |                                         | Busci                         |
| LSim_PT2osc_G31_DB [DB9]         |           | $27 - 14$                                                | Y1              | Real                                                                                                    | 0.0            | ╒╕ | ø                       |                                                           | $\overline{\mathbf{z}}$<br>启 |                                         |                               |
| Bloques de sistema               |           | 28 41 .                                                  | Y2              | Real                                                                                                    | 0.0            | ⊟  | ø                       | ø                                                         | a<br>回                       |                                         | Reemplazar:                   |
| Objetos tecnológicos             |           | $29 - 1$                                                 | Y3              | Real                                                                                                    | 0.0            | 冃  | ø                       | ø                                                         | ø<br>同                       |                                         |                               |
| Agregar objeto                   |           |                                                          |                 |                                                                                                    |                |    |                         |                                                           |                              |                                         | (.) Todo el docume            |
| $\vee$ Vista detallada           |           |                                                          |                 |                                                                                                    |                |    |                         |                                                           |                              |                                         | O Desde posición              |
|                                  |           |                                                          |                 |                                                                                                    |                |    |                         |                                                           |                              |                                         |                               |
|                                  |           |                                                          |                 |                                                                                                    |                |    |                         |                                                           |                              |                                         | Selección                     |
|                                  |           |                                                          |                 |                                                                                                    |                |    |                         |                                                           |                              |                                         | Reemplazar                    |

**Figura 3-36 Interfaz TIA Portal** 

Para las distintas funciones de transferencias se utilizaron los siguientes bloques mostrados en la Tabla 3-14.

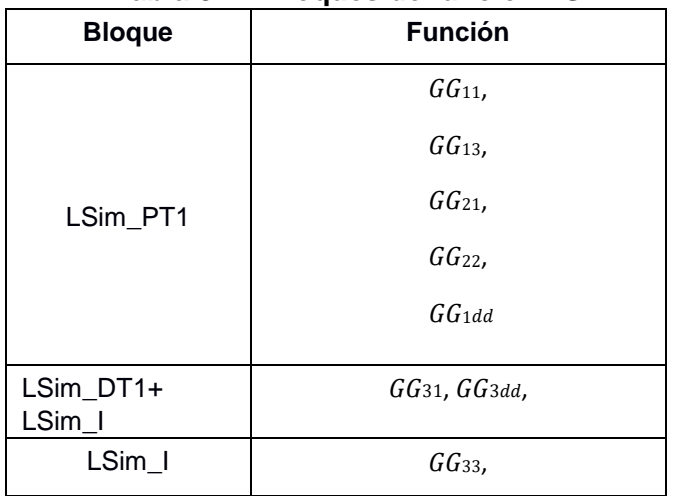

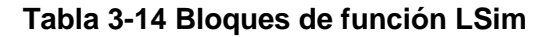

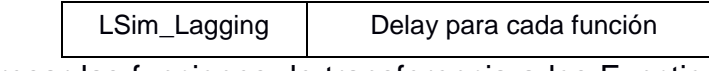

Para ingresar las funciones de transferencia a los Function Blocks del LSim, se utilizó según el tipo de orden polinomial de la misma, en caso de no ser igual se la transformaba para poder utilizar el bloque.

El FB "LSim\_PT1" simula un elemento PT1. El elemento PT1 es un elemento de transferencia proporcional con retardo de primer orden (Siemens, 2017); las funciones de transferencias ingresadas se encuentran mostradas en la Tabla 3-15.

|                                                                  | <b>Forma PT1</b>                                   |  |  |  |
|------------------------------------------------------------------|----------------------------------------------------|--|--|--|
|                                                                  | ggLLiigg                                           |  |  |  |
| <b>Funciones de Transferencia</b>                                | $FF(KK) =$                                         |  |  |  |
|                                                                  | $ttLLLLLgg1*K +$                                   |  |  |  |
|                                                                  | 1                                                  |  |  |  |
| $t_{11}(s) = \frac{0,001778}{s}$<br>GG                           |                                                    |  |  |  |
| $ss +$                                                           | $\binom{p}{FF} = \frac{0,51789}{(290,95 * s) + 1}$ |  |  |  |
| 0,003437                                                         |                                                    |  |  |  |
| $\frac{G G^{13}(s)}{G G^{13}} = \frac{-0.094414}{402.14s + 1} e$ | $-0,094414$<br>$FF(KK) =$                          |  |  |  |
| $-10ss$                                                          | $ee$ -10ss 402,14ss + 1                            |  |  |  |
| $GG^{21}(s) = \frac{-5,4453}{10,488s + 1}e^{-8},$                | $-5,4453$<br>$FF(KK) =$                            |  |  |  |
| 57ss                                                             | $ee^{-8ss}$ 10,488ss + 1                           |  |  |  |
| $GG^{22}(s) = \frac{3,3407}{12,761s + 1}e$                       | 3,3407<br>$FF(KK) =$                               |  |  |  |
| $-7ss$                                                           | $ee^{-7ss}$ 12,761ss + 1                           |  |  |  |
| $GG^{1d}(s) = \frac{-1,0235}{364.19s + 1}e$                      | $-1,0235$<br>$FF(KK) =$                            |  |  |  |
| $-30ss$                                                          | $ee$ –30ss 364,19ss + 1                            |  |  |  |

**Tabla 3-15 Funciones de Transferencia para bloque PT1** 

El FB "Sim\_DT1" simula un sistema de acción derivativa retardadora y el bloque FB "Sim\_I" simula un sistema integrador, (Siemens, 2017), las funciones de transferencias ingresadas se encuentran mostradas en la Tabla 3-16.

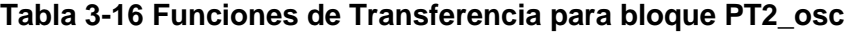

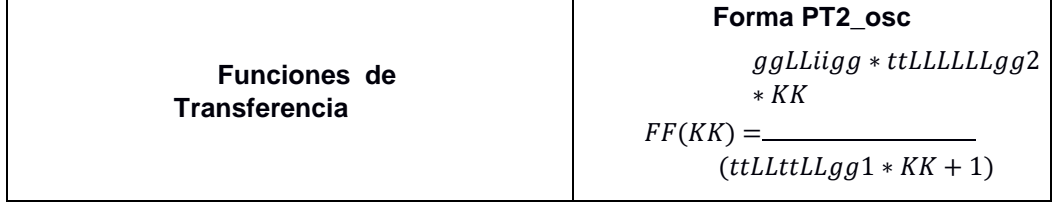

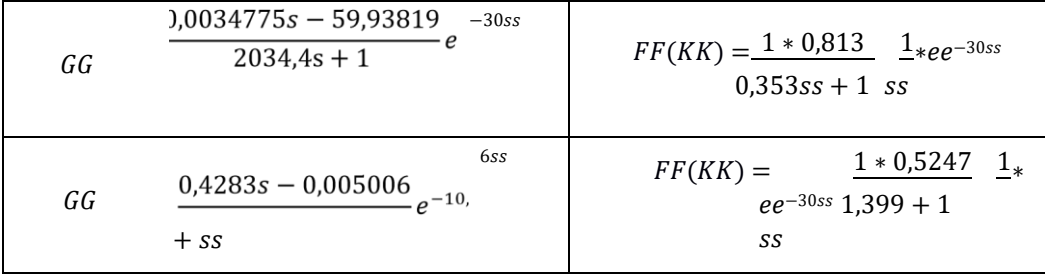

El FB "LSim\_I" simula un sistema integrador simple (Siemens, 2017); las funciones de transferencias ingresadas se encuentran mostradas en la Tabla 3-17.

| --------                                    |                                              |  |  |  |
|---------------------------------------------|----------------------------------------------|--|--|--|
|                                             | Forma I                                      |  |  |  |
| <b>Funciones de</b><br><b>Transferencia</b> | FF<br>$\overline{(tmLag)}$<br>$1 * KK$       |  |  |  |
| 0,0037578<br>$GG -$<br>33<br>SS             | $FF(KK) = \frac{0.0037578}{e^{-15ss}}$<br>SS |  |  |  |

**Tabla 3-17Funciones de Transferencia para bloque I** 

El FB "LSim\_Lagging" simula un elemento de retardo (Siemens, 2017). () = −∗∗ (3-18)

En cada bloque de función de transferencia existe unas señales de configuración de mínimos y máximos de la salida llamados "minOut", "maxOut", por defecto viene configurado por los valores de 0-100 respectivamente, pero estos valores se configuran de acuerdo a la función de transferencia del sistema, en este punto se utilizó Matlab para colocar el valor de entrada de 0-100 que son los valores mínimos y máximos del controlador y de acuerdo a eso se obtuvo los límites de cada función como se muestra en la Figura 3-37.

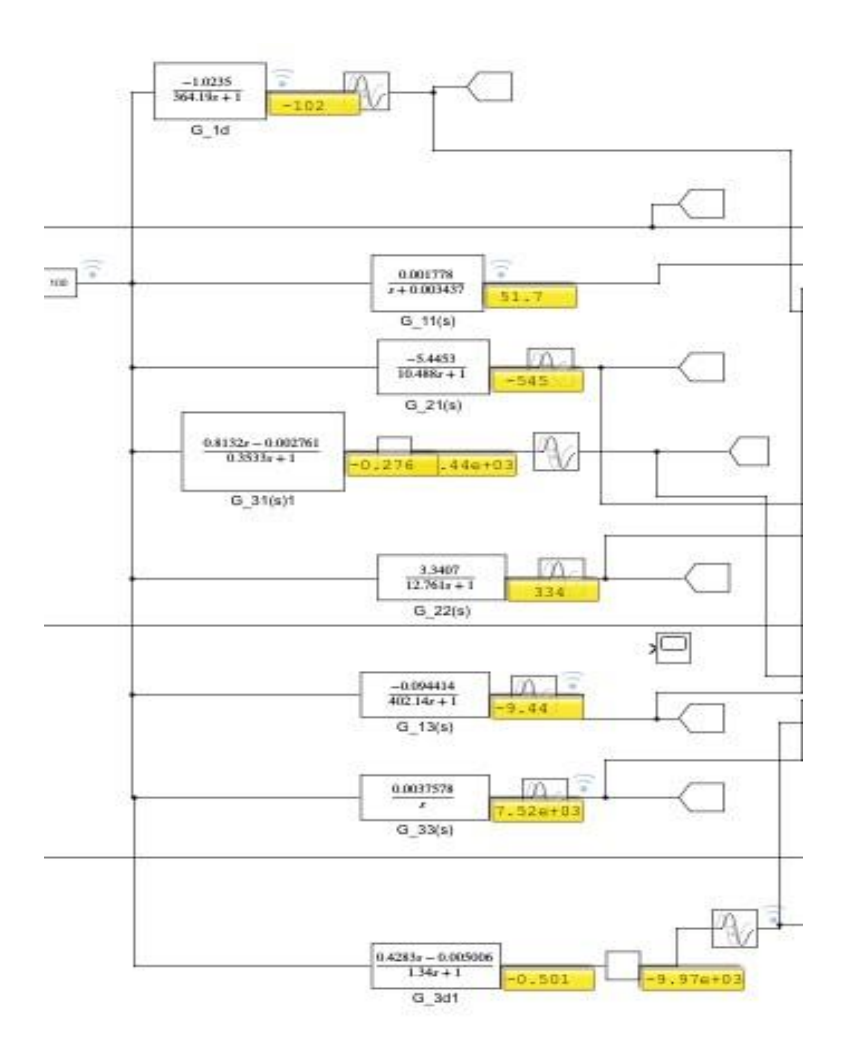

**Figura 3-37 Límites de funciones de transferencia** 

Para la configuración de los bloques del controlador PID, se utilizó el objeto PID Compact, que ofrece un sistema de optimización y sintonización de lazo de control (Siemens AG; MathWorks, 2021).

El PID Compact continuamente adquiere el valor de procesos en un lazo de control y lo compara con el setpoint requerido, del resultado de la comparación, la instrucción PID Compact calcula el valor de salida, esta salida depende de las variables proporcional, integral y derivativa, estos valores fueron modificados según lo realizado en la sintonización de lazo realizada en la sección anterior.

Se realiza la programación en Ladder (formato escalera) en Cycle Interrupt según la imagen del diagrama de bloques realizado en Simulink, Figura 3-38.

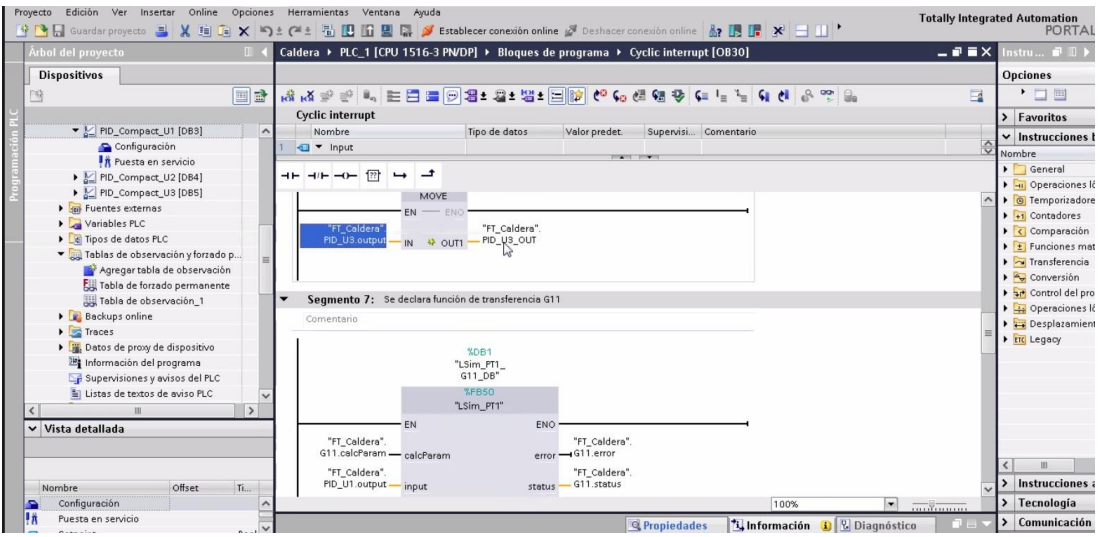

**Figura 3-38 Programación en escalera** 

Se utilizó bloque de datos general para los tags correspondientes a la caldera y cada función y transferencia está definida con el tipo de dato, según la función de LSIM que se utilizó para representar la función.

#### **3.5.1 Esquema de programación para las variables de entrada y salida.**

Se presenta el esquema de programación realizado para la salida de presión de vapor y cómo se configuraron las variables; mostradas en las siguientes gráficas que son Figura 3-39, Figura 3-40, Figura 3-41, Figura 3- 42. El detalle de las etiquetas se encuentra descritas en las Tabla 3-18, Tabla 3-19, Tabla 3-20, Tabla 3-21.

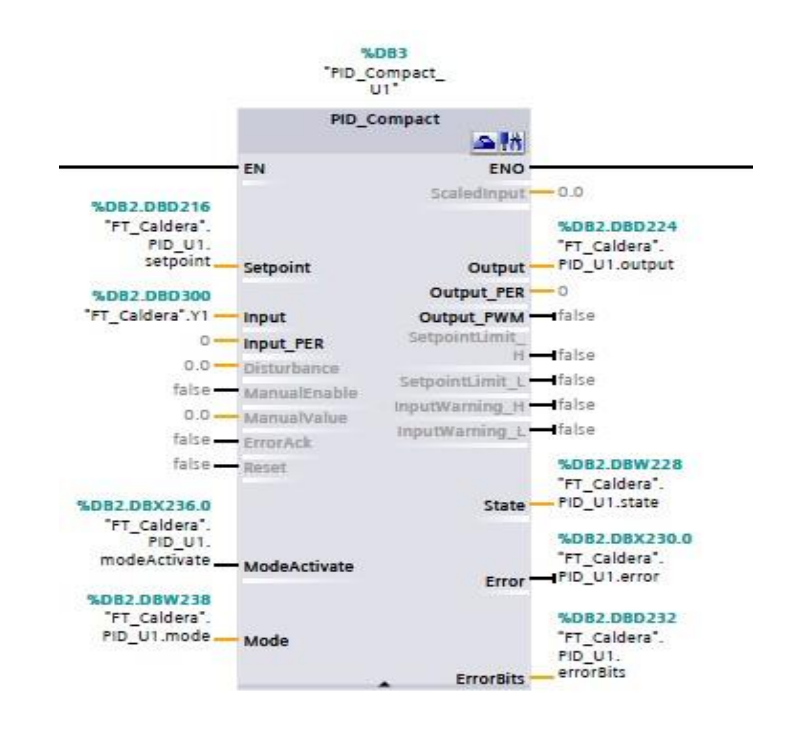

#### **Figura 3-39 Bloque PID para entrada de combustible**

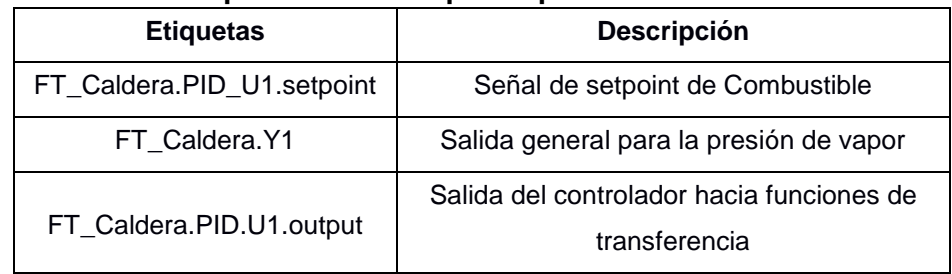

#### **Tabla 3-18 Descripción de las etiquetas para entrada de combustible**

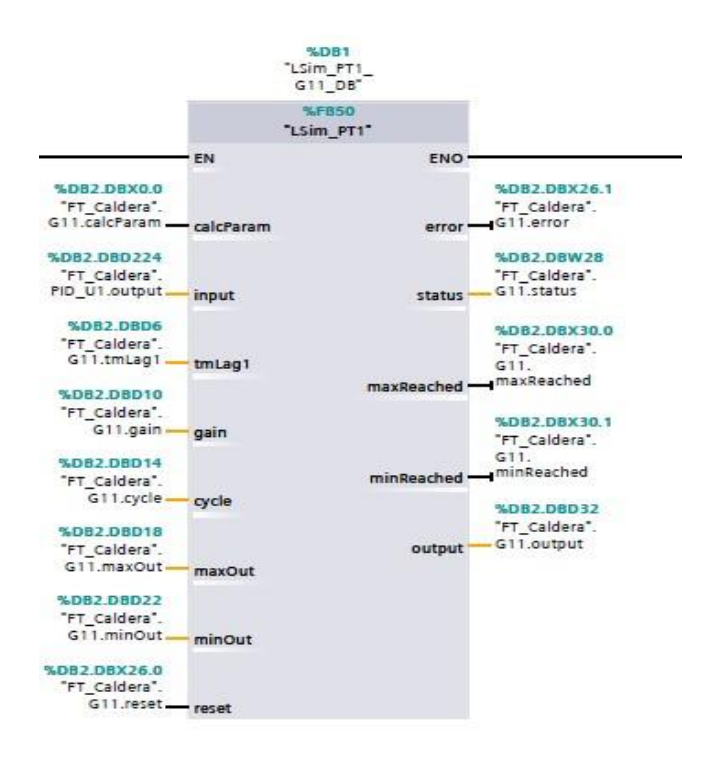

#### **Figura 3-40 Bloque para función de transferencia G11**

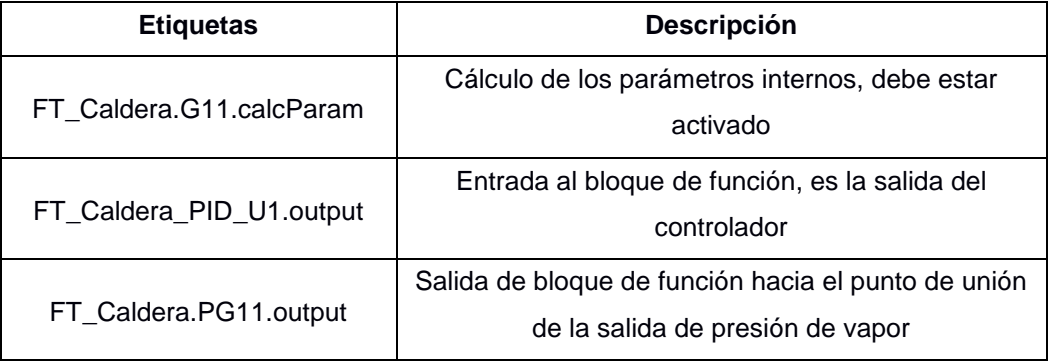

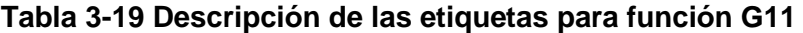

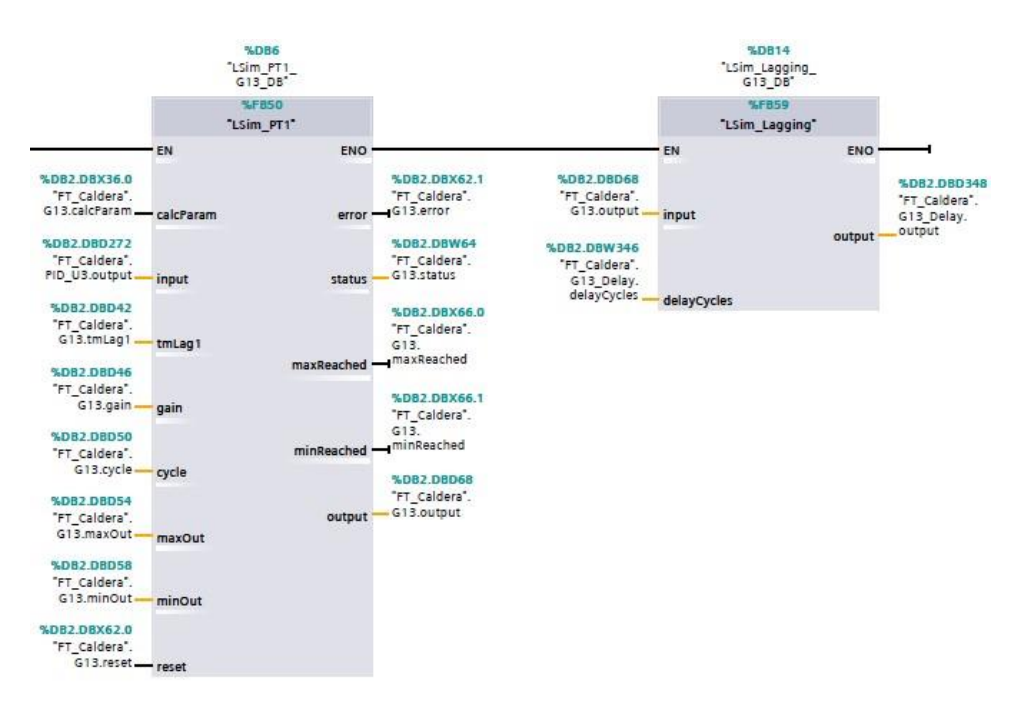

#### **Figura 3-41 Función de transferencia G13 con retardo**

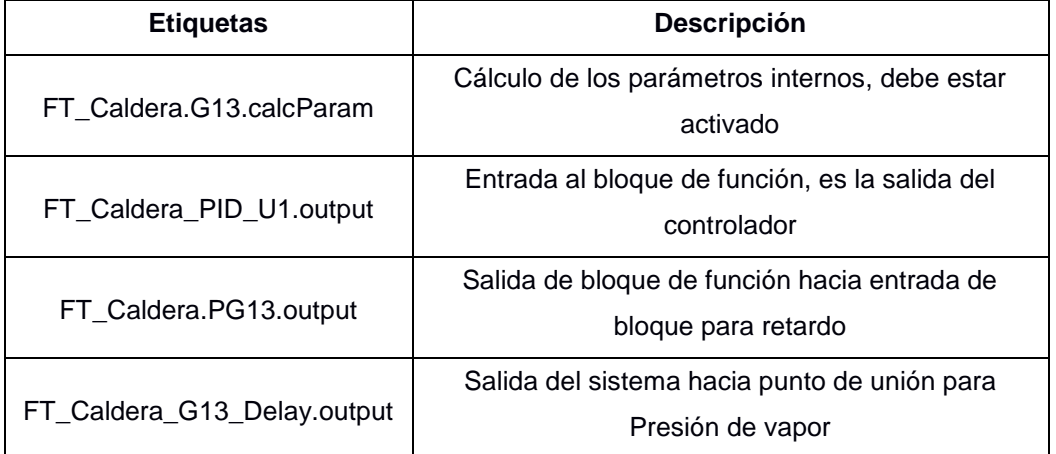

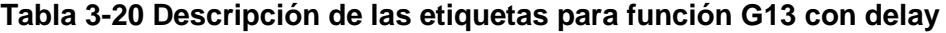

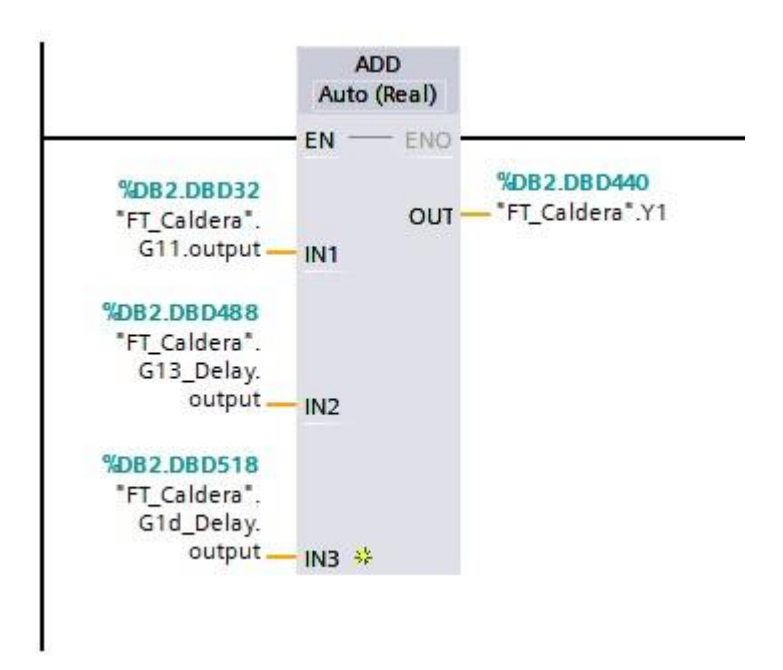

**Figura 3-42 Punto de unión para salida Presión de vapor** 

| <b>Etiquetas</b>            | <b>Descripción</b>                                    |  |  |  |
|-----------------------------|-------------------------------------------------------|--|--|--|
| FT_Caldera.G11.output       | Salida de función de transferencia G11                |  |  |  |
| FT_Caldera_G13_Delay.output | Salida de función de transferencia G13 con<br>retardo |  |  |  |
| FT Caldera.Y1               | Salida simulada Presión de vapor                      |  |  |  |

**Tabla 3-21 Descripción de las etiquetas para presión de vapor** 

Según lo realizado anteriormente se realiza la lógica para las entradas de Aire y Agua, una vez terminado esa configuración se realizaron los cambios para los bloques PID, de acuerdo con lo obtenido por Simulink, teniendo en cuenta la función de este tipo de bloques, ecuación 3.16.

$$
yy = KK_{pp} (bb * ww - xx) + \frac{TP_{DD} * ss}{*ww - xx) T_{II} * ss} (3-19)
$$
\n(3-19)

#### **3.5.2 Configuración de los parámetros de los bloques PID Compact**

Se realiza la configuración del bloque PID Compact de acuerdo con los valores obtenidos por los métodos de sintonización realizados en el capítulo

2. Se configura el bloque colocando los valores máximos y mínimos de la salida y entrada y especificando si se está conectando a una entrada física o simulada Figura 3-43.

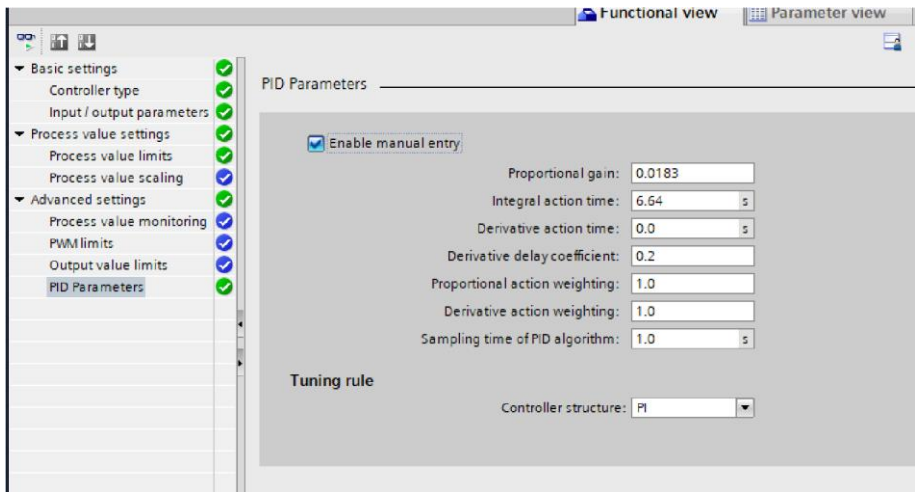

**Figura 3-43 Configuración de parámetros de PID Compact** 

#### **3.2.1 Pruebas del sistema**

Se realizaron las pruebas de los sistemas como de una entrada y una salida, y se presentan las gráficas por cada sistema, mostradas en las siguientes gráficas que son Figura 3-44, Figura 3-45 y Figura 3-46.

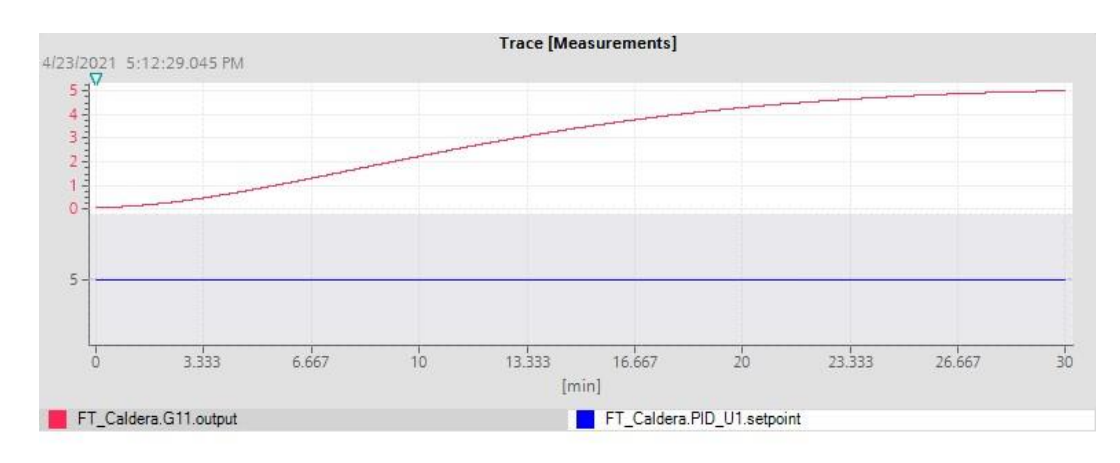

**Figura 3-44 Presión de Vapor vs Combustible** 

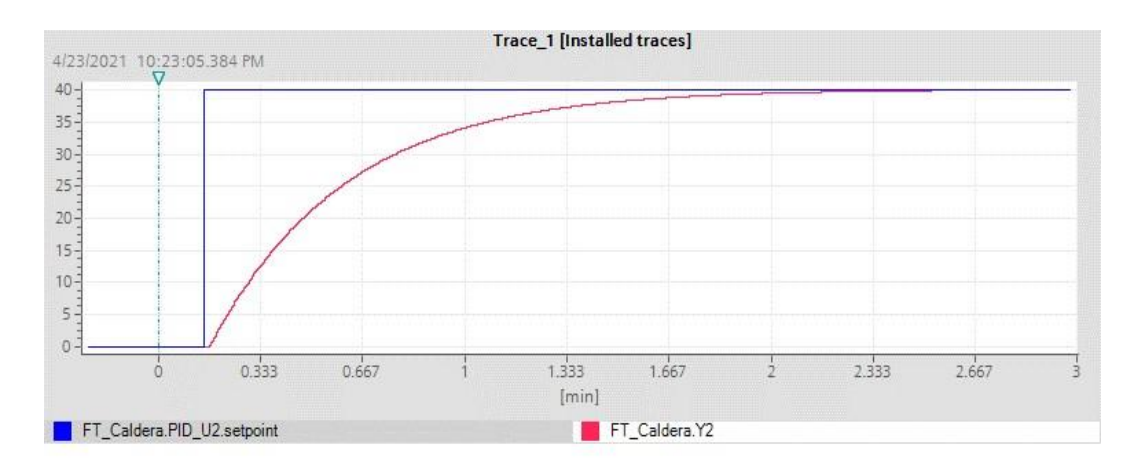

**Figura 3-45 Nivel de oxígeno vs Aire** 

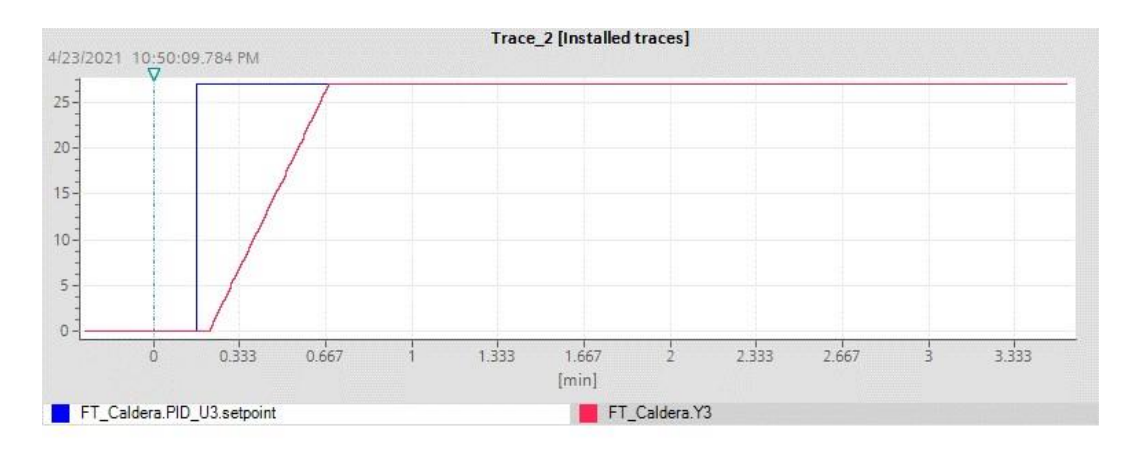

**Figura 3-46 Nivel de agua vs agua** 

Luego de las pruebas se verificó el comportamiento del sistema que sea igual a la simulación realizada en Matlab Simulink, mostradas en la referencia anterior.

Se presentan las gráficas con los cambios de la variable de consigna por cada variable, mostradas en Figura 3-47 y Figura 3-48.

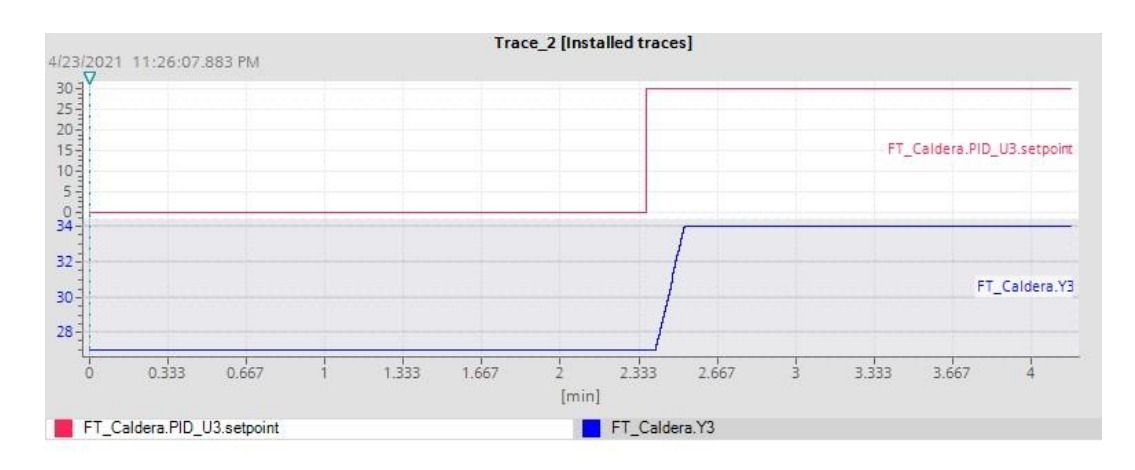

**Figura 3-47 Nivel de agua** 

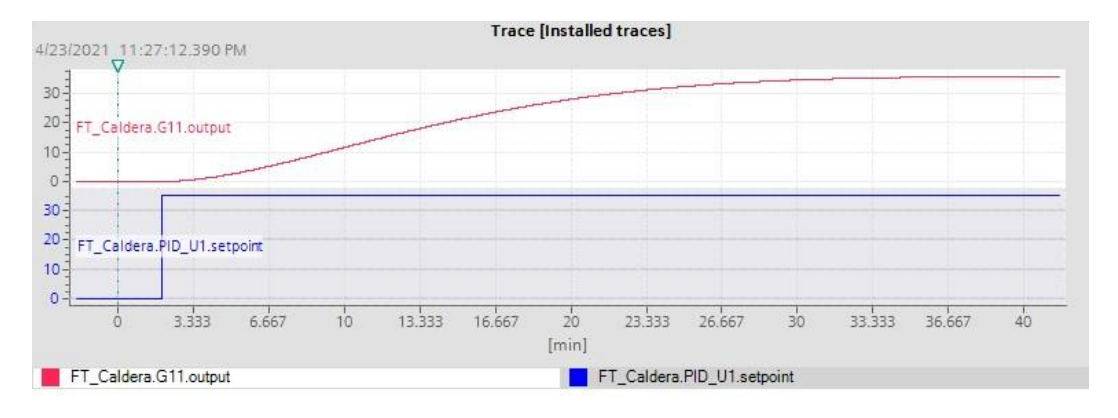

**Figura 3-48 Presión de vapor** 

En las figuras anteriores se muestra el comportamiento del sistema de la misma manera que se realizó en Simulink, se observó que el comportamiento es similar según los valores de setpoints realizados a la entrada de los controladores, los tiempos de estabilización tienen el comportamiento similar a los observados con la herramienta Simulink, se utilizó la tendencia en línea del programa TIA Portal y se realizaban los cambios de valor utilizando tablas de forzado.

#### **3.6 Puesta en servicio virtual**

Después de haber obtenido las pruebas y simulaciones de las variables de entrada y salida del sistema en la sección anterior, se procede a validarlas a través de la puesta en servicio virtual donde se visualizan el comportamiento de un sistema multivariable, para la mejor interpretación del sistema se realizó comunicación OPC DA (Decentralized Architecture) a través del programa NI OPC Server de National Instruments y se visualizaron las señales de setpoint demanda y salidas del sistema en gráficas estilo Waveform Chart de la interfaz de Labview.

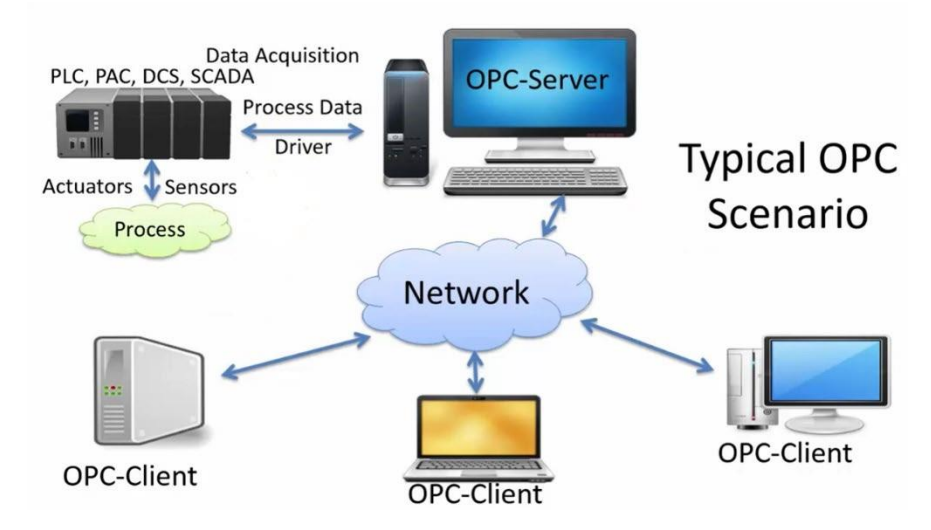

**Figura 3-49 Arquitectura de comunicación OPC (Siemens AG; MathWorks, 2021)**

En la Figura 3-50, se presentan captura de pantalla de verificación de comunicación del sistema entre PLC Virtual TIA Portal, NI OPC Server y LabVIEW.

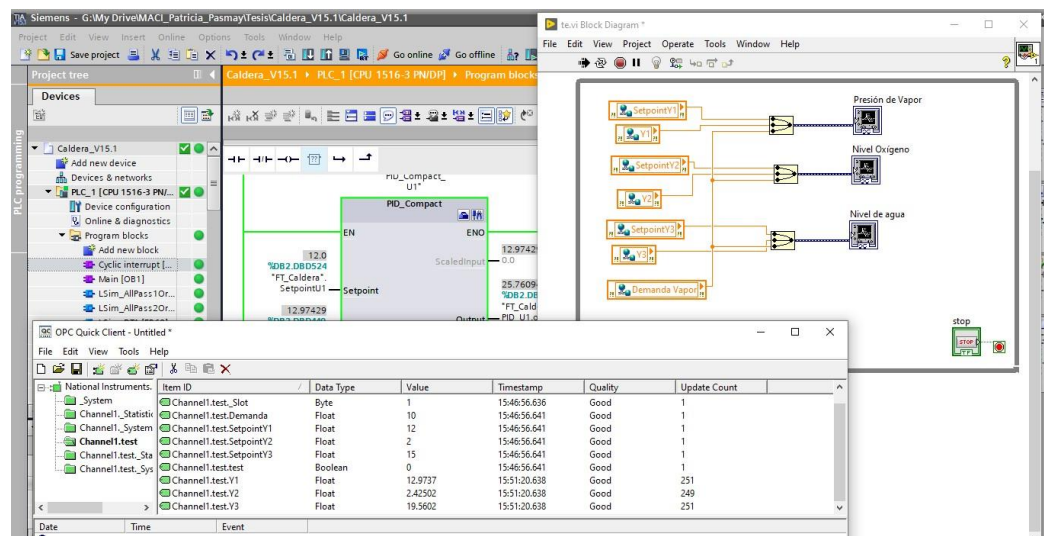

#### **Figura 3-50 Verificación de comunicación entre TIA PORTAL OPC y LabVIEW.**

A continuación, se presentan gráficas del sistema de puesta en servicio virtual de un sistema de caldera de vapor. Se realizaron 3 gráficas una para cada salida y en cada gráfica se tiene la señal de setpoint, la salida y el valor de la demanda, de esta forma se puede interpretar como es el comportamiento del sistema, al ser un sistema multivariable se observa si la modificación del setpoint de una entrada afecta a otra salida del sistema.

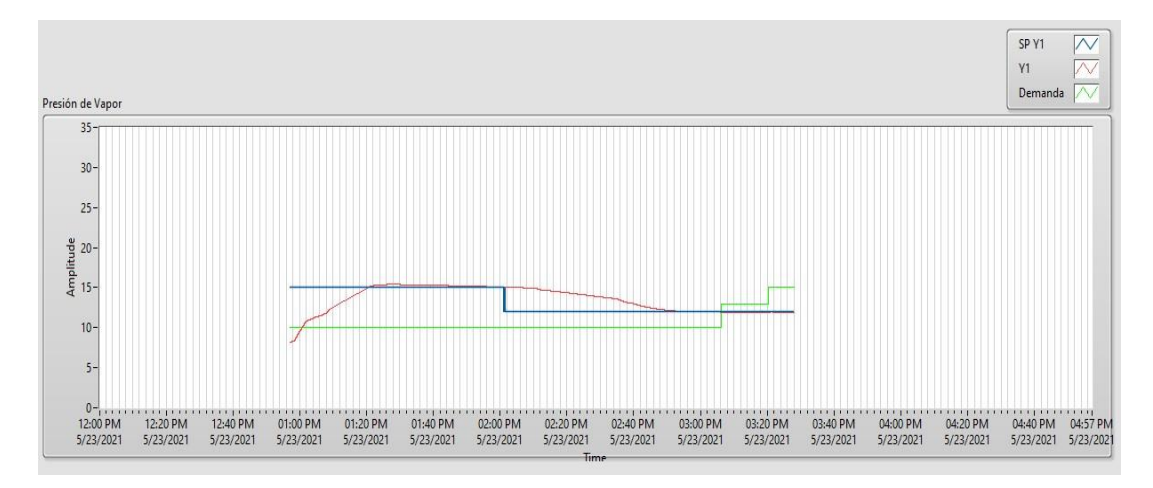

**Figura 3-51 Salida Presión de vapor y % Setpoint** 

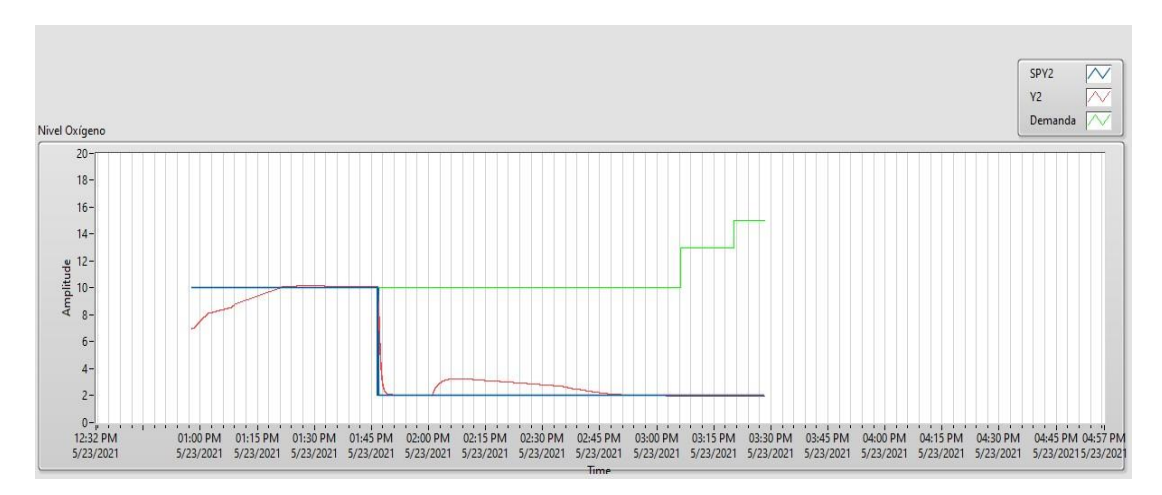

**Figura 3-52 Salida Oxígeno en exceso y setpoint.** 

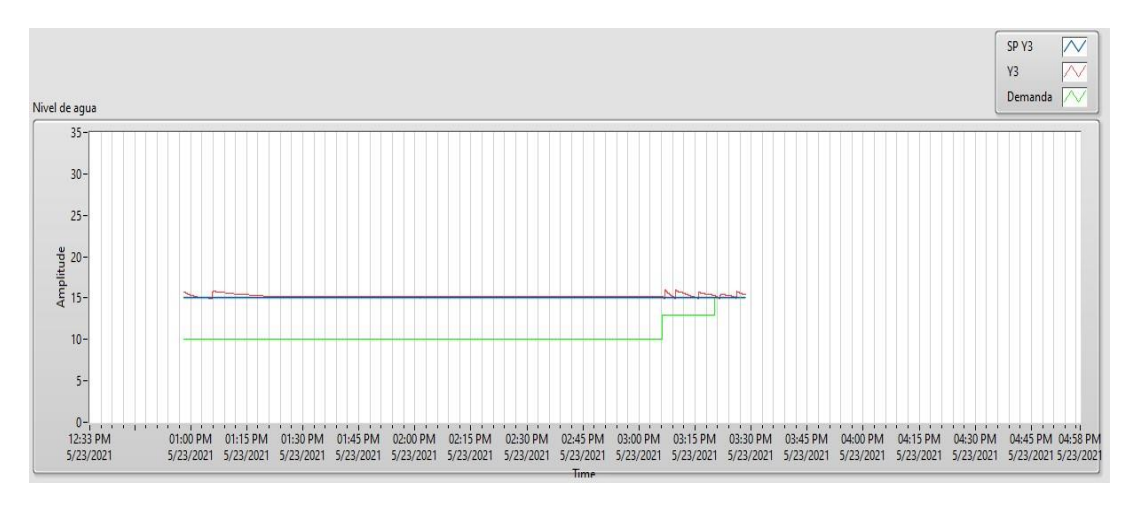

**Figura 3-53 Salida Nivel de agua y setpoint** 

En la Figura 3-51, Figura 3-52 y Figura 3-53 se visualizan las señales de consigna representadas por gráfica de color azul, la señal de salida por grafica de color rojo y valor de la demanda por gráfica color verde.

Se pudo comprobar con los parámetros encontrados para los controladores de los sistemas multivariables, que en TIA Portal al reemplazarlos con el PID Compact, responde de la misma forma en cuanto a tiempos de estabilización y cambios ante una perturbación o cambios en la consigna de las variables. Como es el ejemplo de la Figura 3-52 al existir un cambio en el setpoint para la presión de vapor, la salida del nivel de oxígeno se ve afectado hasta que por trabajos del controlador logra regresar nuevamente al valor de consigna establecido.

Cuando se realizó la perturbación del sistema se evidencian cambios en el nivel de agua, así como también su efecto en la presión de vapor, con este tipo de puesta en servicio virtual se pretende analizar el comportamiento de un sistema de manera real para que así se pueda acortar el tiempo que transcurre entre las pruebas de puesta en servicio y arranques de planta. Un punto crucial es que el modelo físico se comporte de la misma manera que el digital (Jakob & Nilsson, 2018) y además se pueden simular algunos escenarios para el sistema según sean los requerimientos, como por ejemplo para el caso de la caldera analizar su comportamiento en el que el operador

o usuario tenga en cuenta si ha mejorado la eficiencia en el equipo y si existe un ahorro representativo de energía.

# **CAPÍTULO 4**

### **4. CONCLUSIONES Y RECOMENDACIONES**

#### **Conclusiones**

- Se mostró la sintonía de los diferentes controladores después de las diversas pruebas realizadas del modelo matemático de un sistema de caldera de vapor utilizando MATLAB Simulink, donde se obtuvieron mejores respuestas con un controlador PI más robusto; empleando herramientas de optimización como lo son los métodos de identificación y autorregulación con diversas pruebas de ajustes, los cuáles independientemente se realizaron para el control de cada una de las variables sin necesidad de conocer aun la demanda de vapor.
- Para el modelado e identificación del sistema se analizaron y se consideraron los puntos de operación y el tiempo de estabilización del modelo no lineal de la planta de caldera de vapor utilizando las herramientas proporcionadas por estudio realizado por F. Morilla.
- Se realizó el control del sistema multivariable descentralizado analizando el comportamiento de una entrada con una salida (SISO), previo al control obtenido aplicando técnicas de sintonización para un controlador PI, donde se evaluó con el sistema MIMO la eficiencia del control del sistema dinámico.
- Se incorporó el controlador feedforward teniendo un comportamiento inherente y de fase no mínima, el cual dependió de los modelos del proceso a las entradas con respecto a la demanda (perturbación medible). Se cumplió según el punto de vista del diseño, pero este sistema no comparte la implementación de este controlador, en la práctica no es del todo viable en algunos casos.
- Se logró diseñar el control de un sistema multivariable utilizando librerías por defecto (LSim). Realizando así las pruebas de puestas en servicio y analizando el comportamiento de cada variable de entrada respecto a las salidas comprobando el comportamiento similar al de Simulink.
- Se implementó el modelo digital de la planta con una estructura de control multivariable y el controlador virtual utilizando la plataforma industrial TIA Portal, para regular los parámetros del sistema de caldera de vapor y sus funciones empleando los bloques funcionales en programación tipo escalera.

#### **Recomendaciones**

- Para mejorar las respuestas en el controlador de funciones que tienen integrador con un retraso, se debe utilizar el método de autorregulación e integración donde su comportamiento es más lento, es decir su tiempo de estabilización es mayor, pero se obtendrá una mejor respuesta dentro de sus condiciones normales.
- Para el sistema de control de un controlador PID multivariable (MIMO) como es el caso de la caldera, se deben considerar todas las perturbaciones medibles y no medibles que tenga el sistema, siendo este sistema especial por sus parámetros variables especialmente por la presión de vapor que al sufrir cambios se ve afectada por entrada de agua al sistema.
- Se debe implementar nuevos tipos de controladores PID con técnicas multivariables para las puestas en servicios que puedan utilizar funciones de transferencia de comportamiento variables y compararlas con las actuales, ya que éstos se pueden adaptar a plantas reales.
- No siempre se puede realizar un control feedforward solo, por lo que en muchas ocasiones conviene combinarlo con el control retroalimentado (feedback). Al utilizar este control anticipativo se debe considerar compensar perturbaciones (las de mayor frecuencia y magnitud) que no se miden y las imperfecciones inherentes de los modelos al feedforward.
- Para analizar el comportamiento simultáneo de estos sistemas multivariables que demandan mucho tiempo en adquisición de datos en TIA Portal, se recomienda implementar plataformas SCADA, HMI, entre otros; donde se puedan visualizar los valores históricos.

## BIBLIOGRAFÍA

- B. J. Parvat, S. B. (2019). Model-based PID Controller for SISO and MIMO System Control. Professor, Department of Instrumentation and Control Engineering, Maratha Vidya Prasarak Samaj's. *Journal of Control & Instrumentation*.
- Brunal, E. M., & Karanjodh Singh Meen, M. (2021). *MathWorks*. Obtenido de MathWorks: https://www.mathworks.com/videos/introduction-to-simulinkforsystem-modeling-and-simulation-1596129507932.html?s\_v1=31581&elqem=3113303\_EM\_NA\_LWB\_2007\_INTR O-TO-SIMULINK-FOR-SYSTEM-MODELING-AND-SIMULATION\_POST&s\_tid=srchtitle&elqTrackId=471514770bb848849
- Chang, L. (2011). Importancia de la caldera en los procesos industriales.
- Chao, C. (2000). Simulation of boiler drum process dynamics and control . *Dept. of Mechanical Engineering. Thesis (M.Eng.)*, 120-122.
- Fernández, I., & Rodríguez, C. (2010). Control de una caldera. *Grupo de Automática, Electrónica y Robótica*.
- Franklin, G., Powell, J., & Emami-Naeini, A. (2019). *Control de retroalimentación de sistemas dinámicos.* Séptima Edición.
- Garrido, M. (2009). Control de una caldera. *Departamento en Automática, Robótica y Telemática de la Universidad de Sevilla*, CEA-IFAC 2009.
- Giraldo, S. A. (26 de Septiembre de 2015). *Control FeedForward o Control Anticipativo*. Obtenido de https://controlautomaticoeducacion.com/controlrealimentado/control-feedforwardo-control-anticipativo/
- Hoagg, J. B., & Bernstein, D. S. (Junio 2007). Ceros de fase no mínima. *Revista IEEE Control Systems.*
- Informático, C. C. (16 de Enero de 2017). *Industria 4.0, la cuarta revolución industrial y la inteligencia operacional*. Obtenido de https://www.cic.es/industria40 revolucion-industrial/
- Íñigo, O. (2021). Gemelos Digitales. *CIC EnergiGUNE*.
- Interario, F. (2 de Julio de 2016). Calderas para la Industria.
- IONESCU, C. M. (2021). Advanced Control of Industrial Processes. En C. M. IONESCU. Ghent University, MACI8 Course Syllabus Feb-Mar 2021.
- Jain, A., Vera, D. A., & Harrison, R. (Volume 43 (Issue 4), 2010). Virtual Commissioning of Modular Automation Systems. *IFAC Proceedings Volumes*, 72- 77.
- Jakob, M., & Nilsson, P. (2018). Virtual Commissioning and construction of a digital twin for Smarta Fabriker. *Chalmers University of Technology*.
- Jones, A. K. (July 1997). Computer simulation increases boiler capacity.
- Keyser, D., & Cauwenberghe, A. V. (1981). A Self-Tuning Multistep Predictor Application. *Automatica 17*, 167-174.
- Lee, C. G., & Park, S. C. (July 2014). Survey on the virtual commissioning of manufacturing systems. *Journal of Computational Design and Engineering, Volume 1, Issue 3*, 213–222.
- Mapfre Global Risks. (Febrero, 2020). Gemelos Digitales, el camino hacia la eficiencia industrial.
- Mercader, P., Cánovas, C. D., & Baños, A. (2019). Control PID Multivariable de una Caldera de Vapor. *Revista Iberoamericana de Automática e Informática Industrial 16*, 15-25.
- NiuKaufui, Z., & Wong, V. (September 1998). Adpatative Simulation of boiler Unit Performance. *Energy Conversion and Management 39(13):1383-1394*.
- Nobles, T. (July de 2016). TESTING AND COMMISSIONING BUILDING CONTROLS THROUGH CO-SIMULATION VIA ENERGY MODELING AND THE BUILDING CONTROLS VIRTUAL TESTBED. *Presented in Partial Fulfilment of the Requirements for the Degree of Master of Science with a Major in Mechanical Engineering*. NY, East Eisenhower , United States: University of Idaho.
- Revista Expansión. (2021). *Economía Digital.* Chile.
- Rodríguez, C., & Morilla, F. (Septiembre 2017). Control de una caldera de vapor. *Concurso en Ingeniería de Control (CIC2017).* España: Departamento de Informática y Automática. Escuela Técnica Superior de Ingeniería Informática. UNED.
- Rosin, S. (May 2018). Reduced Order Modeling for Virtual Building Commissioning. *Mechanical and Biomechanical Engineering.* United States: Boise State University.
- Siemens. (March de 2017). *Library for Controlled System Simulation with STEP 7 (TIA Portal).* Obtenido de STEP 7 V 14: https://support.industry.siemens.com/cs/ww/en/view/79047707
- Siemens AG; MathWorks. (2021). *Virtual Commissioning with Siemens SIMATIC Target 1500S for Simulink, Part 1: Modeling and Desktop Simulation*. Obtenido de https://la.mathworks.com/videos/virtual-commissioning-with-siemenssimatictarget-1500s-for-simulink-part-1-modeling-and-desktop-simulation-1603441648822.html?s\_tid=srchtitle
- Taniguchi, H., Kudo, K., & Hayasaka, H. (January 1982). Heat Transfer Simulation in Boiler Furnace. *JOURNAL OF THE MARINE ENGINEERING SOCIETY IN JAPAN 17(12):974-982*.
- Xia, L., Zhang, W., & Zhou, Y. (July 2017). Modeling and simulation of boiler coil pipe bending production line based on eM-Plant. *Conference: 2017 36th Chinese Control Conference (CCC)*.
- Zhao, J. (1992). Simulation of boiler drum process dynamics and control. *OAI*.